# LAPORAN KERJA PRAKTIK

# MAGANG DI BANK PEMBANGUNAN DAERAH ISTIMEWA YOGYAKARTA (BANK BPD DIY) Programmer 2

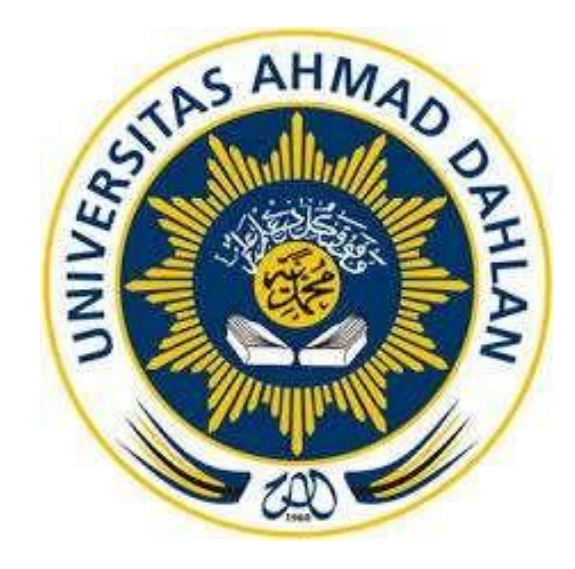

Oleh : Thobie Zatoni 1700018241

PROGRAM STUDI TEKNIK INFORMATIKA FAKULTAS TEKNOLOGI INDUSTRI UNIVERSITAS AHMAD DAHLAN

2019

# **HALAMAN PENGESAHAN**

### KERJA PRAKTIK

# <span id="page-1-0"></span>MAGANG DI BANK PEMBANGUNAN DAERAH ISTIMEWA YOGYAKARTA (BANK BPD DIY)

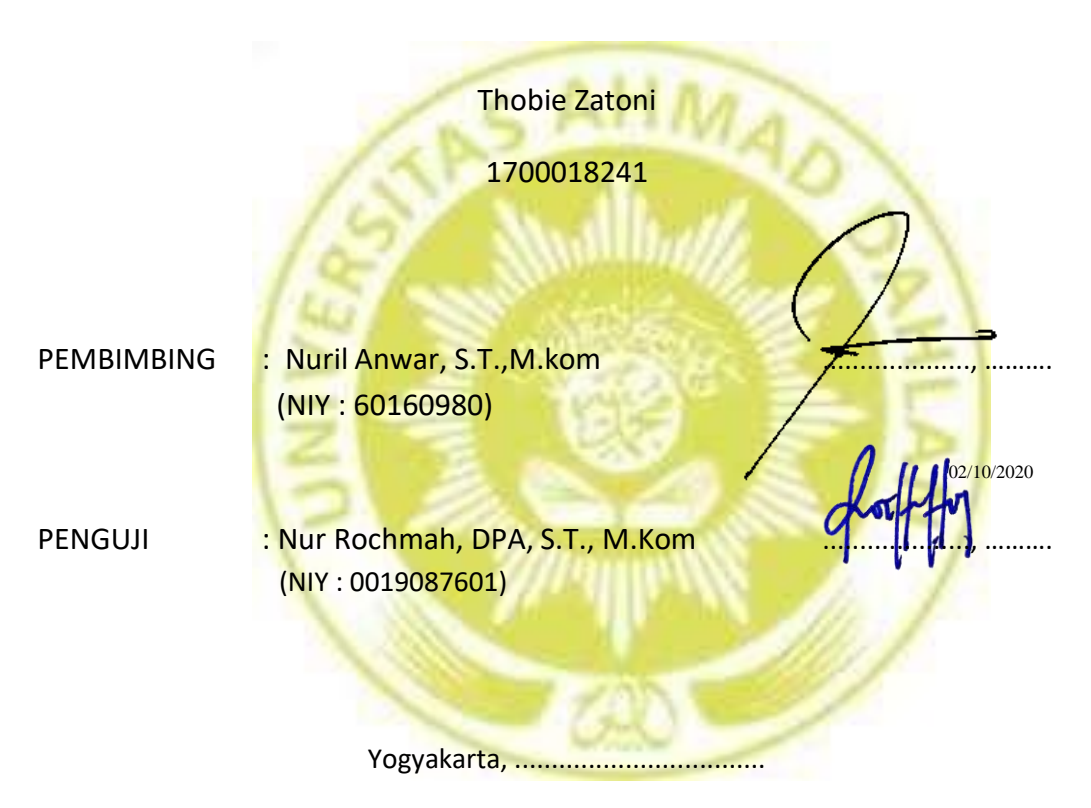

Kaprodi Teknik Informatika

Nur Rochmah Dyah Pujiastuti, S.T., M.Kom.

NIY. 0019087601

### KATA PENGANTAR

<span id="page-2-0"></span>Assalamu'alaikum warahmatullahi wa barakatuh

Segala puji syukur kehadirat Allah Subhanallah Wa Ta'ala atas limpahan rahmat dan hidayah-Nya kepada penulis, sehingga penulis dapat menyelesaikan laporan Kerja Praktik.Dengan selesainya laporan Kerja Praktik ini tidak terlepas dari bantuan banyak pihak . Untuk itu penulis mengucapkan banyak terima kasih kepada :

- 1. Nur Rochmah Dyah Pujiastuti, S.T., M.T., selaku Ketua Prodi Teknik Informatika, Fakultas Teknologi Industri, Universitas Ahmad Dahlan.
- 2. Nuril Anwar, S.T.,M.kom, selaku Dosen Pembimbing yang telah memberikan bimbingan untuk menyelesaikan laporan Kerja Praktik ini.
- 3. Santoso Rohmad, selaku Kepala Direktur Utama Bank BPD DIY yang telah memberikan kesempatan untuk magang di Bank BPD DIY.
- 4. Ibu Rini Anggraini, Mba galuh, Mas Bima, dan Mas Ian selaku pembimbing lapangan kerja praktek yang telah memberikan pengetahuan serta arahan bimbingannya.
- 5. Seluruh staff dan karyawan Bank BPD DIY yang memotivasi saya dalam pelaksanaan KP Magang.

Penulis menyadari bahwa masih banyak kekurangan dari laporan ini, baik dari materi maupun metode penyajiannya. Oleh karena itu, kritik dan saran yang membangun sangat penulis harapkan.

Yogyakarta, Agustus 2020

### **DAFTAR ISI**

<span id="page-3-0"></span>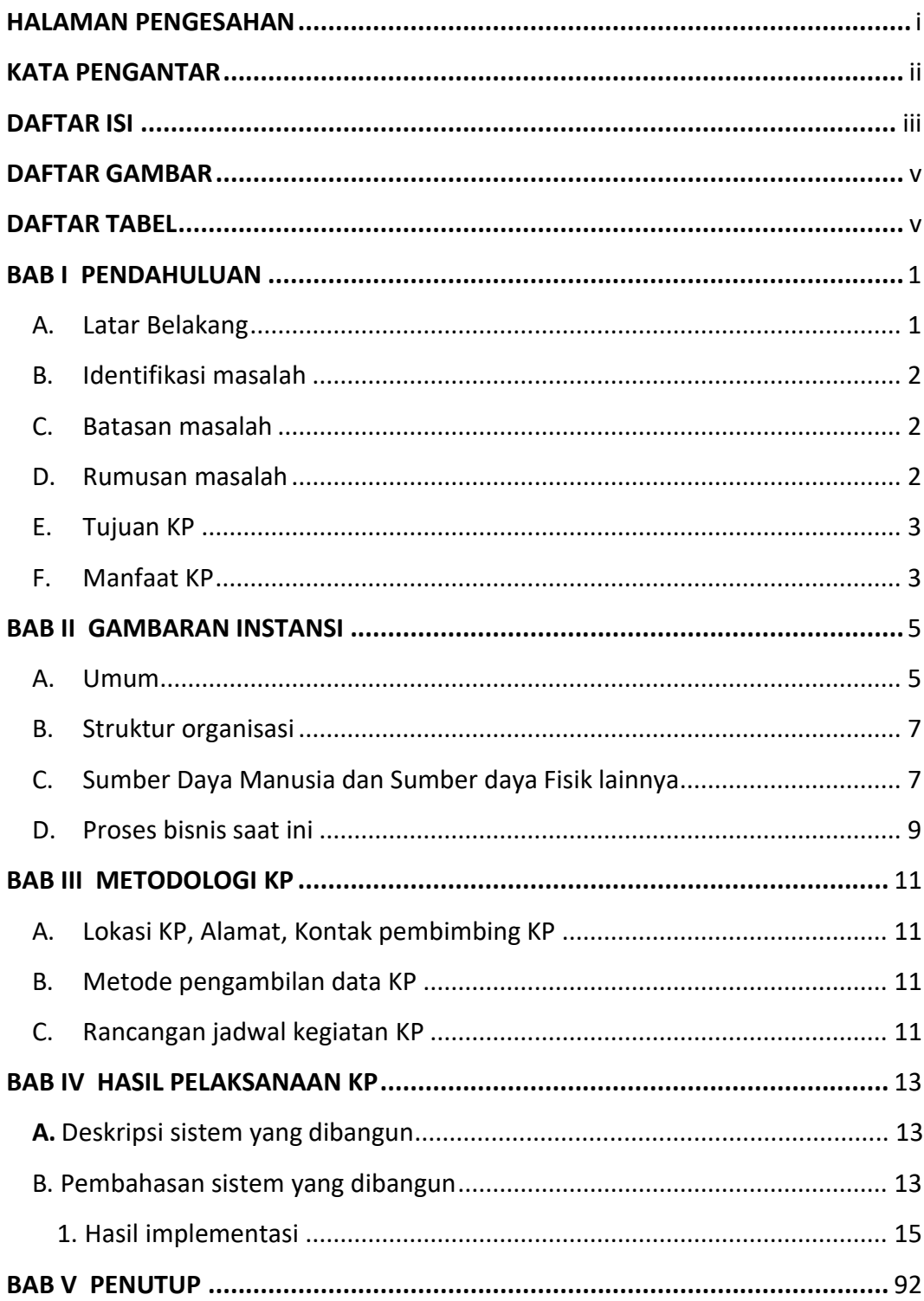

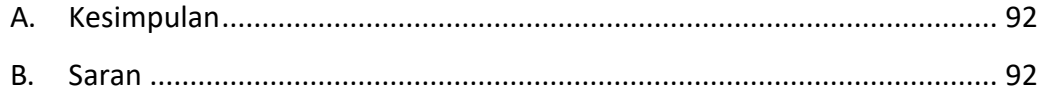

### **DAFTAR GAMBAR**

<span id="page-5-0"></span>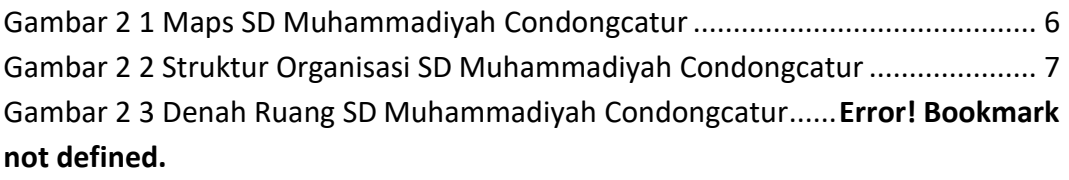

No table of figures entries found.

### **DAFTAR TABEL**

<span id="page-5-1"></span>Tabel 2 1 Daftar siswa SD Muhammadiyah Condongcatur..... **Error! Bookmark not defined.**

Tabel 2 2 Daftar Guru dan Karyawan SD Muhammadiyah Condongcatur ......**Error! Bookmark not defined.**

Tabel 2 3 Sumber Daya Fisik SD Muhammadiyah Condongcatur..**Error! Bookmark not defined.**

Tabel 3 1 Rancangan Jadwal Kegiatan KP [.............................................................](#page-16-4) 11 No table of figures entries found.

### **BAB I PENDAHULUAN**

#### <span id="page-6-1"></span><span id="page-6-0"></span>A. Latar Belakang

Saat ini perkembangan teknologi informasi dan komunikasi sangat cepat Salah satunya perkembangan Industri Perbankan, kegiatan utamanya menghimpun dana dari masyarakat dan menyalurkannya kembali dana tersebut ke masyarakat. dapat dijelaskan bahwa bank merupakan perusahaan yang bergerak dibidang keuangan, dan kegiatan usaha bank yaitu menghimpun dana, dan menyalurkan dana serta memberikan jasa bank lainnya. Perbankan merupakan salah satu sektor penting dalam suatu negara yang harus ditingkatkan pembangunannya karena peran bank akan sangat mempengaruhi kegiatan ekonomi. Dalam hal ini bank sebagai lembaga keuangan yang melakukan lembaga intermediasi harus mempunyai suatu tujuan.

Tujuan didirikan bank adalah untuk pencapaian keuntungan yang maksimal yang diharapkan dapat menunjang kelangsungan hidup dan perkembangan terhadap kegiatan usaha tersebut. Untuk mengukur kemampuan bank dalam menghasilkan keuntungan (laba) dapat diukur dengan menggunakan rasio Return On Asset (ROA). ROA merupakan salah satu alat untuk mengukur kemampuan manajemen bank dalam memperoleh keuntungan secara keseluruhan.

Saat ini, landasan hukum pendirian Bank BPD DIY adalah Peraturan Daerah Propinsi Daerah Istimewa Yogyakarta Nomor 2 Tahun 1993, junctis Peraturan Daerah Nomor 11 Tahun 1997 dan Nomor 7 Tahun 2000. Tujuan pendirian bank adalah untuk membantu mendorong pertumbuhan perekonomian dan pembangunan daerah di segala bidang serta sebagai salah satu sumber pendapatan daerah dalam rangka meningkatkan taraf hidup rakyat banyak.

Bank BPD DIY merupakan salah satu alat kelengkapan otonomi daerah di bidang perbankan yang memiliki tugas sebagai penggerak, pendorong laju pembangunan

1

daerah, sebagai pemegang kas daerah/menyimpan uang daerah, dan sebagai salah satu sumber pendapatan daerah serta menjalankan usahanya sebagai bank umum.

Pada proses peminjaman uang di Bank BPD DIY masih menerapakan peminjaman uang secara manual. Oleh karena itu, pihak dari Bank BPD DIY ingin membuat sistem peminjaman uang berbasis aplikasi. Pihak Bank BPD DIY menginginkan rekap dan pendataan data dilakuakan secara efisien menggunakan system berbasis aplikasi. Sehingga pihak atasan atau penanggung jawab peminjaman uang dapat memantau transaksi peminjaman uang antara nasabah dengan Bank BPD DIY.

#### <span id="page-7-0"></span>B. Identifikasi masalah

Berdasarkan latar belakang yang telah diuraikan diatas, maka dapat diidentifikasi masalah sebagai berikut:

- 1. Transaksi peminjaman uang atau kredit masih menggunakan manual dan harus datang ke Bank BPD DIY.
- 2. Pencatanan data atau penyimpanan data dari peminjam masih berbentuk manual belum ada penyimpanan data secara cloud/ pembackup datanya.
- 3. Proses Peminjaman masih manual jadi akan memakan banyak waktu untuk penulisan data peminjam

#### <span id="page-7-1"></span>C. Batasan masalah

Agar permasalahan mengarah sesuai dengan tujuan yang diharapkan dan berdasarkan identifikasi masalah yang ada , maka pembahasan dibatasi pada membangun aplikasi ini diharapkan dapat mengatasi kendala yang ada. Pembatasan masalah dalam ini adalah merancang system peminjaman uang atau kredit dalam bentuk aplikasi.

<span id="page-7-2"></span>D. Rumusan masalah

Berdasarkan latar belakang yang telah dipaparkan maka dapat diuraikan rumusan masalah sebagai berikut:

- 1. Bagaimana cara mempermudah proses peminjaman uang agar lebih efisien tanpa memakan banyak waktu bagi pegawai dan peminjam.
- 2. Bagaimana cara agar data peminjam dapat terhubung dan di pantau sdari bagian keuangan dan pimpinan dengan informasi yang detail.

### <span id="page-8-0"></span>E. Tujuan KP

Tujuan pelaksanaan kerja praktik diinstansi bagi mahasiswa yaitu:

- 1. Menambah pengalaman dan wawasan dalam dunia kerja secara langsung.
- 2. Membuatan aplikasi yang dapat membackup data dan mempermudah agar data tidak hilang atau rusak.
- 3. Terhubungnya kerja sama antara Universitas Ahmad Dahlan dengan instansi tempat magang yaitu Bank Pembangunan Daerah Istimewa Yogyakarta (Bank BPD DIY).
- 4. Penulis menerapkan apa yang sudah di pelajari dari universitas.
- <span id="page-8-1"></span>F. Manfaat KP

Dengan adanya aplikasi ini, diharapkan akan memberikan manfaat antara lain:

- 1. Bagi mahasiswa:
	- a. Meningkatkan keterampilan mahasiswa untuk membuat suatu aplikasi yang menarik dan dapat mempermudah pekerjaan.
	- b. Dapat menambah keahlian di bidang praktik.
	- c. Dapat menambah wawasan dan pengalaman dalam dunia kerja.
- 2. Bagi instansi:
	- a. Menumbuhkan kerjasama yang saling menguntungkan dan bermanfaat bagi pihak- pihak yang terlibat.
	- b. Perusahaan dapat dikenal di kalangan akademik.

### **BAB II GAMBARAN INSTANSI**

#### <span id="page-10-1"></span><span id="page-10-0"></span>A. Umum

1. Sejarah Singkat

Bank BPD DIY didirikan pada tahun 1961, tanggal 15 Desember berdasarkan akta notaris Nomor 11, Notaris R.M. Soerjanto Partaningrat. Sebagai suatu perusahaan daerah, pertama kalinya Bank BPD DIY diatur melalui Peraturan Daerah Nomor 3 Tahun 1976. Dengan berjalannya waktu, dilakukan berbagai penyesuaian.

Saat ini, landasan hukum pendirian Bank BPD DIY adalah Peraturan Daerah Propinsi Daerah Istimewa Yogyakarta Nomor 2 Tahun 1993, junctis Peraturan Daerah Nomor 11 Tahun 1997 dan Nomor 7 Tahun 2000. Tujuan pendirian bank adalah untuk membantu mendorong pertumbuhan perekonomian dan pembangunan daerah di segala bidang serta sebagai salah satu sumber pendapatan daerah dalam rangka meningkatkan taraf hidup rakyat banyak.

Bank BPD DIY merupakan salah satu alat kelengkapan otonomi daerah di bidang perbankan yang memiliki tugas sebagai penggerak, pendorong laju pembangunan daerah, sebagai pemegang kas daerah/menyimpan uang daerah, dan sebagai salah satu sumber pendapatan daerah serta menjalankan usahanya sebagai bank

#### 2. Visi Misi

a. Visi

Menjadi Bank Terpercaya, Istimewa dan Pilihan Masyarakat.

b. Misi

- 1) Menyediakan solusi kebutuhan keuangan masyarakat dengan memberikan pengalaman perbankan yang berkesan.
- 2) Menjalankan prinsip kehati-hatian dan menerapkan bisnis yang beretika untuk meningkatkan nilai perusahaan.
- 3) Mencapai SDM yang unggul, berintegritas dan profesional.
- 4) Mengembangkan keunggulan kompetitif dengan layanan prima dan produk yang inovatif berbasis budaya untuk menjadi Regional Champion yang berkelanjutan.
- 3. Alamat dan Kontak Instansi

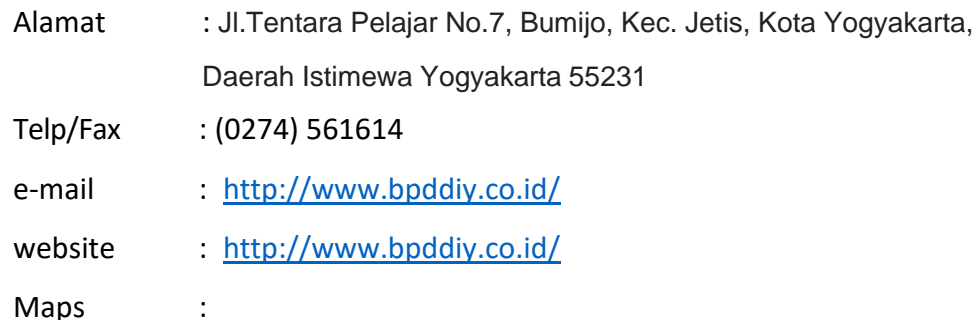

<span id="page-11-0"></span>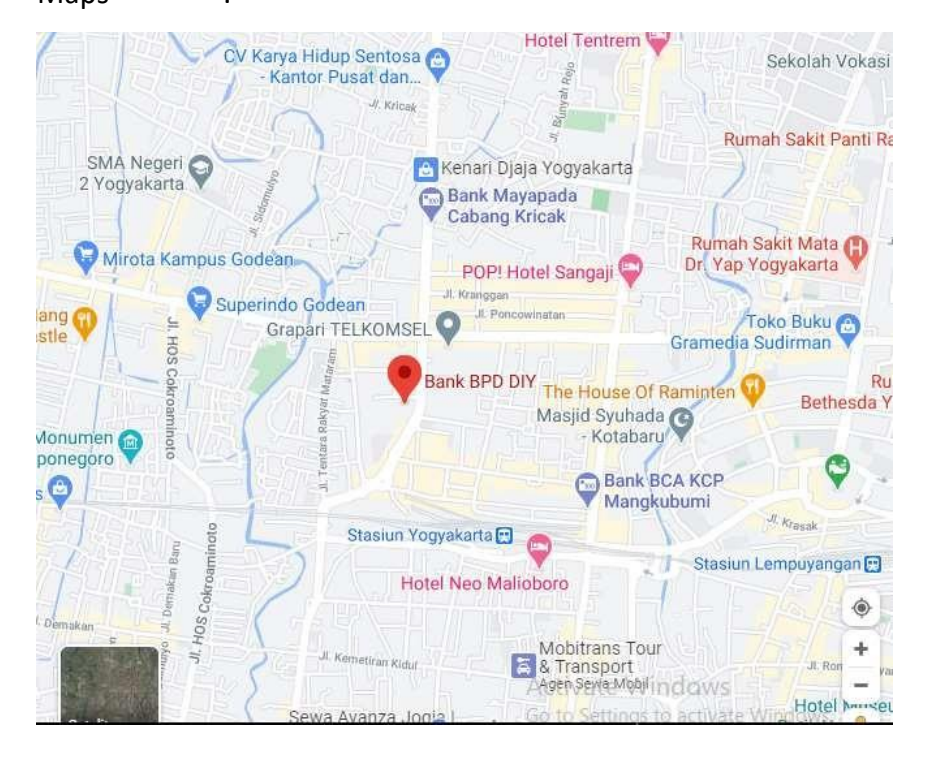

Gambar 2 1 Maps BANK BPD DIY

- <span id="page-12-0"></span>B. Struktur organisasi
	- 1. Nama : Santoso Rohmad

Jabatan: Direktur Utama

- 2. Nama : R. Agus Trimurjanto Jabatan : Direktur Pemasaran
- 3. Nama : Cahya Widi Jabatan: Direktur Umum

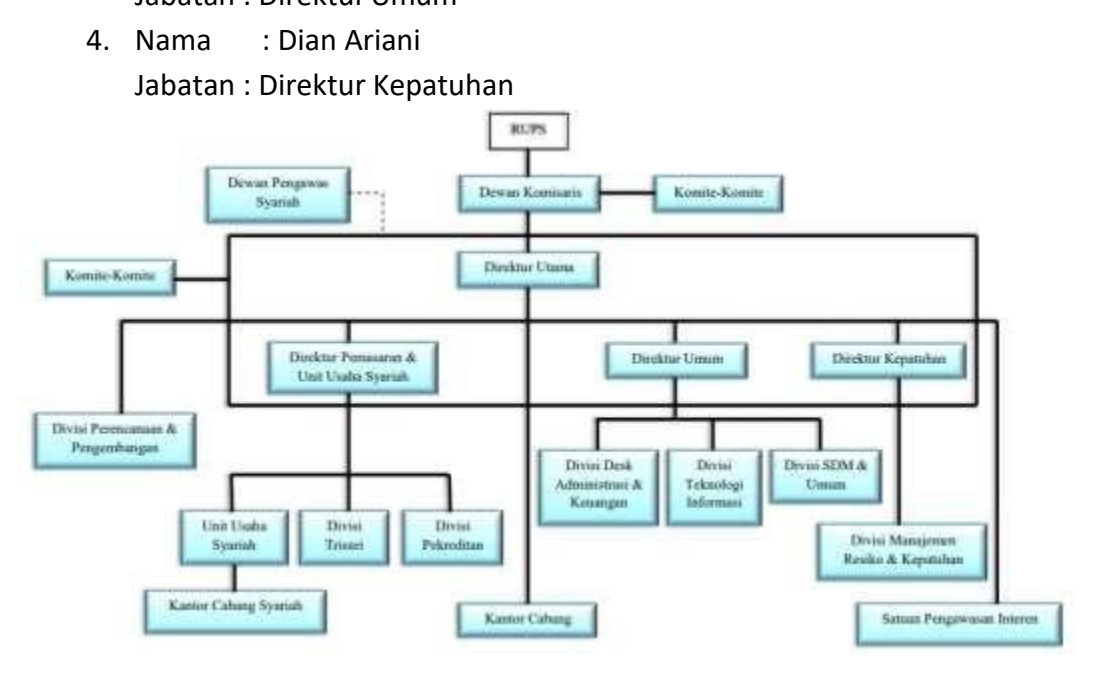

Gambar 2 2 Struktur Organisasi Bank BPD DIY

- <span id="page-12-2"></span><span id="page-12-1"></span>C. Sumber Daya Manusia dan Sumber daya Fisik lainnya
	- 1. Sumber Daya Manusia

Manajemen pengelolaan Bank BPD DIY terbagi dalam beberapa kesatuan yang meliputi, dewan komisaris, direksi, pemimipin divisi, dewan pengawas syariah dan pemimpin cabang. Disini penulis hanya mencantumkan pimpinan dan ketua dari dewan komisaris, direksi, pemimipin divisi, dewan pengawas syariah dan pemimpin cabang dikarenakan banyaknya anggota dan karyawan.

a. Dewan Komisaris

Tabel 2.1 Dewan komisaris

| Jabatan               | Nama                            |
|-----------------------|---------------------------------|
| Ketua Dewan Komisaris | Prof. Ainun Naim, M.B.A., Ph.D. |

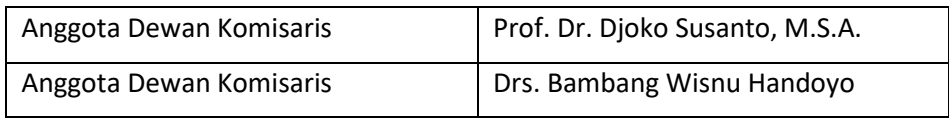

b. Direksi

### Tabel 2.2 Direksi

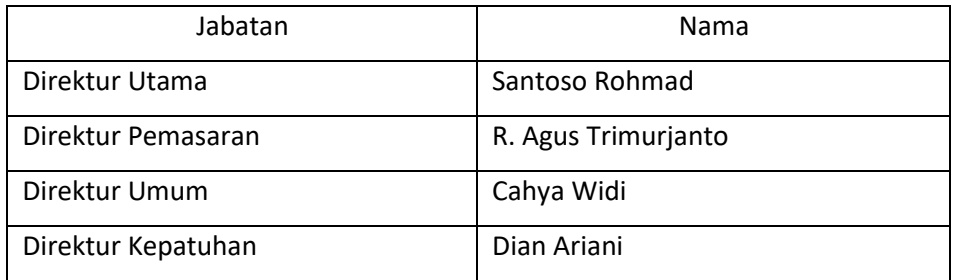

c. Pemimpin Divisi/SPI/UUS/Pemimpin Desk

# Tabel 2.3 Pemimpin Divisi

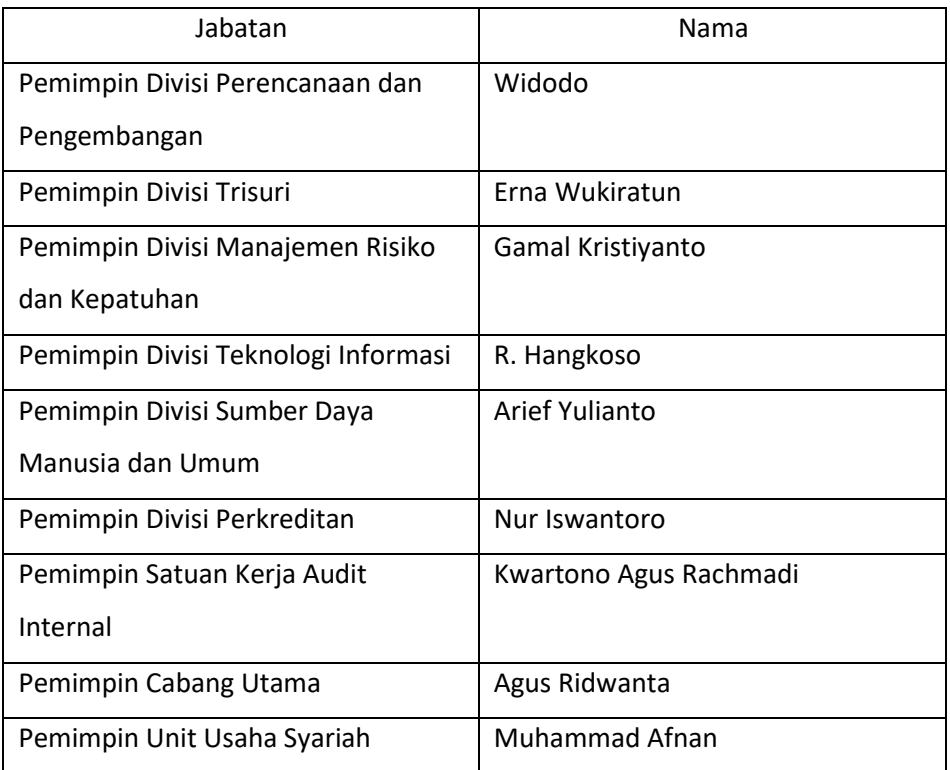

# d. Dewan pengawas syariah

# Tabel 2.4 Dewan pengawas syariah

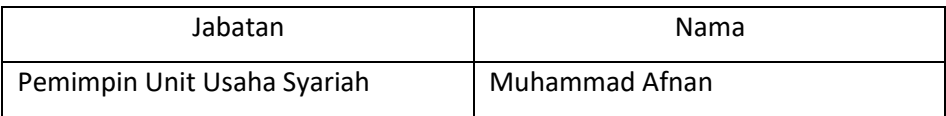

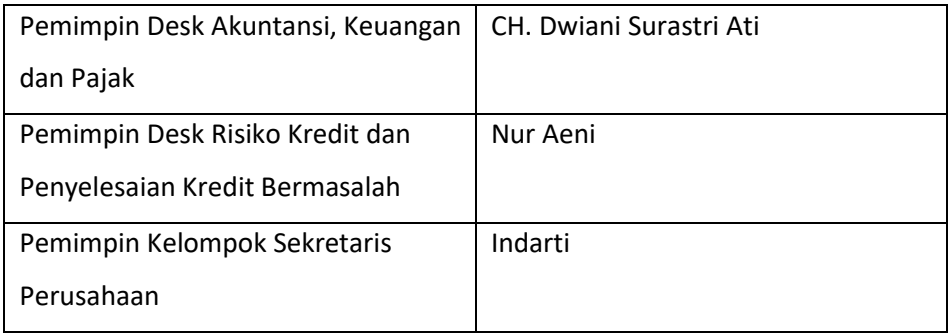

e. Pemimpin Cabang

Tabel 2.5 Pemimpin cabang

| Jabatan                     | Nama                   |
|-----------------------------|------------------------|
| Pemimpin Cabang Utama       | Kwartono Agus Rachmadi |
| Pemimpin Cabang Senopat     | Wahyu Wijonarko        |
| PGS. Pemimpin Cabang Sleman | Efendi Sutopo Yuwono   |
| Pemimpin Cabang Bantul      | Agus Ridwanta          |
| Pemimpin Cabang Wates       | Didit Respati Setiadi  |
| Pemimpin Cabang Wonosari    | Platy Soulistyanti     |
| Pemimpin Cabang Syariah     | Supriyanto             |

### 2. Sumber Daya Fisik

Hingga saat ini Bank BPD DIY setidaknya telah memiliki 175 tempat pelayanan yang tersebar di seluruh wilayah Daerah Istimewa [Yogyakarta,](https://id.wikipedia.org/wiki/Yogyakarta) terdiri dari 1 kantor pusat, 7 kantor cabang, 34 kantor cabang pembantu, 80 kantor kas, 25 kantor payment point, 6 armada kas mobil dan 118 lokasi mesi[n ATM s](https://id.wikipedia.org/wiki/ATM)erta 34 Office Channeling.

#### <span id="page-14-0"></span>D. Proses bisnis saat ini

Proses bisnis sistem pengkreditan Bank BPD DIY untuk saat ini masih menggunakan cara manual. Yaitu, apabila nasabah ingin mengajukan peminjaman uang maka harus mendatangi langsung kantor cabang atau kantor pusat Bank BPD DIY. Kemudian nasabah membawa berkas persyaratan pengajuan peminjaman uang dan melakukan pengisian formulir jenis peminjaman uang. Petugas customer service menyerahkan berkas persyaratan pengajuan peminjaman uang dan formulir jenis peminjaman uang dari pemohon ke account officer, kemudian accoutofficer

mengecek kelengkapan data dan riwayat pengajuan peminjaman uang. Kemudian supervisor memutuskan peminjaman uang disetujui atau tidak. Apabila peminjaman uang disetujui dapat dicairkan di administrasi kredit.

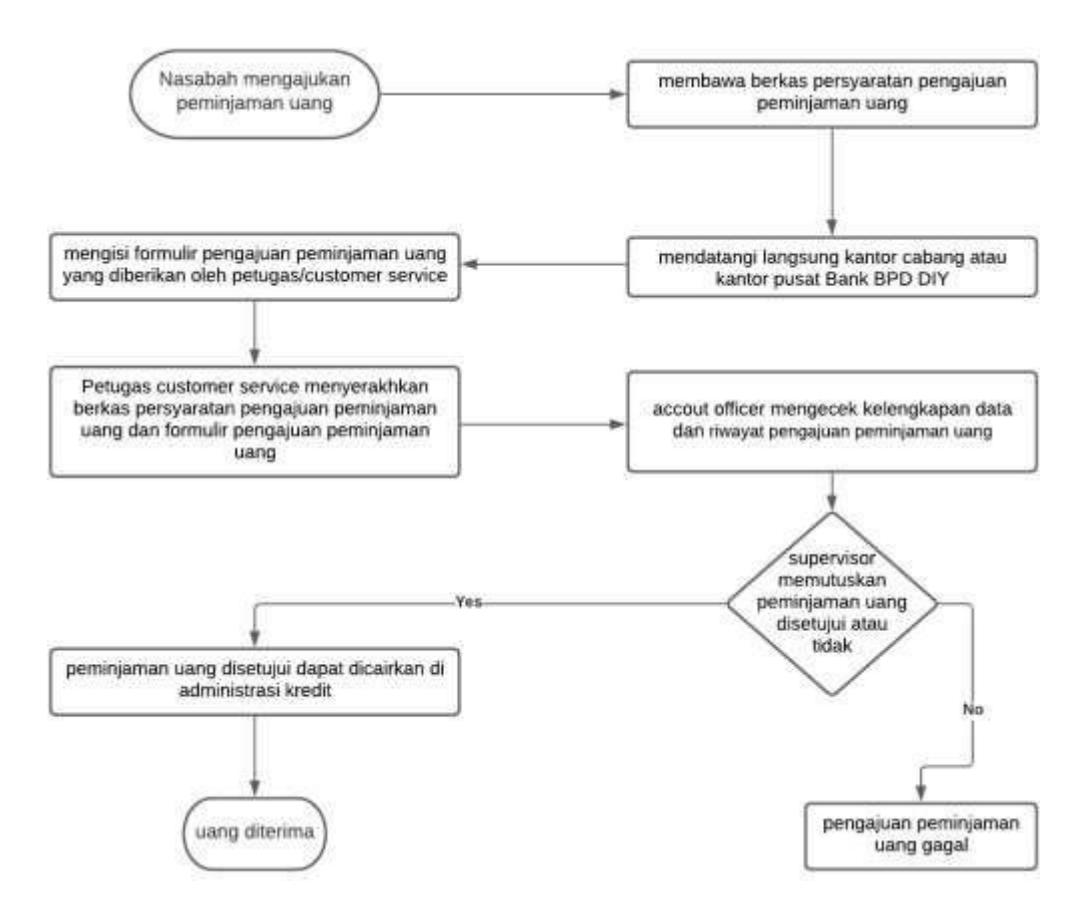

Gambar 2.2 proses peminjaman uang atau kredit

# **BAB III METODOLOGI KP**

- <span id="page-16-1"></span><span id="page-16-0"></span>A. Lokasi KP, Alamat, Kontak pembimbing magang
	- 1. Lokasi KP : Bank BPD DIY
	- 2. Alamat : Jl. Tentara Pelajar No. 7 Yogyakarta
	- 3. Pembimbing KP

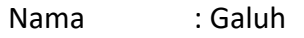

Telp : +62 856-4378-0655

<span id="page-16-2"></span>B. Rencana Observasi

Rencana observasi pada KP magang di Bank BPD DIY adalah dapat mengetahui proses pembuatan sebuah sistem peminjaman uang atau kredit yang ada di Bank BPD DIY secara urut dari awal perencanaan pembuatan sampai pengujian system.

<span id="page-16-3"></span>C. Rancangan jadwal kegiatan KP

Jadwal rencana kegiatan yang disusun setelah berdiskusi dengan pembimbing lapangan atau mentor dari Bank BPD DIY guna kelacaran kegiatan magang mahasiswa Universitas Ahmad Dahlan. Dalam KP magang di Bank BPD DIY rencana kegiatannya akan dilakukan selama 3 bulan magang. Namun, dalam prakteknya hanya terlaksana 8 minggu, dengan rincian 7 minggu tatap muka dan 1 minggu monitoring via grup whatsapp dan zoom

<span id="page-16-4"></span>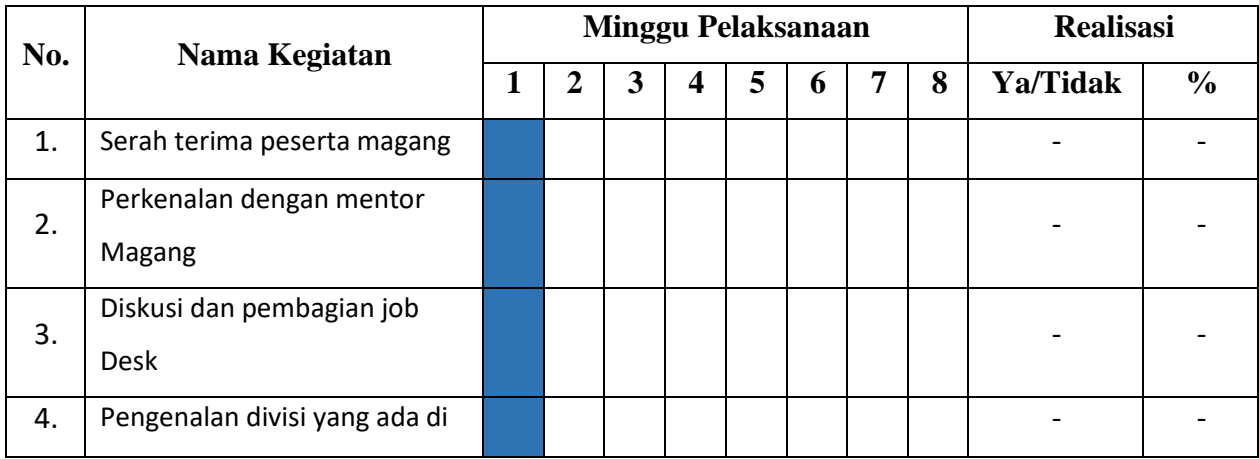

Tabel 3 1 Rancangan Jadwal Kegiatan magang

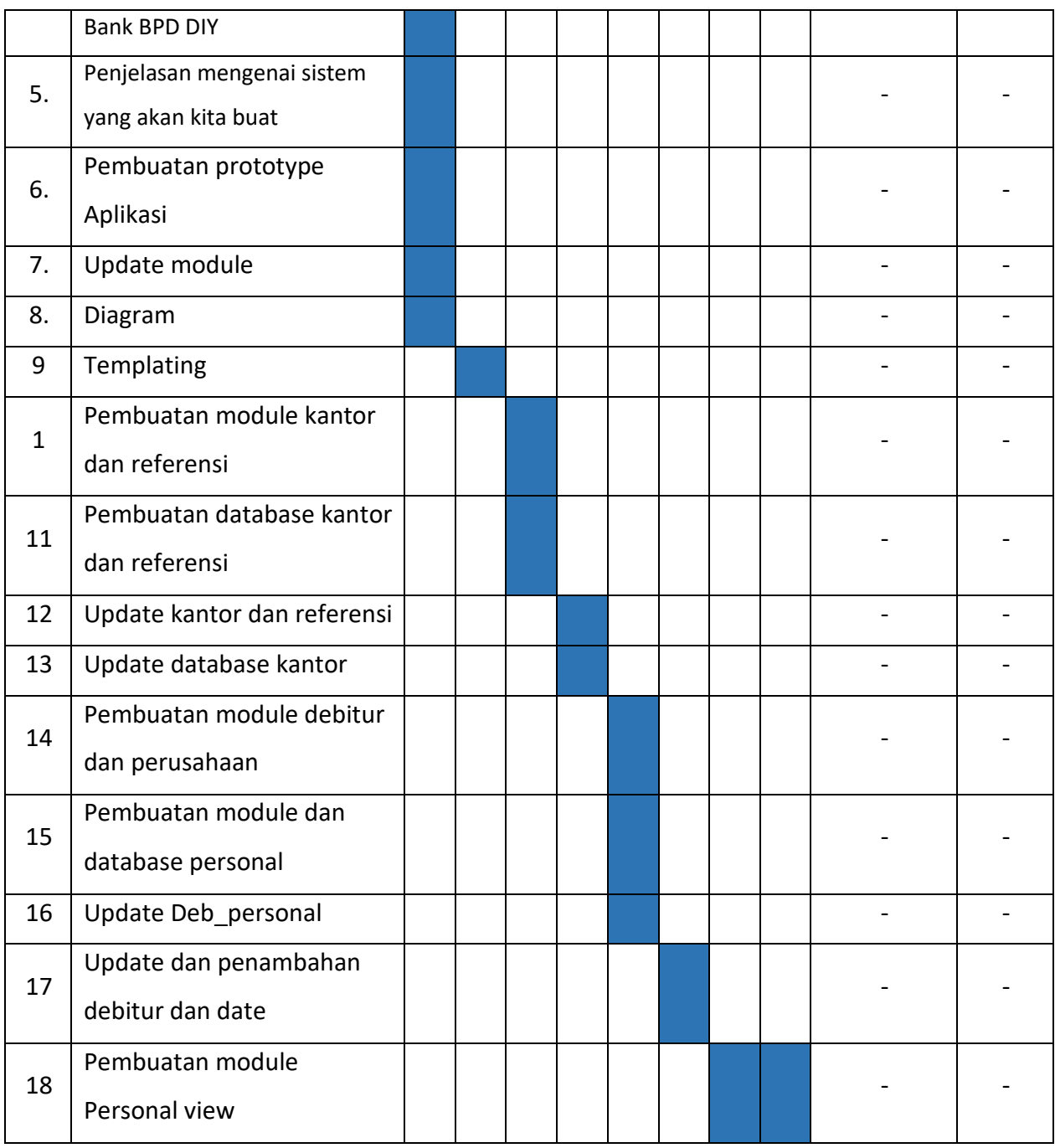

Yogyakarta, .............................................

Menyetujui,

Nuril Anwar, S.T.,M.kom

Dosen Pembimbing KP

#### **BAB IV**

#### **HASIL PELAKSANAAN MAGANG**

#### <span id="page-18-0"></span>A. Hasil observasi magang

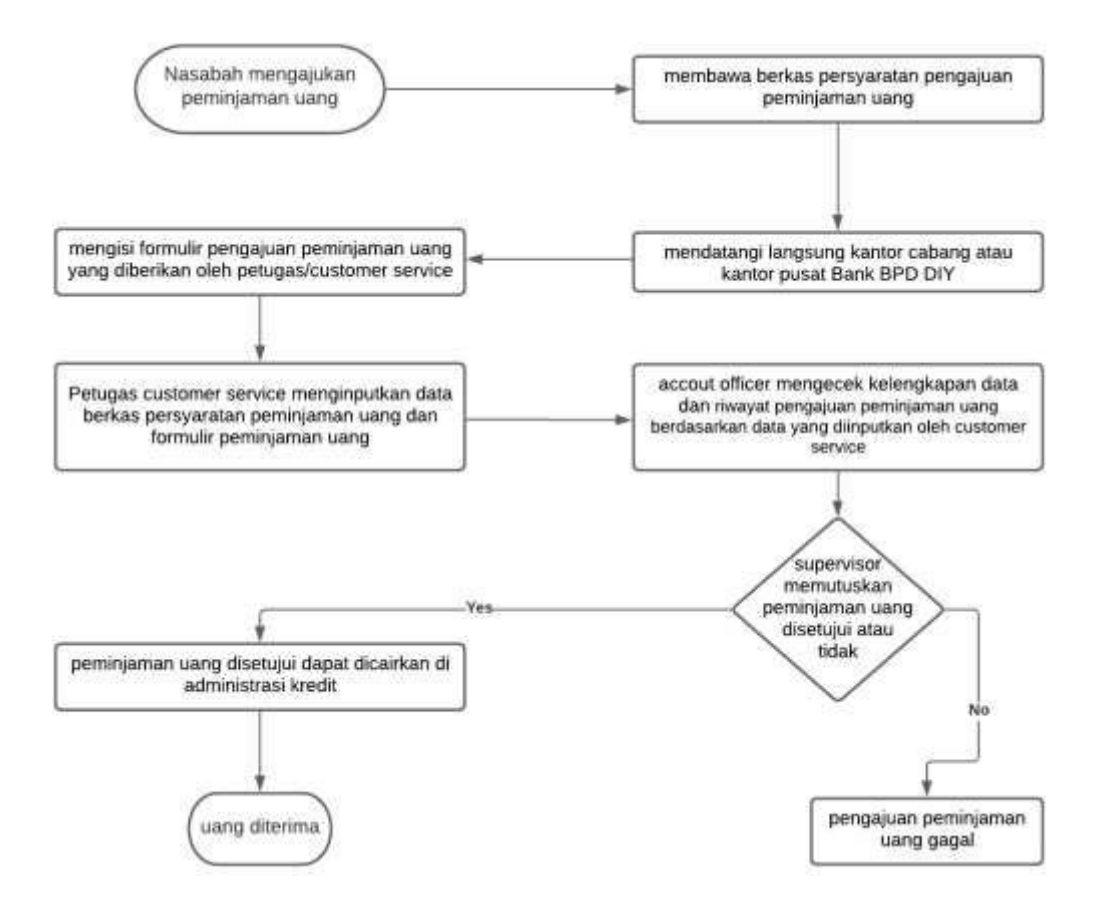

Proses bisnis sistem pengkreditan Bank BPD DIY ini setelah dilaksanakannya adalah memudahkannya pemantauan perkembangan pengajuan peminjaman uang oleh atasan kepada pelaku penanggung jawab pengkreditan. Sehingga proses pengajuan peminjaman uang dapat segera diproses dan cepat diselesaikan.

Pembuatan aplikasi menggunakan aplikasi CI dengan framework hmvc dan bahasa pemrograman php.

#### <span id="page-18-1"></span>B. Rincian

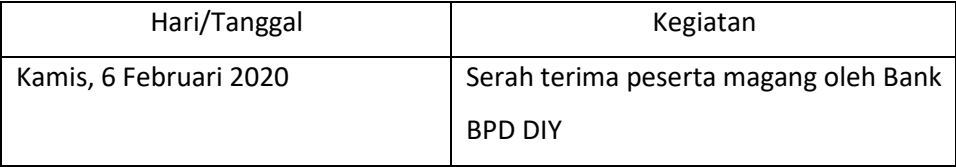

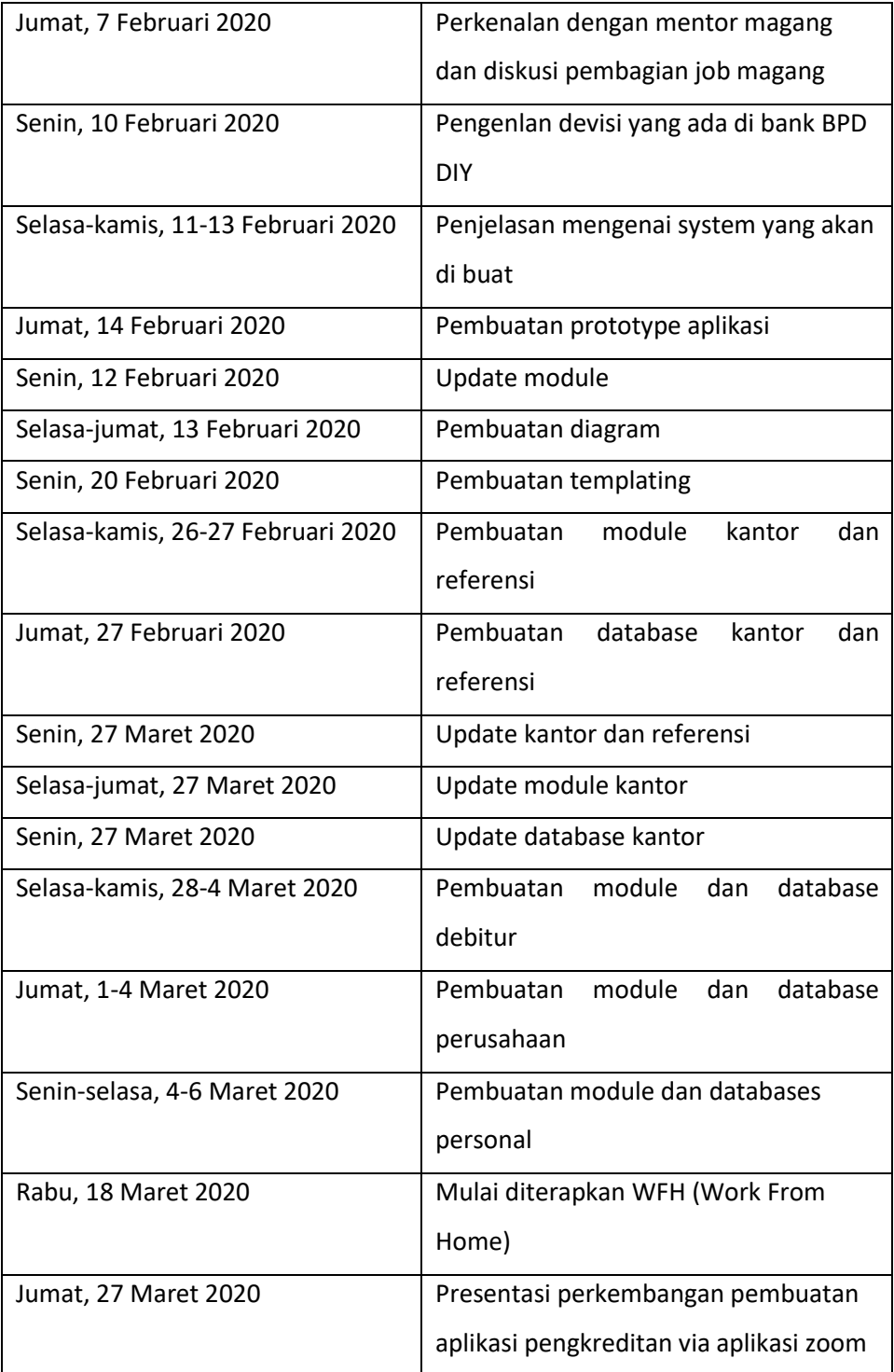

# C. Pembahasan sistem yang dibangun

1. Problem yang ditemukan ditempat magang

Masalah yang ditemukan ditempat magang sebagaimana KP magang di Bank BPD DIY yaitu sebagai berikut:

- a. Tidak terhubungnya database dari programmer 1 dan programmer 2 jadi membuat aplikasi sedikit ada kendala.
- b. Banyak proses yang di update dari tim bank dan membuat proses pembuatan aplikasi agak lama.
- 2. Analisis aplikasi

Pada awal aplikasi akan menampilkan landing page lalu menuju sign up/ login, login mengunakan level super admin,admin,user setelah login. Dalam level super admin :

- a. Dapat mengatur keleluruhan dan melihat dari admin dan user.
- b. memiliki kebijakan crud dari admin dan user.
- c. Dapat memantau user.
- d. Dapat membuat module baru.
- e. Memiliki wewenang dalam mengupdate kebijakan dari admin dan user.

Dalam level admin :

- a. Memiliki kewenangan dalam membuat,menghapus, dan mengupdate. dalam user .
- b. Hanya dapat mengakses kebijakan dari super admin.
- c. Dalam level admin ini mereview dari data user dan memiliki fitur. crud untuk user.

Dalam level user :

- a. Hanya bisa memasukan data dari user tersebut.
- b. Hanya bisa menggunakan fitur dari peminjaman yang akan di ajukan.
- <span id="page-20-0"></span>1. Hasil implementasi

Dari pemaparan hasil analisis yang telah diuraikan diatas maka perlu dibuat aplikasi

a. Landing

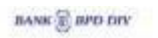

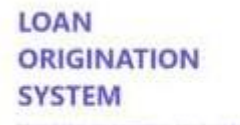

Service

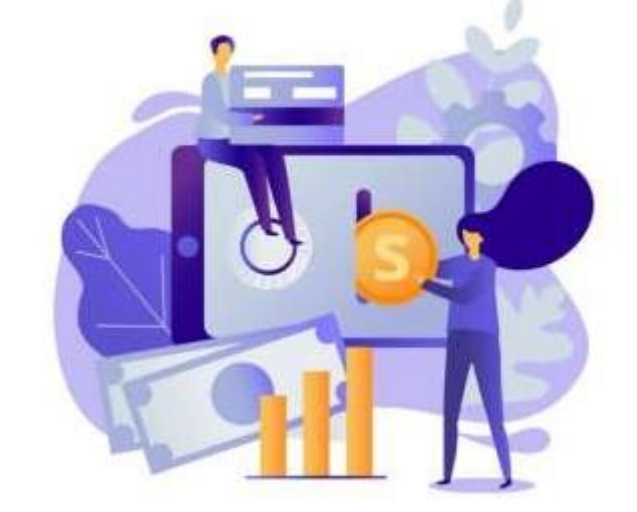

Gambar 4.2 Landing page

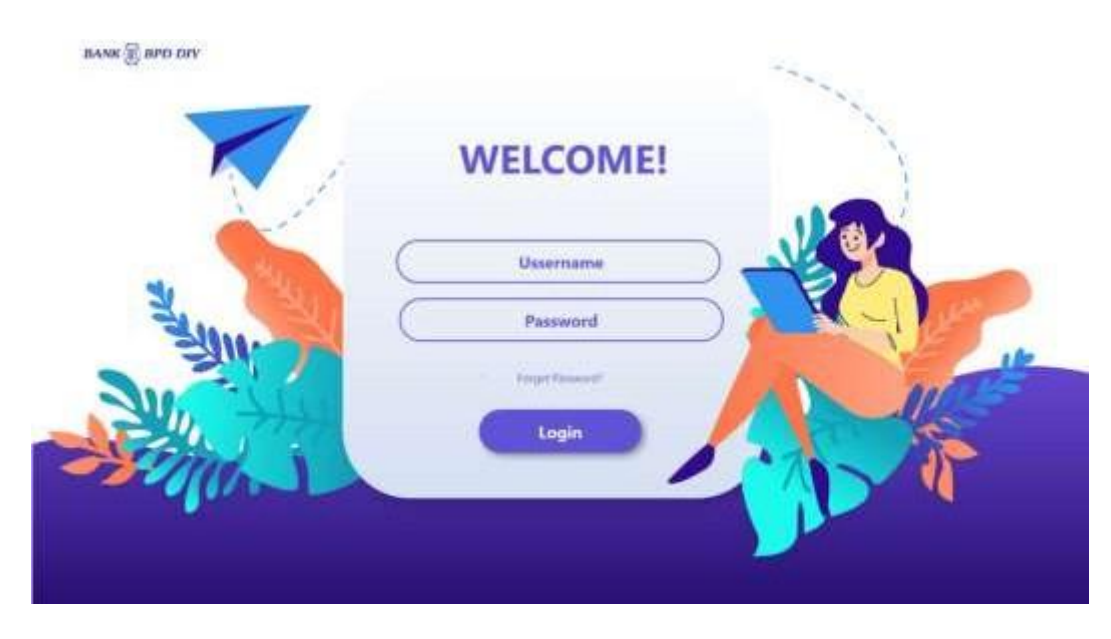

Gambar 4.3 Login

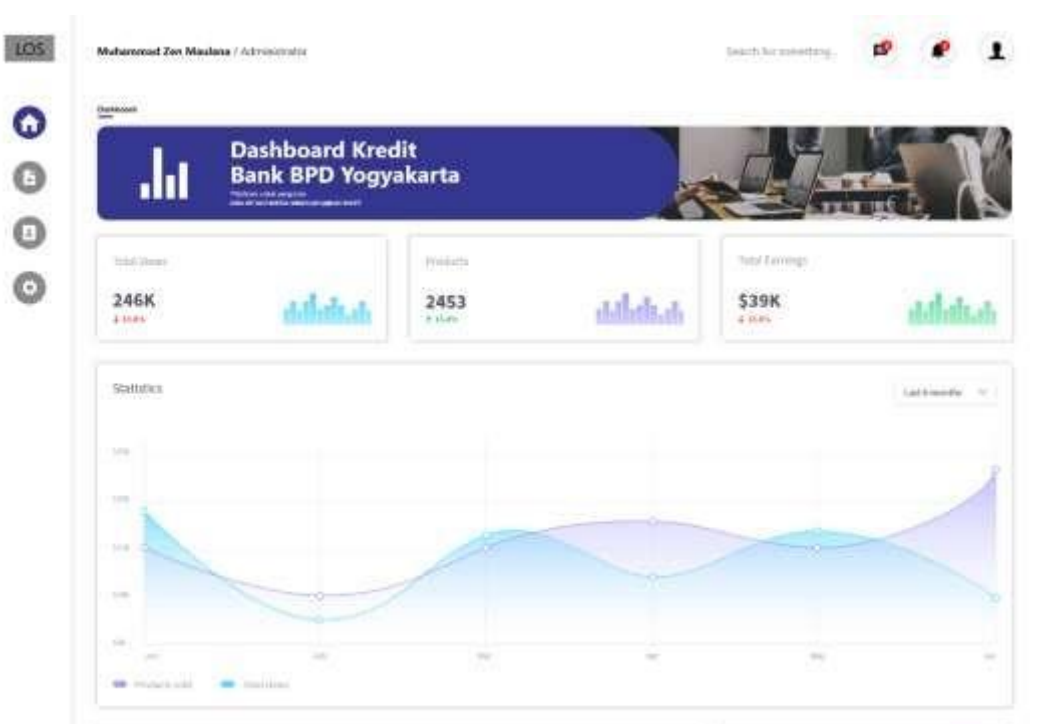

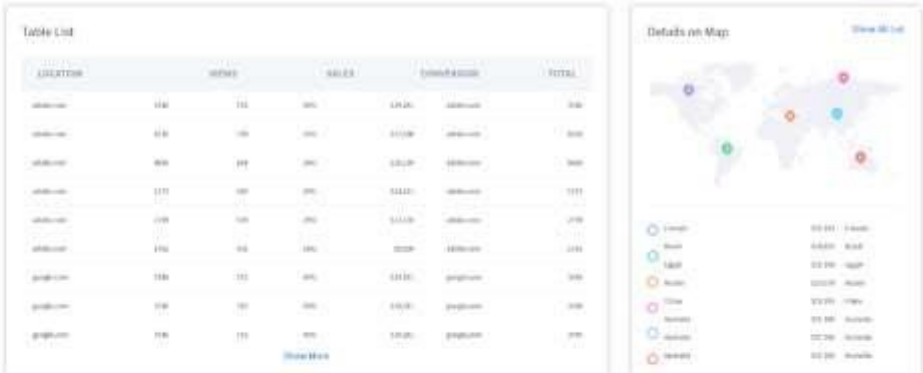

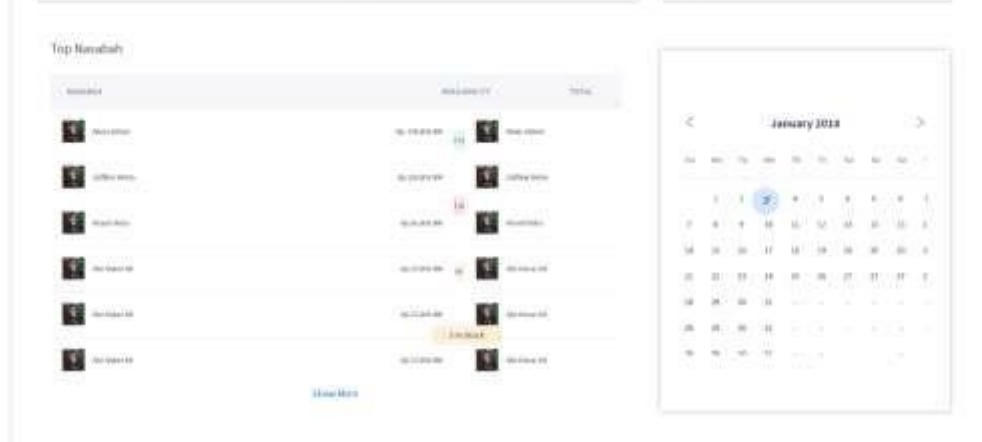

Gambar 4.4 Dashboard

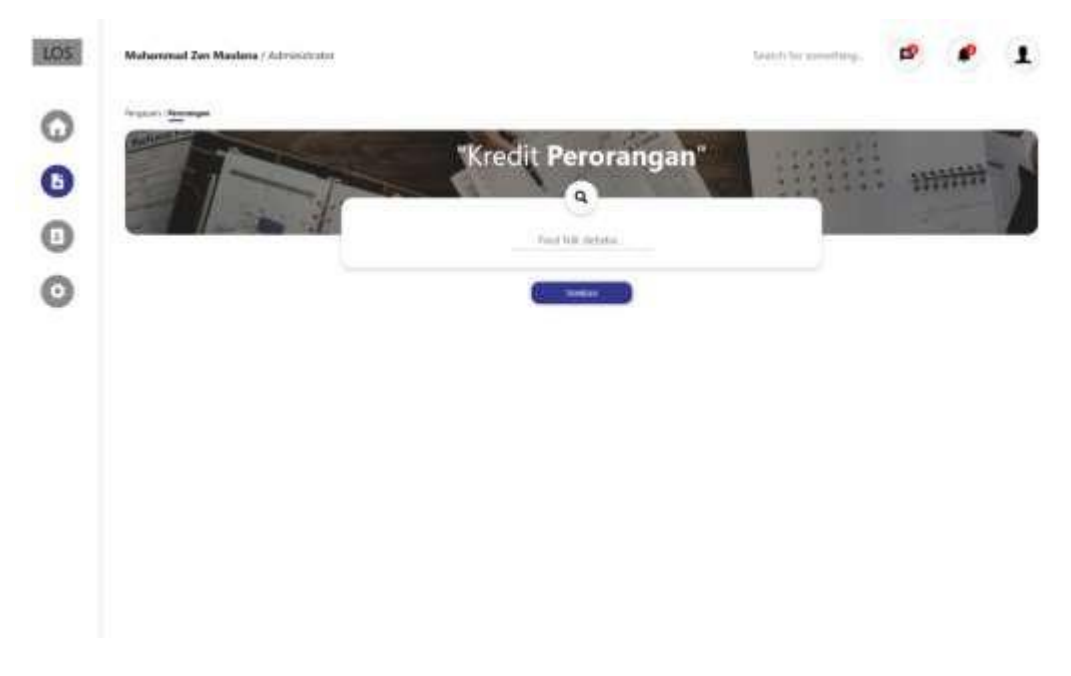

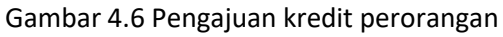

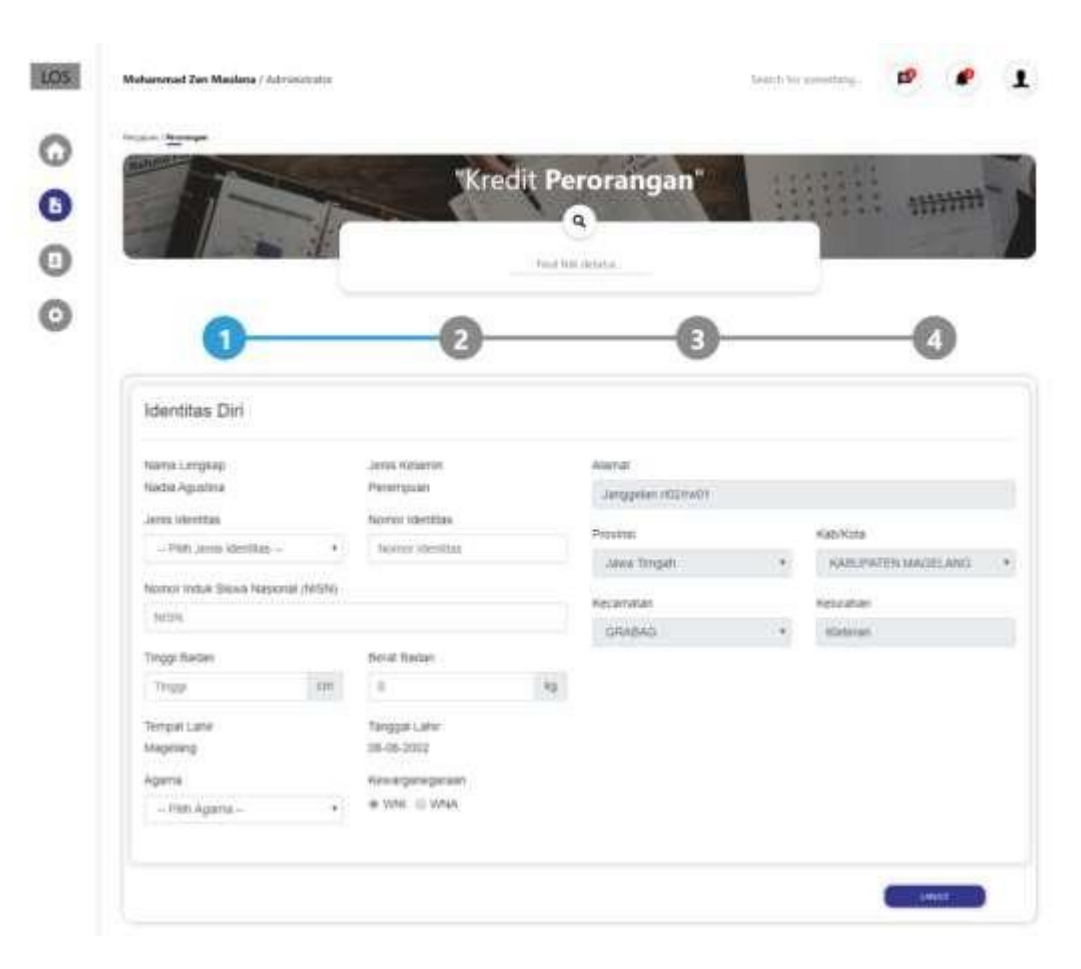

Gambar 4.7 Wizard pertama pengajuan kredit perorangan

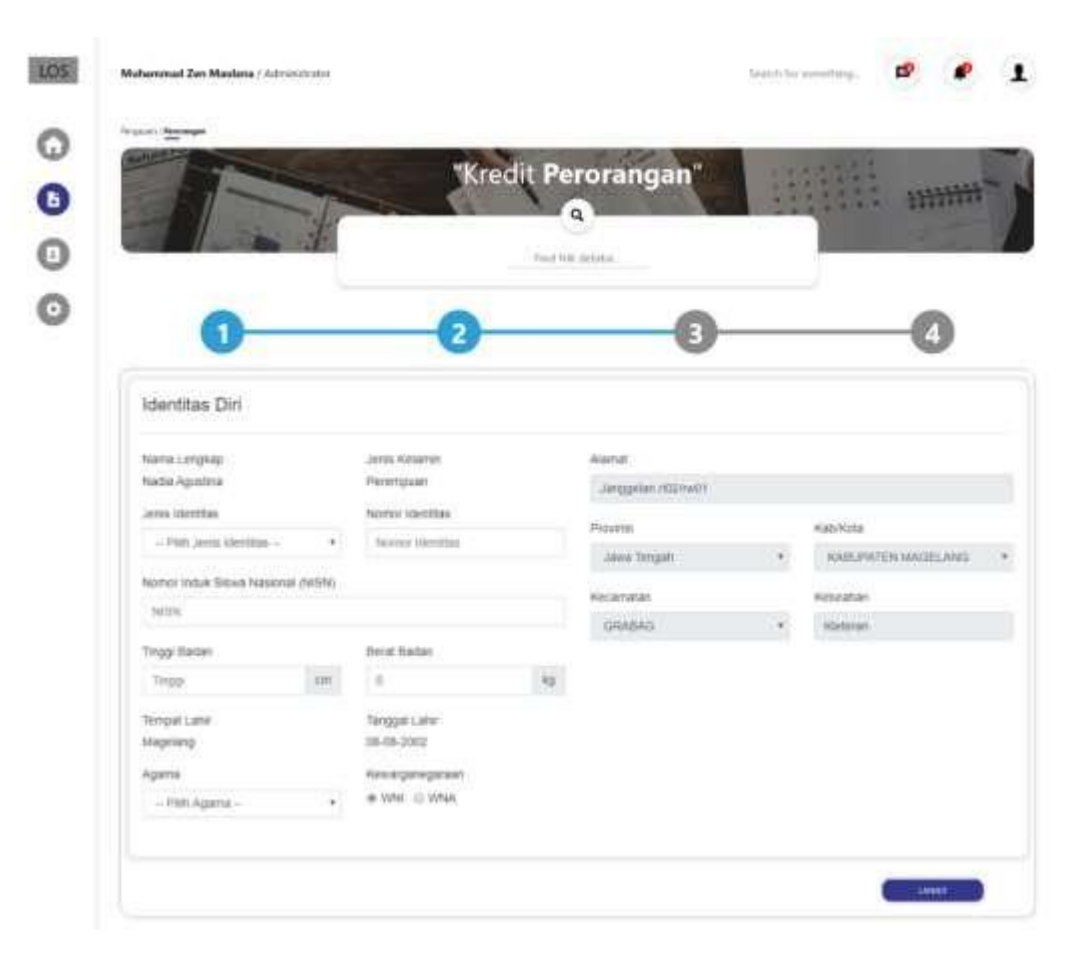

Gambar 4.8 Wizard kedua pengajuan kredit perorangan

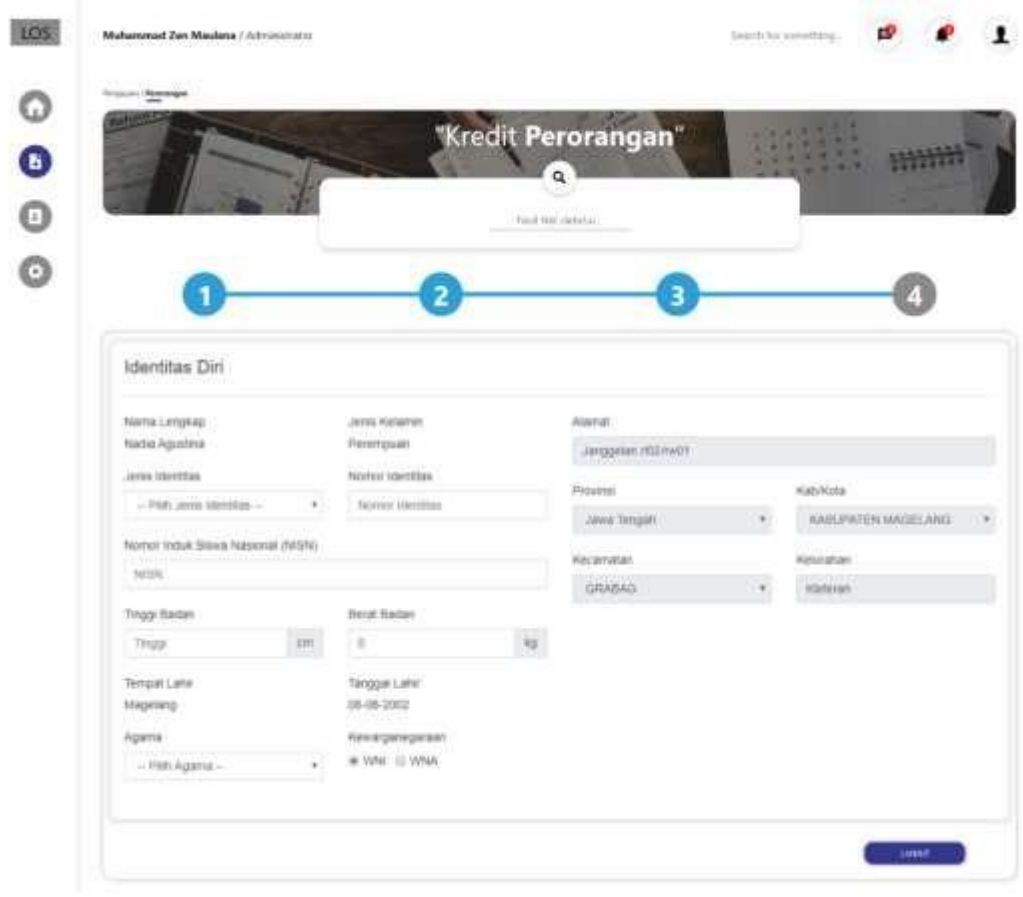

Gambar 4.9 Wizard ketiga pengajuan kredit perorangan

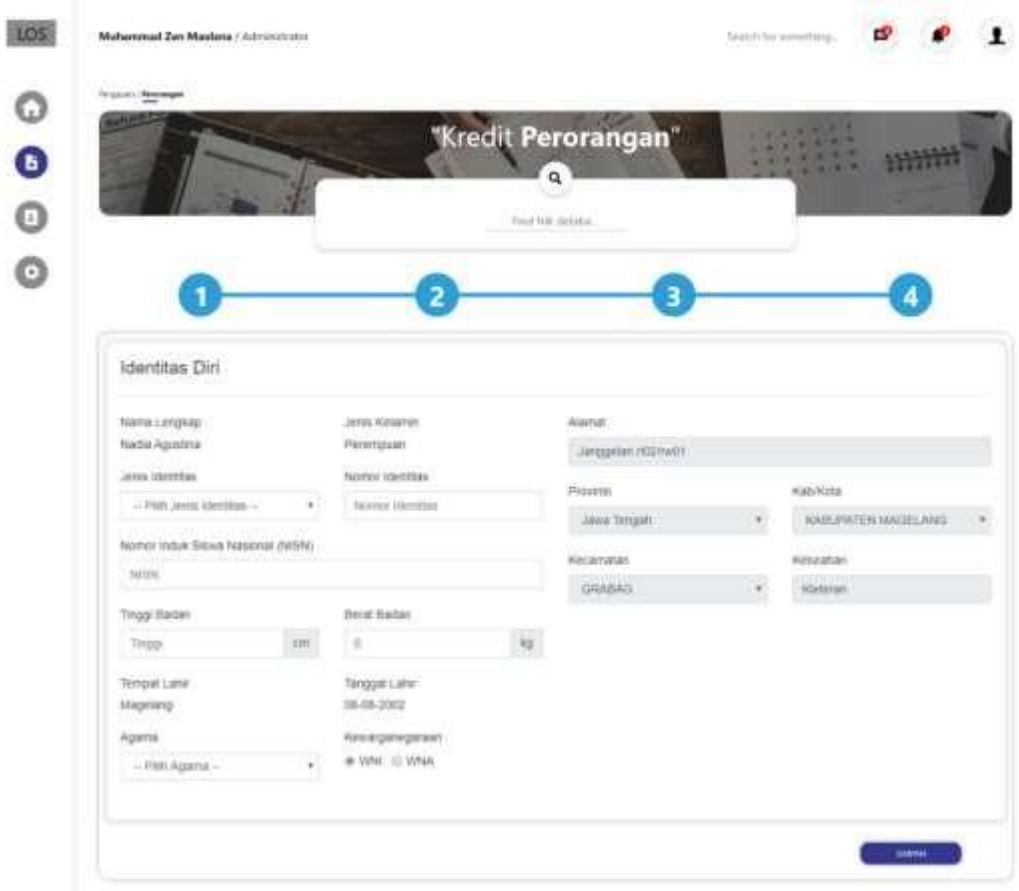

Gambar 4.10 Wizard keempat pengajuan kredit perorangan

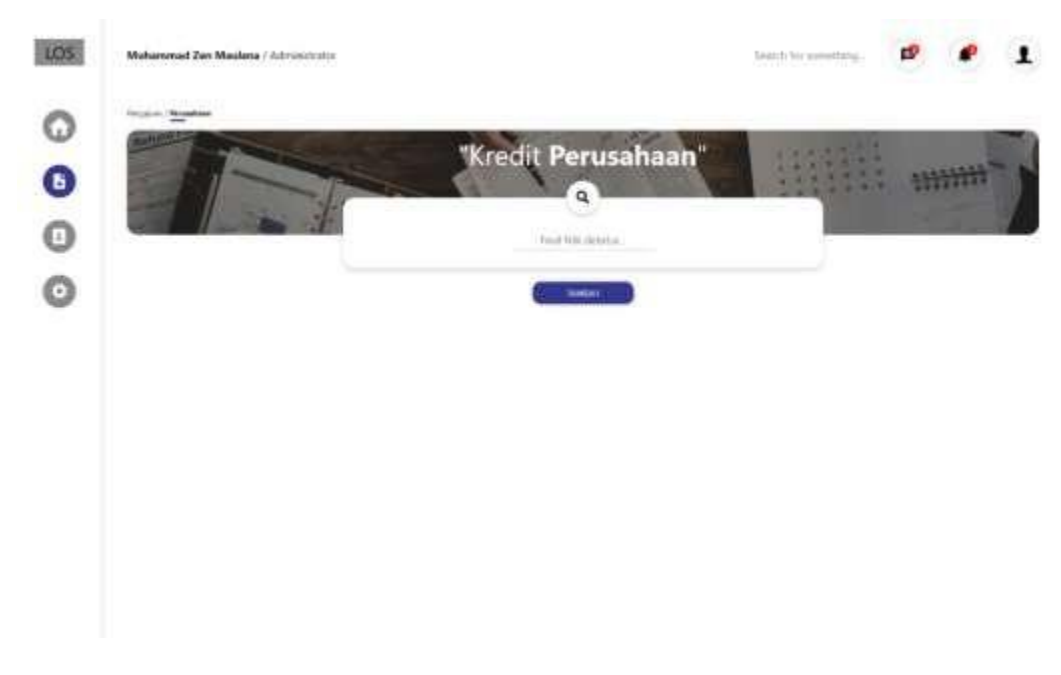

Gambar 4.11 Pengajuan kredit perusahaan

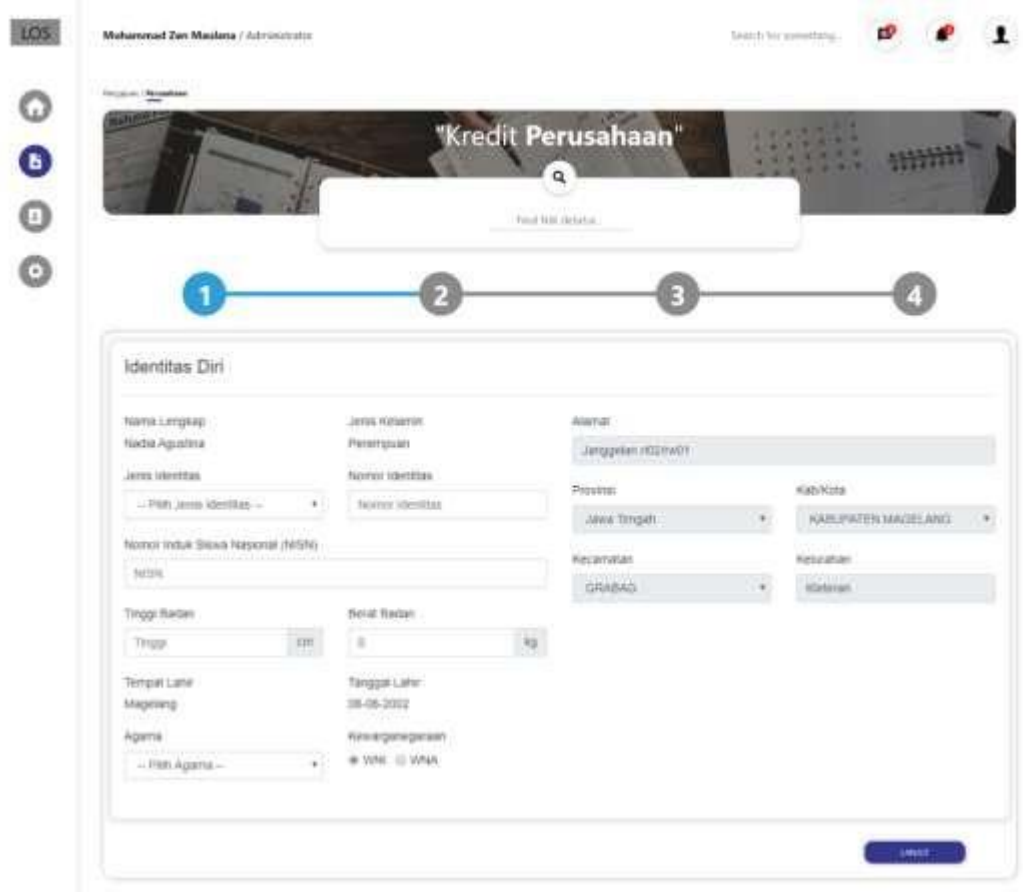

Gambar 4.12 Wizard pertama pengajuan kredit perusahaan

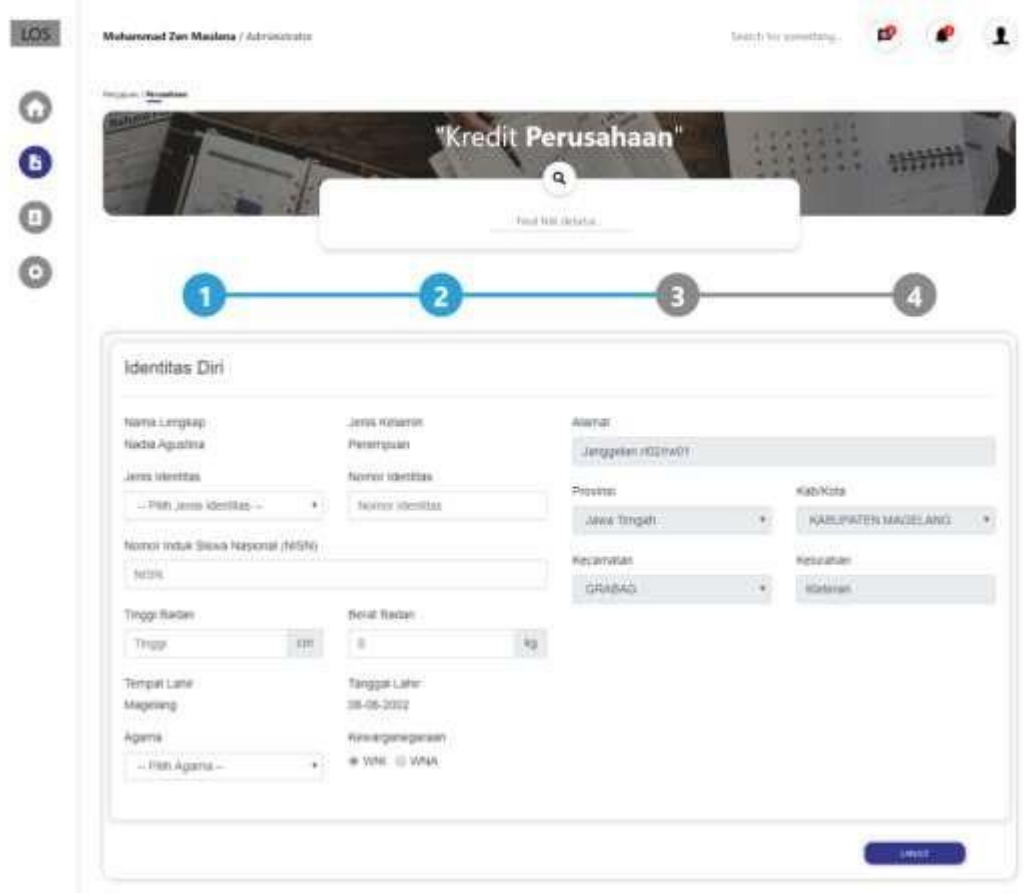

Gambar 4.13 Wizard kedua pengajuan kredit perusahaan

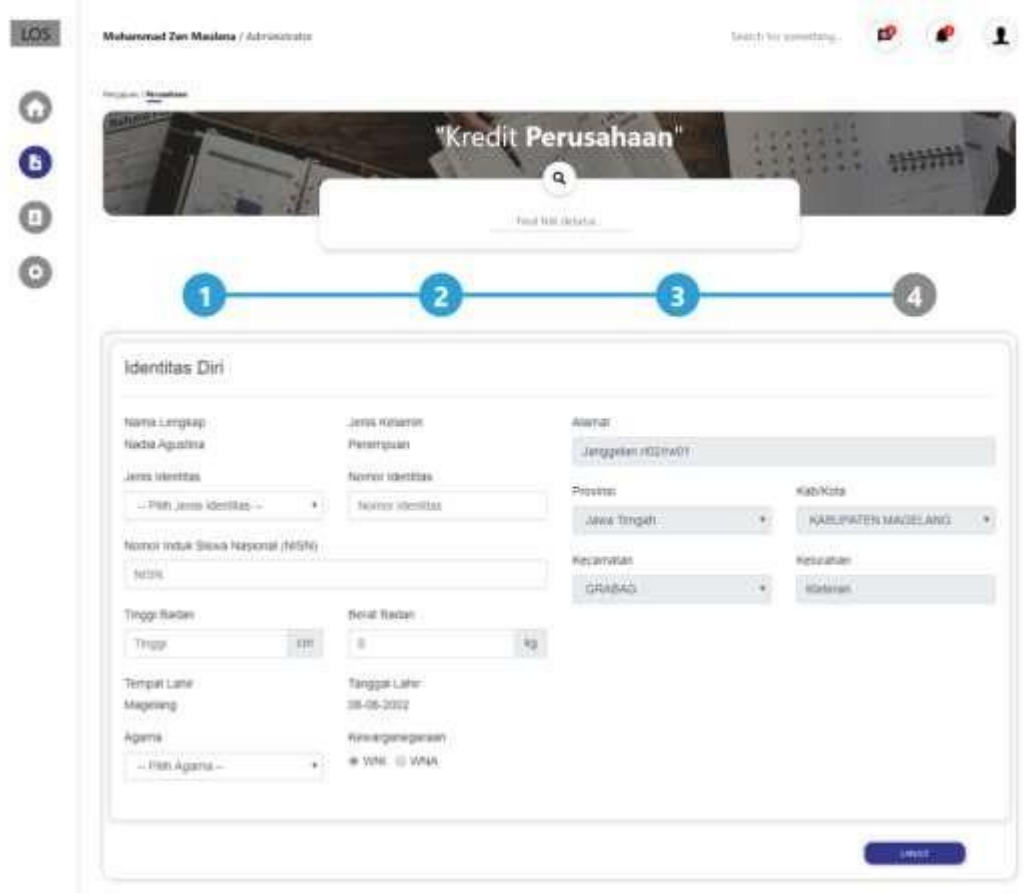

Gambar 4.14 Wizard ketiga pengajuan kredit perusahaan

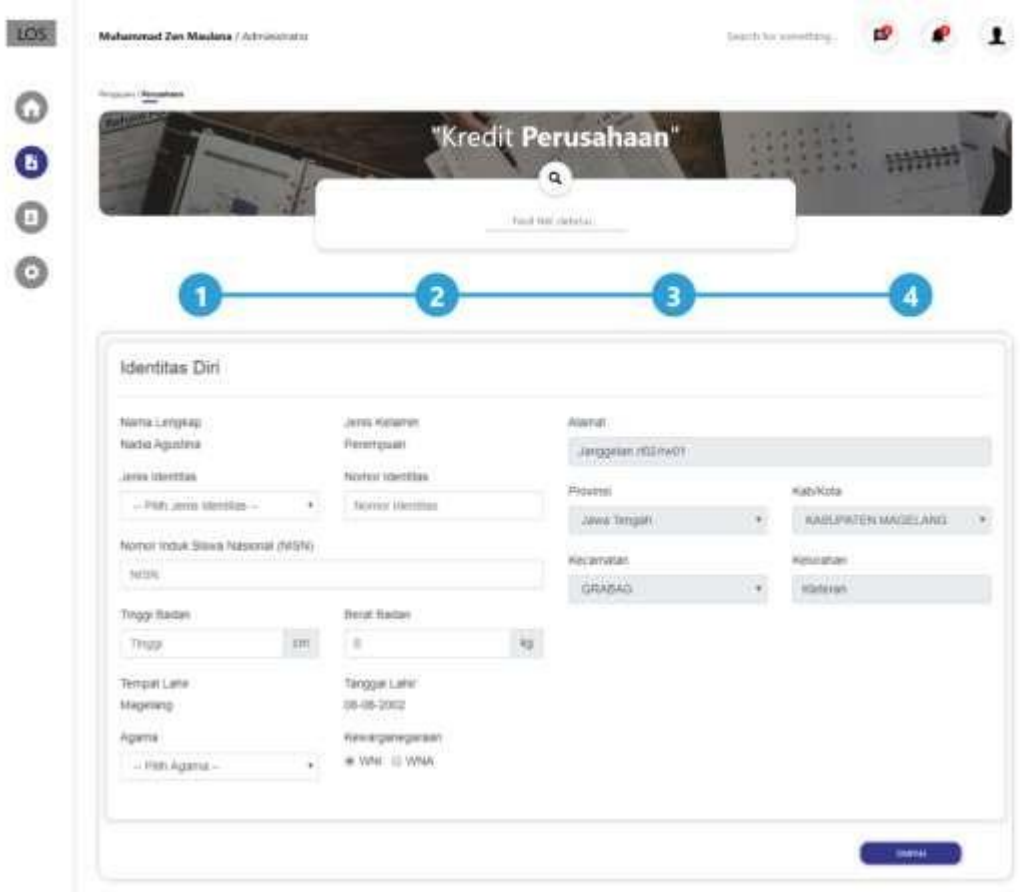

Gambar 4.15 Wizard keempat pengajuan kredit perusahaan

| <b>STARTS</b><br><b>Debritor</b> |                             |                          |                                        |                                                               |                            |                      |
|----------------------------------|-----------------------------|--------------------------|----------------------------------------|---------------------------------------------------------------|----------------------------|----------------------|
|                                  | Wow 10 1 writer             |                          |                                        |                                                               |                            |                      |
|                                  | ٠                           | <b>Bucklaw</b><br>Debtus | <b>Nowan</b><br>1. But Allots          | Alahat<br>Debitus                                             | Nolver<br><b>Talagasis</b> | Name:<br>The Kandung |
|                                  | $\sim$<br>$\mathbf{r}$      | 20,80,115<br>e antar     | TERRATURE WAS LITTLE<br>사진 G 5000      | Northern Edge, Smittage, Northern<br>Sletter, Itsmiskerts     | <b>OSTATOVIKI</b>          | <b>St Roods</b>      |
|                                  | - u                         | <b>STEAMENT</b>          | <b>ENGINEERING</b>                     | Teacher Ageng Secures Simmus<br>Mageleid, East Tenger         | <b>GESTERT FRITER</b><br>w | St Roppelt           |
|                                  | a<br>39                     | 30700337                 | 11920201022217                         | Nothwes Folios: Simbihaton Nepapille.<br>(Jerust Vodeblack)   | 005117119760               | <b>St Roads</b>      |
|                                  | ×                           | <b>JUINETS</b>           | 119293234755546                        | Nostrom Kulon, Strakmann, Novalle.<br>German, Water Kirth     | <b>COLLEGE IN THE</b>      | Sit Roowin           |
|                                  | ٠                           | 30200318                 | 1000093374970                          | Nothern Falor, Shiduharp, Norank.<br>Grenal vonstkarti-       | data transfer              | $24.8$ mmali         |
|                                  | $\pi$                       | <b>JULIATE'S</b>         | 201205417258127                        | Norinan Roler, Sinh Away, Nowalk.<br>Serian Victoriana:       | <b>ROTEFFINAE</b>          | 104 Roccaft          |
|                                  | ۱¥                          | 31110116<br>w            | SYNNORDMARTH                           | National Educ, Stellulato, Natalie.<br>Simus Victoriana       | assistings.                | St Royalt            |
|                                  | $\bar{\mathrm{g}}$          | <b>JUINSIT</b>           | internet distant                       | Northown Asker, Strelchargo, Novatile.<br>Sleever, Yogukarii. | monthson<br>$-1.11$        | 33 Room's            |
|                                  | $\overline{\mathbf{x}}$<br> | <b>BOTHLINE</b>          | HIGANIA (45) 77                        | National Ador, Stakihana, Nasarik.<br>Sleman, Vogokirik       | 86017676                   | <b>St Aussis</b>     |
|                                  | m<br>$\cdots$               | REDISTING<br>merat       | 220101010-04122<br><b>IBANYA MASAR</b> | Northeast Solors, Sindistance, Norwich,<br>Simus fogskats     | macritisms<br>도메일 사이가 없    | <b>St Sunds</b>      |

Gambar 4.16 Debitur

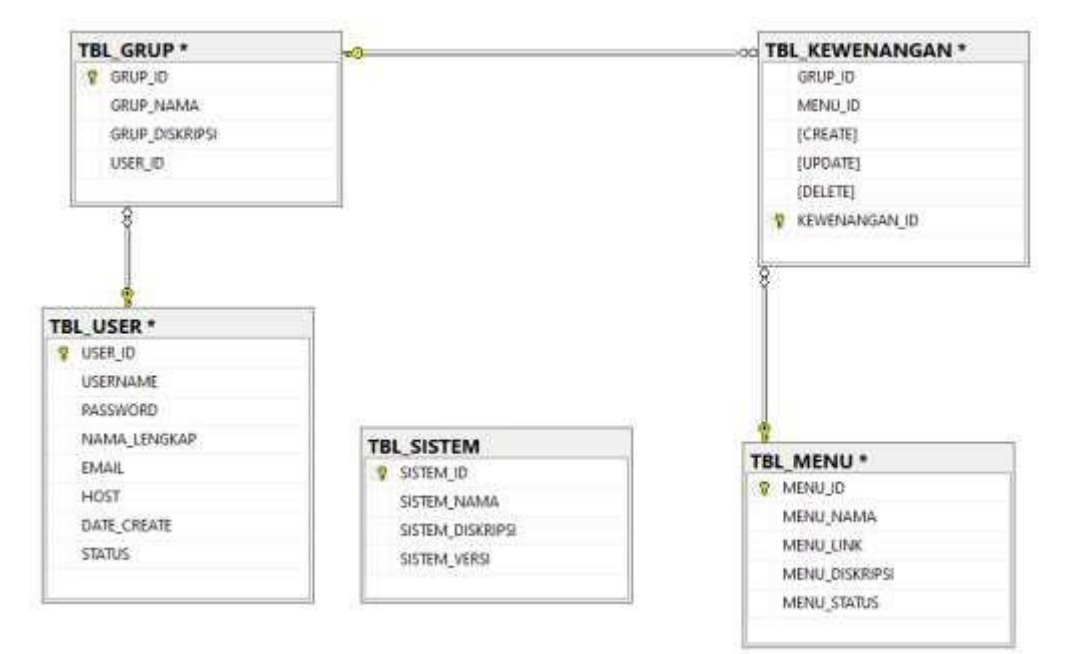

Gambar 4.17 Diagram

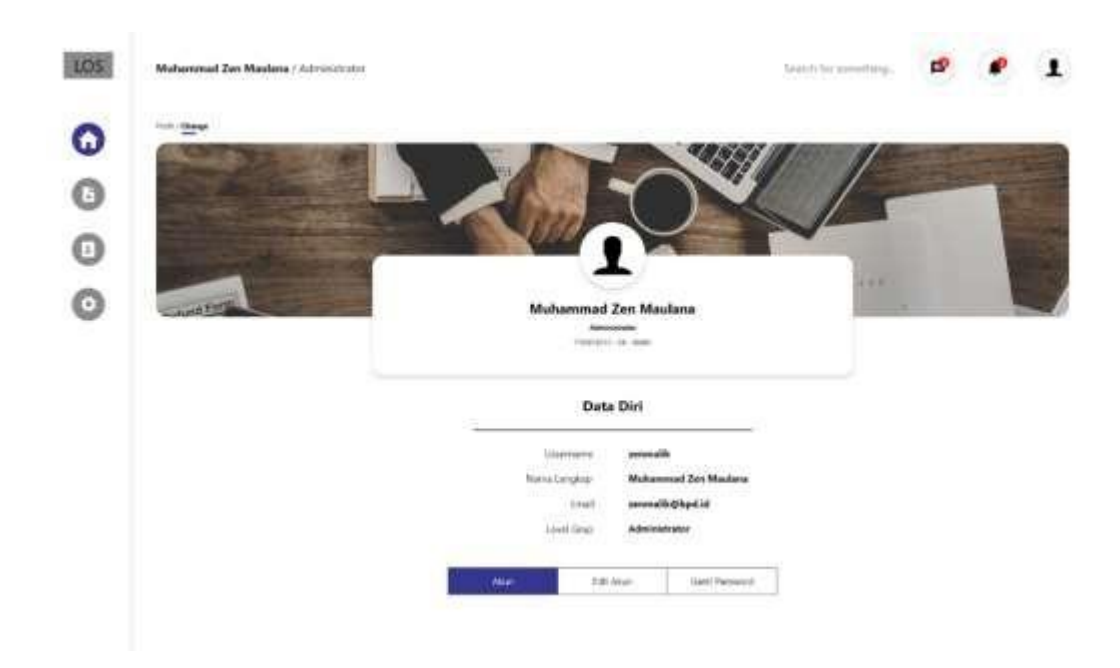

Gambar 4.18 Profil

### 5. Keberlanjutan

- a. Masih memungkinkan adanya lanjutan KP magang di Bank BPD DIY.
- b. Projek dari penulis masih belum selesai karena adanya pandemi covid-19.

c. Prototype design ui masih butuh pengembangan.

Pembahasan :

Pada gambar 4.2 dana 4.3 merupakan tampilan awal dari aplikasi controler

# Pada gambar 4.4 Dashboard

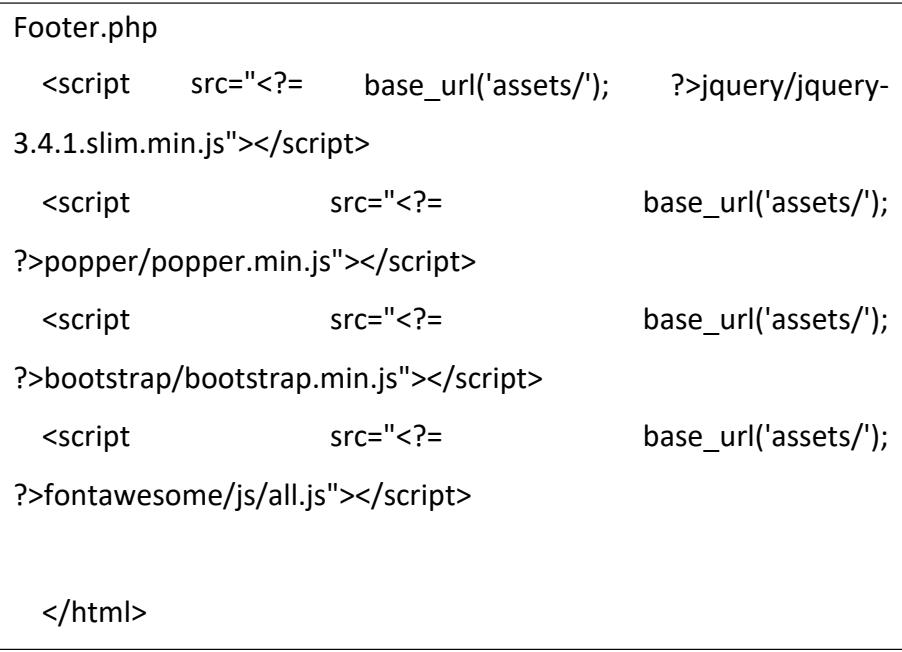

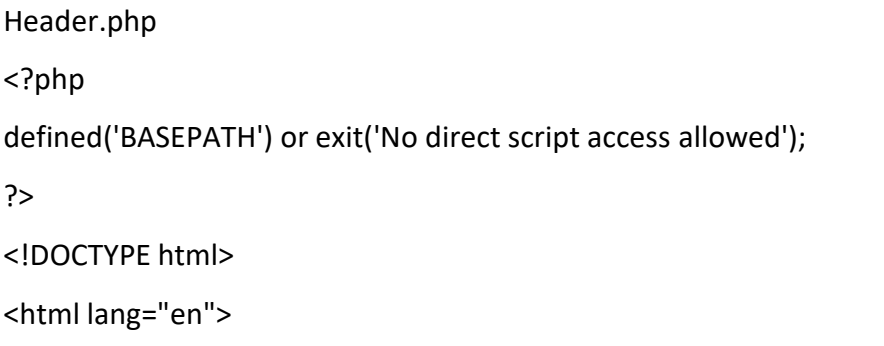

```
<head>
  <title><?= $tittle; ?></title>
```
<!-- Compiled and minified CSS -->

<meta charset="utf-8">

<meta name="viewport" content="width=device-width, initial-

scale=1, shrink-to-fit=no">

<link href="<?= base\_url('assets/'); ?>bootstrap/bootstrap.min.css" rel="stylesheet">

</head>

<body>

```
Navbar.php
<nav class="navbar navbar-expand-lg navbar-dark bg-primary">
  <a class="navbar-brand" href="<?= base_url(''); ?>">LOS -
BPDDIY</a>
  <button class="navbar-toggler" type="button"
toggle="collapse" data-target="#navbarNavAltMarkup"
                                                    data-
                                                    aria-
controls="navbarNavAltMarkup" aria-expanded="false" aria-
label="Toggle navigation">
    <span class="navbar-toggler-icon"></span>
  </button>
  <div class="collapse navbar-collapse"
id="navbarNavAltMarkup">
    <div class="collapse navbar-collapse"
id="navbarNavAltMarkup">
```

```
<div class="navbar-nav">
       <a class="nav-item nav-link"
base_url('login/logout');
only"></span></a>
                          ?>">Logout<span
                                                href="2}=class="sr-
       <?php foreach ($namaMenu as $data) : ?>
         <a class="nav-item nav-link" href="<?=
base_url($data['MENU_LINK']) ?>"><?= $data['MENU_NAMA'];
?><span class="sr-only"></span></a>
       <?php endforeach; ?>
     </div>
    </div>
</nav>
```

```
Master.php
<?php
defined('BASEPATH') or exit('No direct script access allowed');
?>
<!DOCTYPE html>
<html lang="en">
<head>
 <title><?php echo APP_NAME ?></title>
 <meta charset="utf-8">
  <meta name="viewport" content="width=device-width, initial-
scale=1, shrink-to-fit=no">
  <link href="<?= base_url('assets/');
```

```
?>bootstrap/bootstrap.min.css" rel="stylesheet">
  <?php if (isset($style)) echo $style; ?>
</head>
<body class="bg">
 <?php if (isset($contents)) echo $contents; ?>
</body>
<script src="<?= base_url('assets/'); ?>jquery/jquery-
3.4.1.slim.min.js"></script>
<script src="<?= base_url('assets/');
?>popper/popper.min.js"></script>
<script src="<?= base_url('assets/');
?>bootstrap/bootstrap.min.js"></script>
<script src="<?= base_url('assets/');
?>fontawesome/js/all.js"></script>
<?php if (isset($script)) echo $script; ?>
</html>
```

```
Master_dashbord.php
<?php
defined('BASEPATH') or exit('No direct script access allowed');
?>
<!DOCTYPE html>
<html lang="en">
<head>
```
9

```
<title><?php echo APP_NAME ?></title>
  <meta charset="utf-8">
  <meta name="viewport" content="width=device-width, initial-
scale=1, shrink-to-fit=no">
  <link href="<?= base_url('assets/'); ?>fontawesome/css/all.css"
rel="stylesheet">
  <link href="<?= base_url('assets/');
?>bootstrap/bootstrap.min.css" rel="stylesheet">
  <link href="<?= base_url('assets/');
?>datatablesbs/css/dataTables.bootstrap4.min.css"
rel="stylesheet">
  <link href="<?= base_url('assets/'); ?>sb-admin-2.min.css" 
rel="stylesheet">
  <link href="<?= base_url('assets/'); ?>chartjs/Chart.min.css" 
rel="stylesheet">
  <link 
href="https://fonts.googleapis.com/css?family=Nunito&display=s 
wap" rel="stylesheet">
  <script src="<?= base_url('assets/'); ?>datatablesbs/js/jquery-
3.3.1.js"></script>
 <script src="<?= base_url('assets/');
?>chartjs/Chart.bundle.min.js"></script>
  <?php if (isset($style)) echo $style; ?>
</head>
<body id="page-top" style="font-family: 'Nunito', sans-serif
!important;">
 <div id="wrapper">
    <ul class="navbar-nav bg-white sidebar accordion toggled 
shadow" id="accordionSidebar" style="position: fixed;z-index:
```

```
1;top: 0;bottom: 0;">
      <li class="sidebar-brand d-flex align-items-center justify-
content-center ">
        <a class="nav-link" href="<?= base_url('dashboard'); ?>"> 
          LOS
          BPDDIY
        </a>
      </li>
      <hr class="sidebar-divider my-0">
      <li class="nav-item">
        <a class="nav-link" href="<?= base_url('dashboard'); ?>">
          <i class="fas fa-fw fa-tachometer-alt"></i>
          <span>Dashboard</span>
        </a>
      \langle/li\rangle<hr class="sidebar-divider d-none d-md-block">
      <div class="sidebar-heading text-primary"> 
        Main Menu
      </div>
      <li class="nav-item ">
        <a class="nav-link" href="<?= base_url('pengajuan'); ?>">
          <i class="fas fa-hand-holding-usd"></i>
          <span>Pengajuan</span>
        </a>
      </li>
      <li class="nav-item">
        <a class="nav-link collapsed" href="#" data-
toggle="collapse" data-target="#debitur" aria-expanded="true"
aria-controls="collapseTwo">
          <i class="fas fa-user-tie"></i>
```
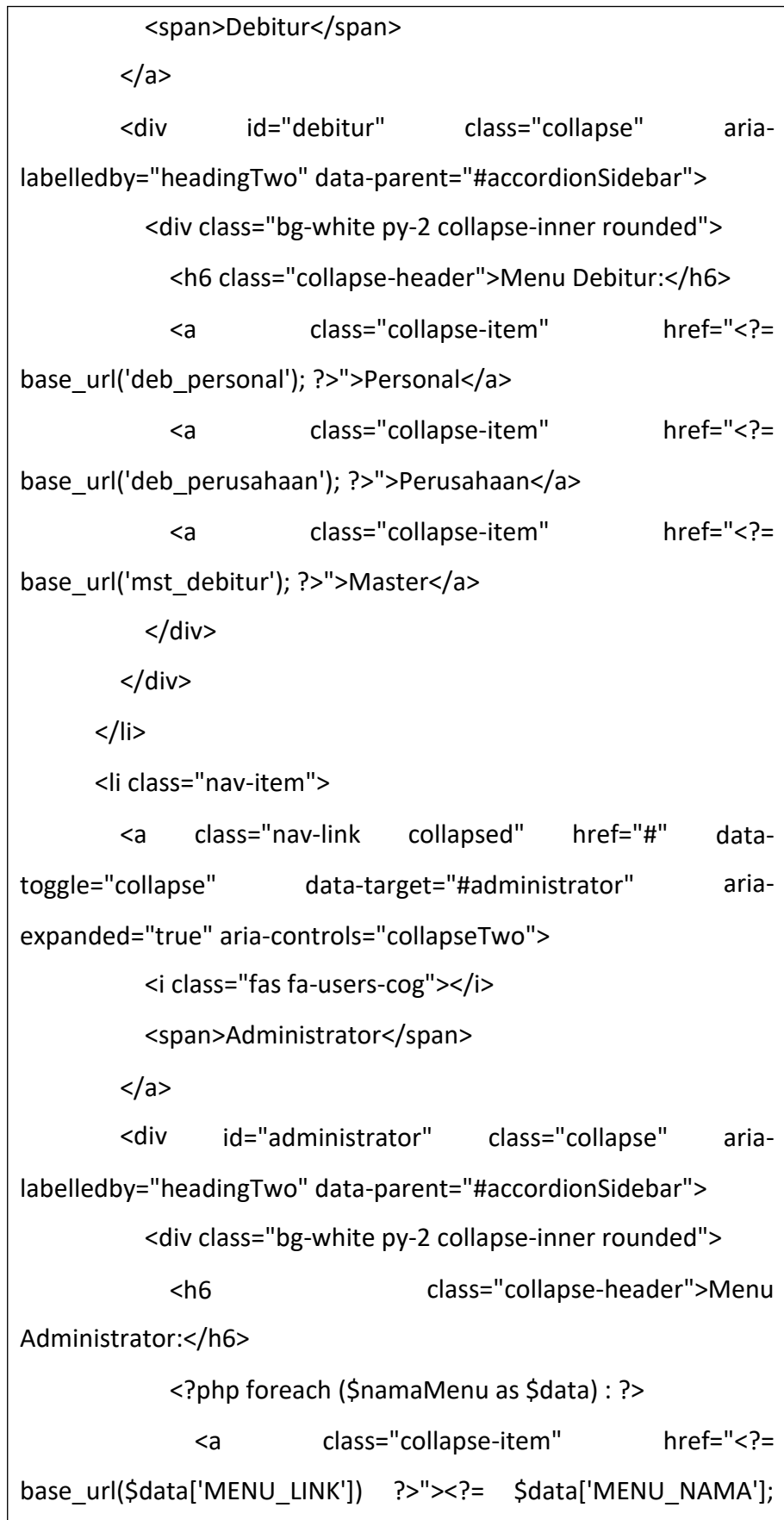

```
?></a>
            <?php endforeach; ?>
          </div>
        </div>
      </li>
    </ul><div id="content-wrapper" class="d-flex flex-column bg-white 
mb-5" style="padding-left: 6.5rem;">
      <div id="content">
        <nav class="navbar navbar-expand-lg navbar-light bg-
white" id="navbar">
          <button class="navbar-toggler shadow" type="button"
data-toggle="collapse" data-target="#navbarTogglerDemo02" aria-
controls="navbarTogglerDemo02"
label="Toggle navigation">
                                  aria-expanded="false" aria-
            <span class="navbar-toggler-icon"></span>
          </button>
          <div class="collapse navbar-collapse"
id="navbarTogglerDemo02">
            <ul class="navbar-nav mr-auto">
              <div class="text-primary font-weight-bold px-2">
                <?= $this->session->userdata('NAMA_LENGKAP')
?> / <?= $this->session->userdata('GRUP_NAMA') ?>
              </div>
            </ul><div class="form-inline my-2 my-lg-0">
              <form action="<?= base_url('search') ?>" class="d-
none d-sm-inline-block form-inline mr-auto text-primary ml-md-3 
my-2 my-md-0 mw-100 navbar-search" method="post"
```

```
enctype="multipart/form-data">
               <div class="input-group">
                  <input type="text" class="form-control bg-
white border-0 small" placeholder="Search for something .." aria-
label="Search" aria-describedby="basic-addon2">
               </div>
              </form>
              <ul class="navbar-nav mr-auto">
               <li class="nav-item dropdown no-arrow d-sm-
none">
                  <a class="nav-link dropdown-toggle" href="#" 
id="searchDropdown" role="button" data-toggle="dropdown" 
aria-haspopup="true" aria-expanded="false">
                   <button class="btn text-primary shadow-sm 
my-sm-0" type="button"><i class="fas fa-search"></i><span
class="badge badge-danger badge-counter"></span></button>
                  </a>
                  <!-- Dropdown - Messages -->
                  <div class="dropdown-menu dropdown-menu-
right p-3 shadow animated--grow-in" aria-
labelledby="searchDropdown">
                   <form class="form-inline mr-auto w-100
navbar-search">
                      <div class="input-group">
                       <input type="text" class="form-control 
bg-light border-0 small" placeholder="Search for..." aria-
label="Search" aria-describedby="basic-addon2">
                      </div>
                    </form>
                  </div>
```
</li> <li class="nav-item dropdown no-arrow"> <a class="nav-link dropdown-toggle" href="#" id="alertsDropdown" role="button" data-toggle="dropdown" ariahaspopup="true" aria-expanded="false"> <button class="btn text-primaryshadow-sm my-sm-0" type="button"><i class="fas fa-envelope fafw"></i><span class="badge badge-danger badgecounter"></span></button> </a> <!-- Dropdown - Alerts --> <div class="dropdown-list dropdown-menu dropdown-menu-right shadow animated--grow-in" arialabelledby="alertsDropdown"> <h6 class="dropdown-header"> Pesan </h6> <a class="dropdown-item text-center small text-gray-500" href="#">Tampilkan Seluruh Pesan</a> </div> </li> <li class="nav-item dropdown no-arrow"> <a class="nav-link dropdown-toggle" href="#" id="alertsDropdown" role="button" data-toggle="dropdown" ariahaspopup="true" aria-expanded="false"> <button class="btn text-primary shadow-sm my-sm-0" type="button"><i class="fas fa-bell fa-fw"></i><span class="badge badge-danger badge-counter"></span></button> </a>

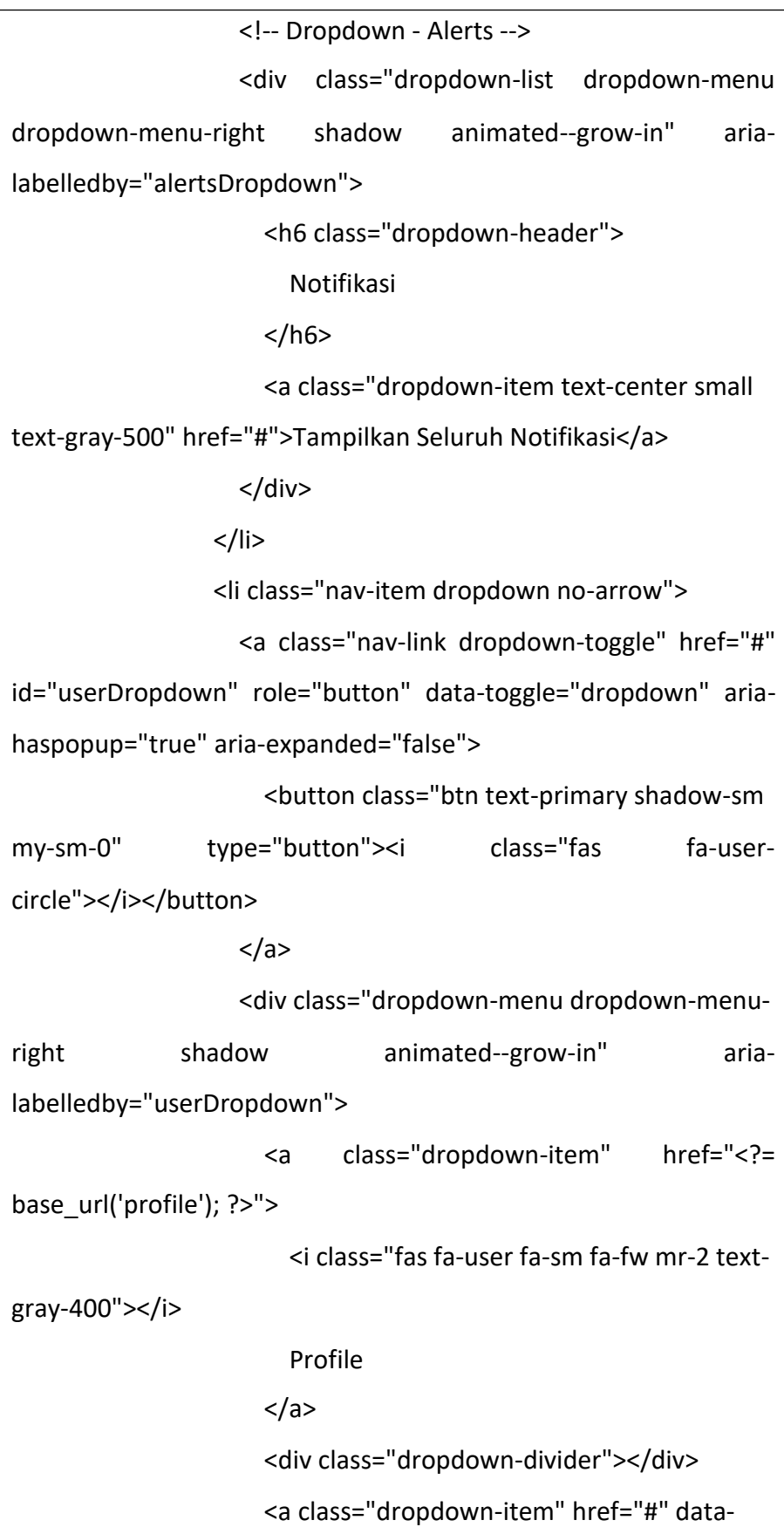

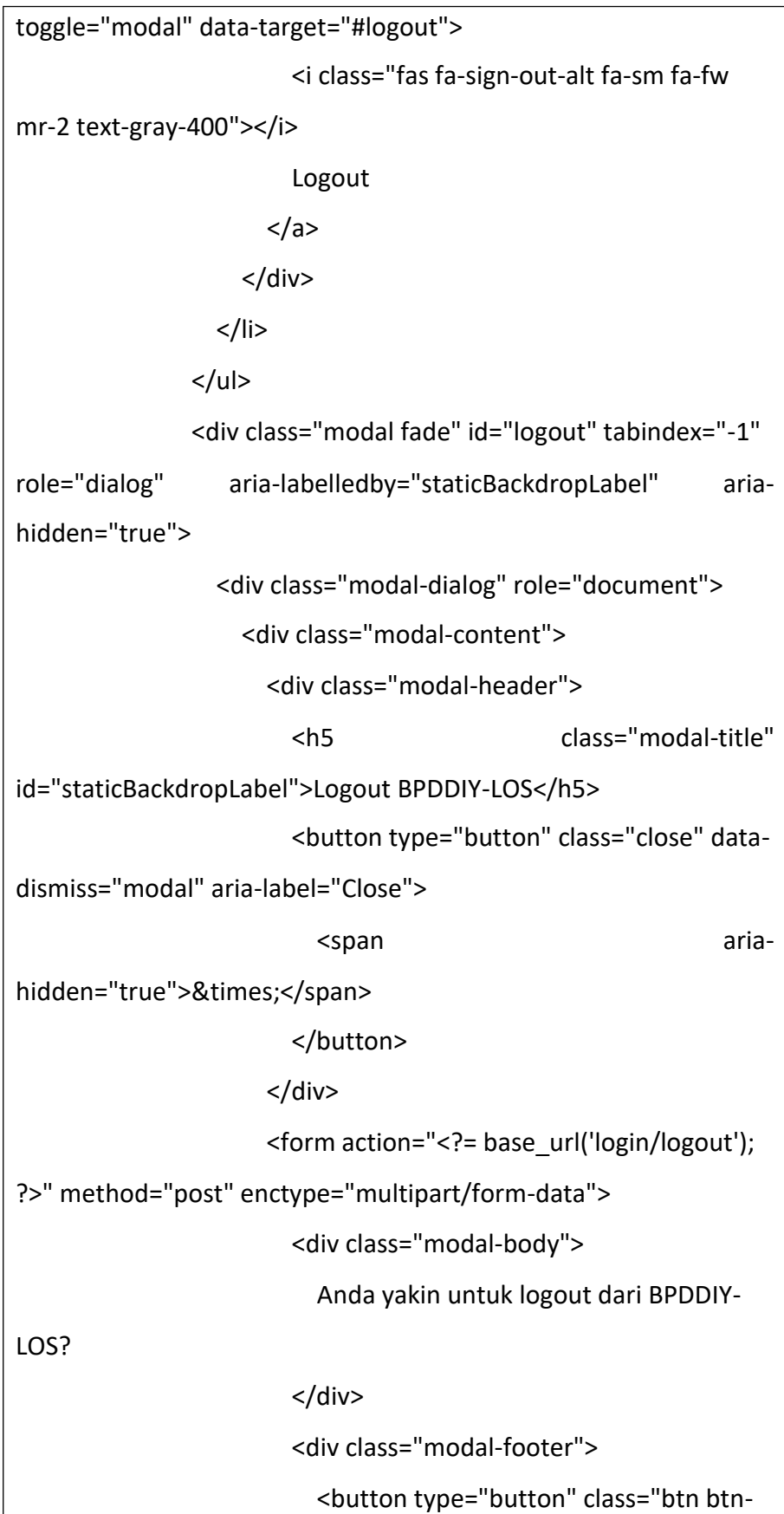

```
secondary" data-dismiss="modal">Batal</button>
                        <button type="submit" class="btn btn-
primary" value="upload">Logout</button>
                      </div>
                       <input type="hidden" name="<?phpecho
$this->security->get_csrf_token_name(); ?>" value="<?php echo
$this->security->get_csrf_hash(); ?>">
                    </form>
                  </div>
                </div>
              </div>
            </div>
          </div>
        </nav>
        <div class="container-fluid">
          <nav aria-label="breadcrumb">
            <ol class="breadcrumb bg-white px-0 mb-1">
              <li class="breadcrumb-item"><a href="<?=
base_url() ?>"><i class="fas fa-home"></i></a></li>
              <?php
              $segments = $this->uri->segment_array();
              $last_segment = '';
              foreach ($segments as $segment) {
                $last_segment .= '/' . $segment;
                echo '
class="breadcrumb-item"
                             <li class="breadcrumb-item"><a
                            href=" . base_url()
substr($last_segment, 1) . "'>' . ucwords(ucfirst(str_replace('-','',
str_replace('_', ' ', $segment)))) . '</a></li>';
              }
              ?>
```
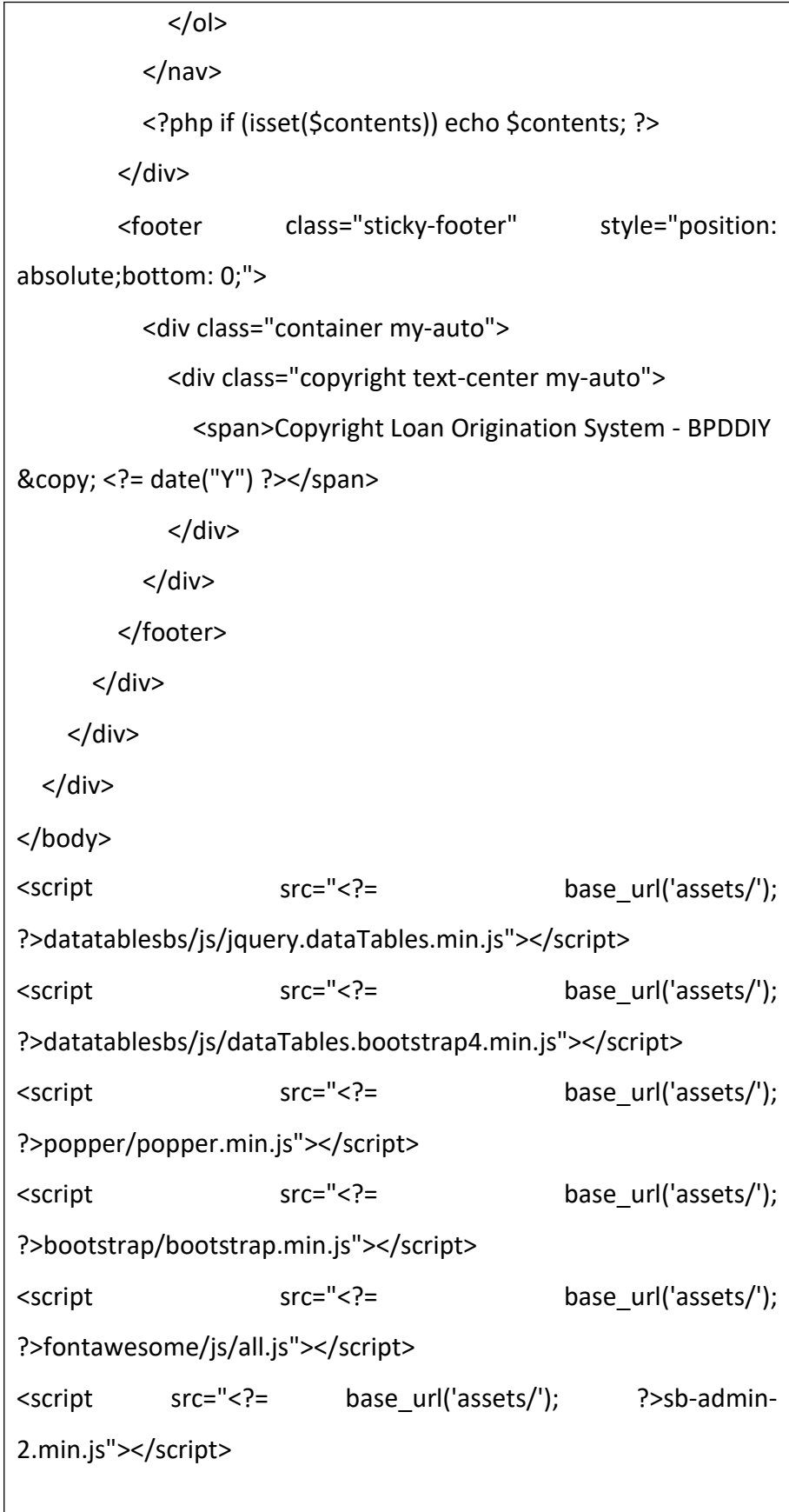

| <script type="text/javascript"></script> |
|------------------------------------------|
|------------------------------------------|

Gambar 4.6 – 4.10Pengajuan kredit perorangan

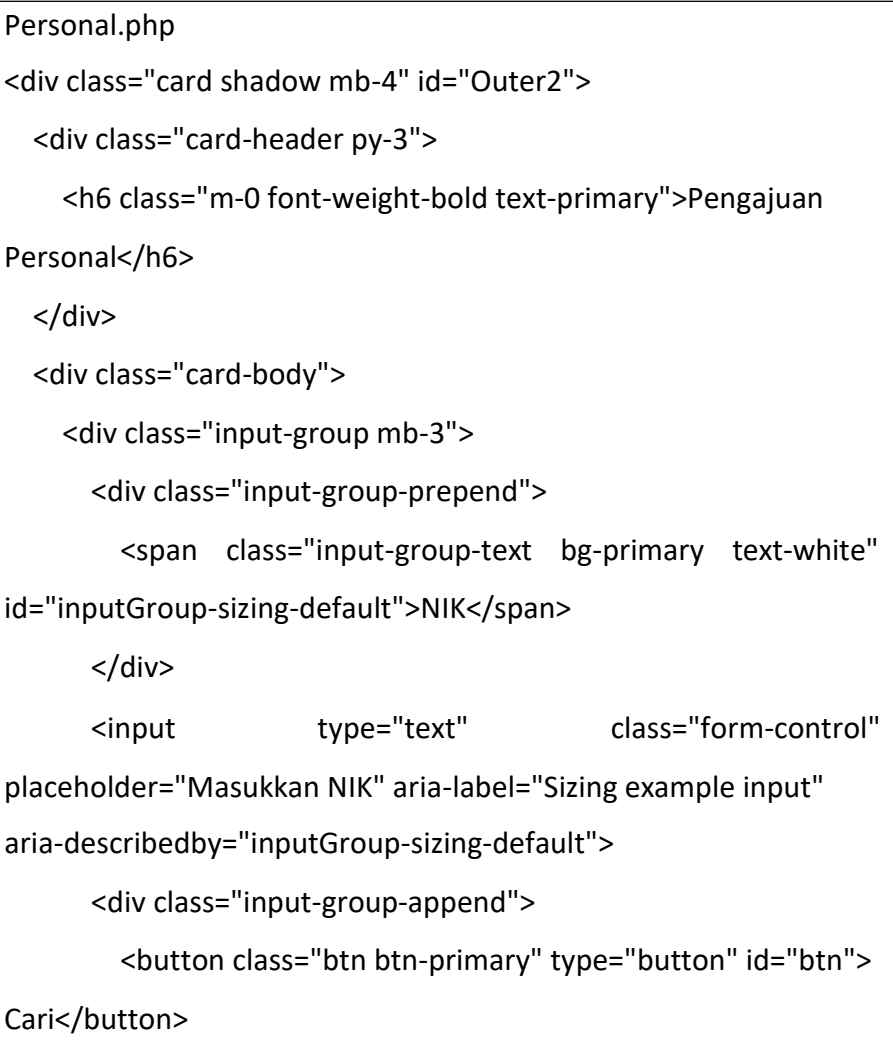

```
</div>
    </div>
  </div>
</div>
<div class="card shadow mb-4" style="display: none" id="Outer">
  <div class="card-header py-3">
    <h6 class="m-0 font-weight-bold text-primary">Form 
Pengajuan Personal</h6>
  </div>
  <div class="card-body">
    <form class="form">
      <div class="wizard">
        <div class="wizard-inner">
          <div class="connecting-line"></div>
          <ul class="nav nav-tabs" role="tablist">
            <li role="presentation" class="nav-item">
              <a href="#step1" data-toggle="tab" aria-
controls="step1" role="tab" title="Data Personal" class="nav-link
active">
                <span class="round-tab">
                  <i class="fas fa-user"></i>
                </span>
              </a>
            </li>
            <li role="presentation" class="nav-item">
              <a href="#step2" data-toggle="tab" aria-
controls="step2"
disabled">
                  role="tab" title="Fasilitas" class="nav-link
                <span class="round-tab">
```

```
<i class="fas fa-building"></i>
                 </span>
               </a>
            </li>
            <li role="presentation" class="nav-item">
               <a href="#step3" data-toggle="tab" aria-
controls="step3" role="tab" title="Syarat & Ketentuan" class="nav-
link disabled">
                 <span class="round-tab">
                   <i class="fas fa-clipboard-list"></i>
                 </span>
               </a>
            \langle/li\rangle<li role="presentation" class="nav-item">
               <a href="#step4" data-toggle="tab" aria-
controls="step4" role="tab" title="Review" class="nav-link
disabled">
                 <span class="round-tab">
                   <i class="fas fa-check"></i>
                 </span>
               </a>
            \langle/li\rangle</ul></div>
        <div class="tab-content">
          <div
id="step1">
                   class="tab-pane active" role="tabpanel"
            <ul class="list-inline">
               <div class="card">
```
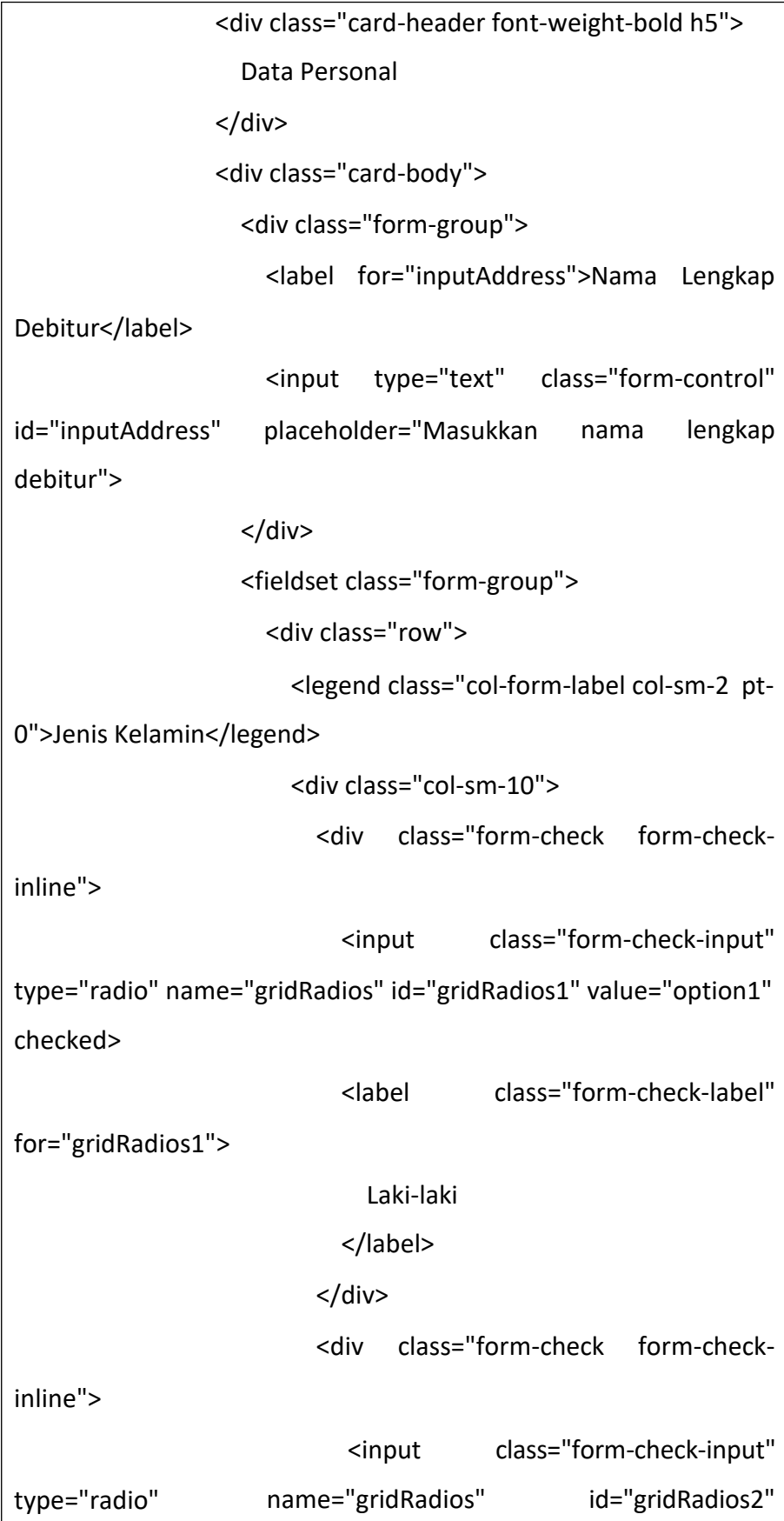

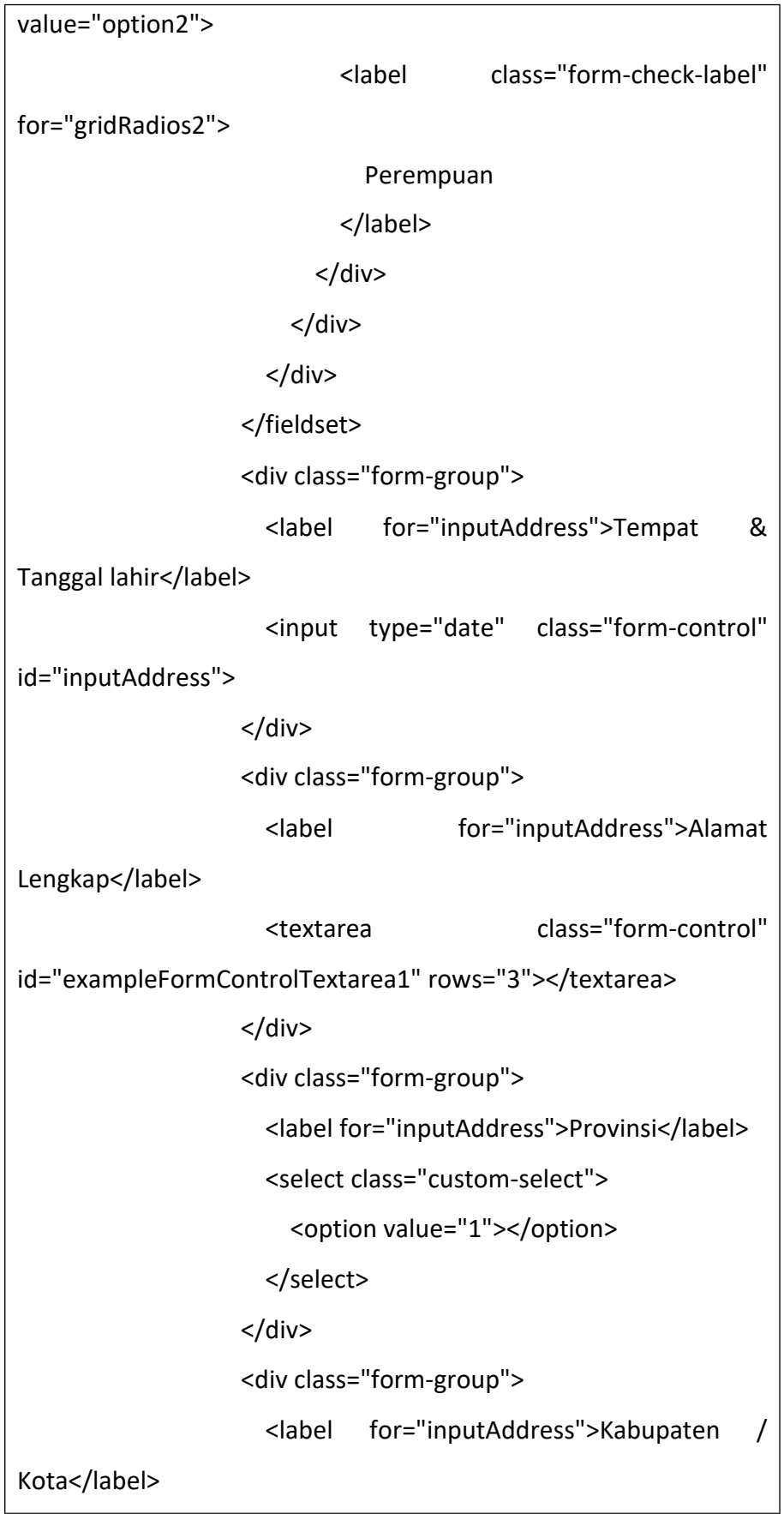

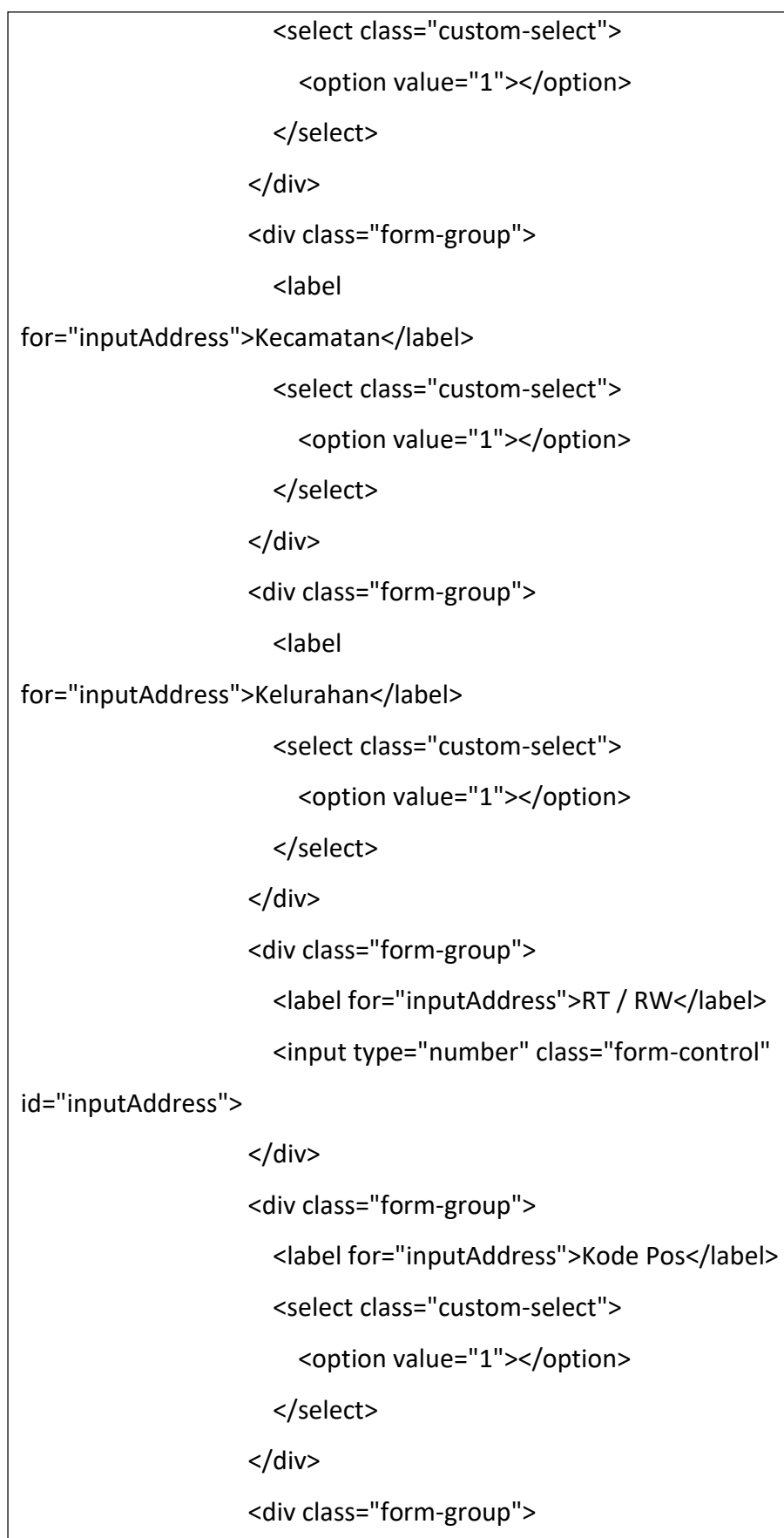

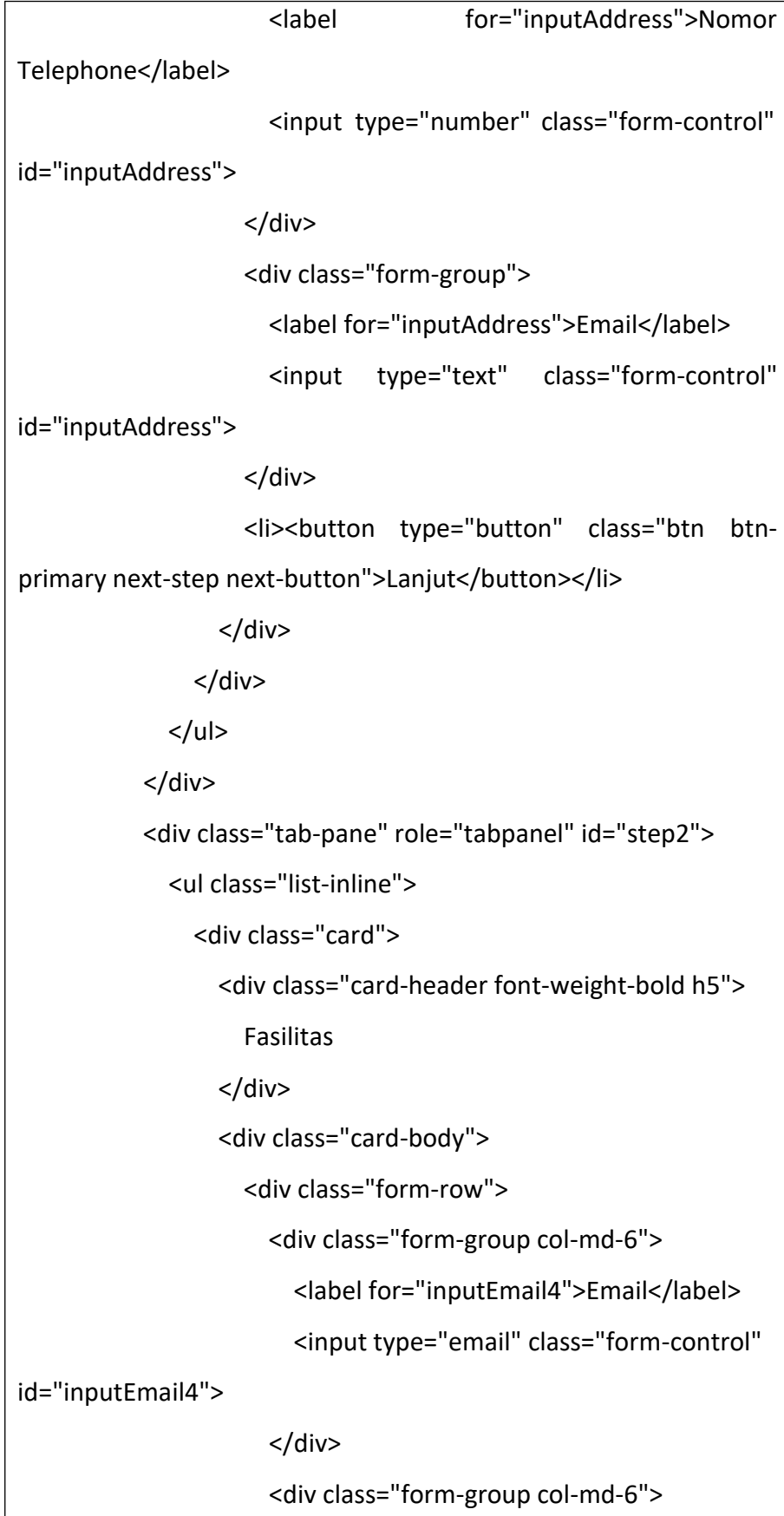

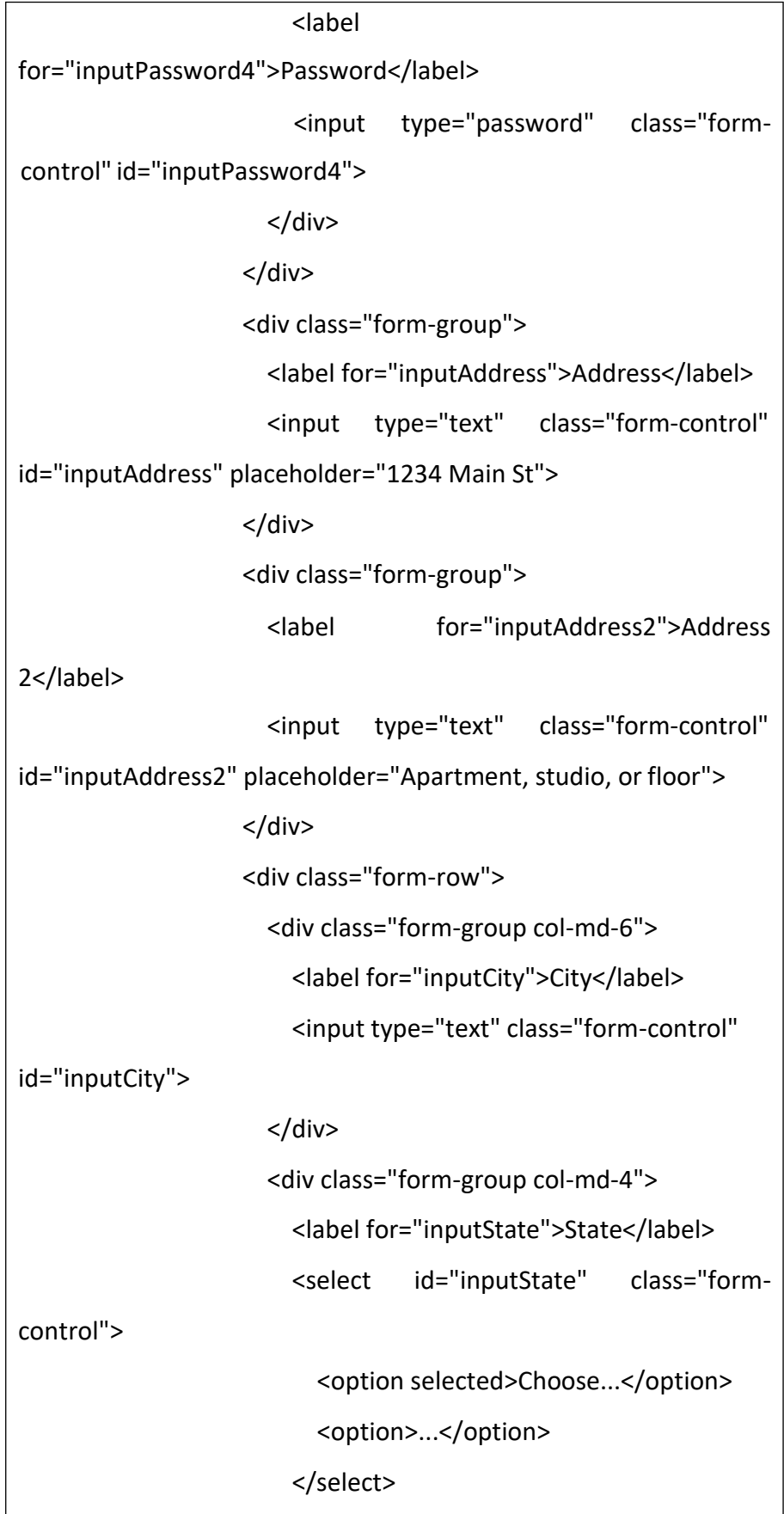

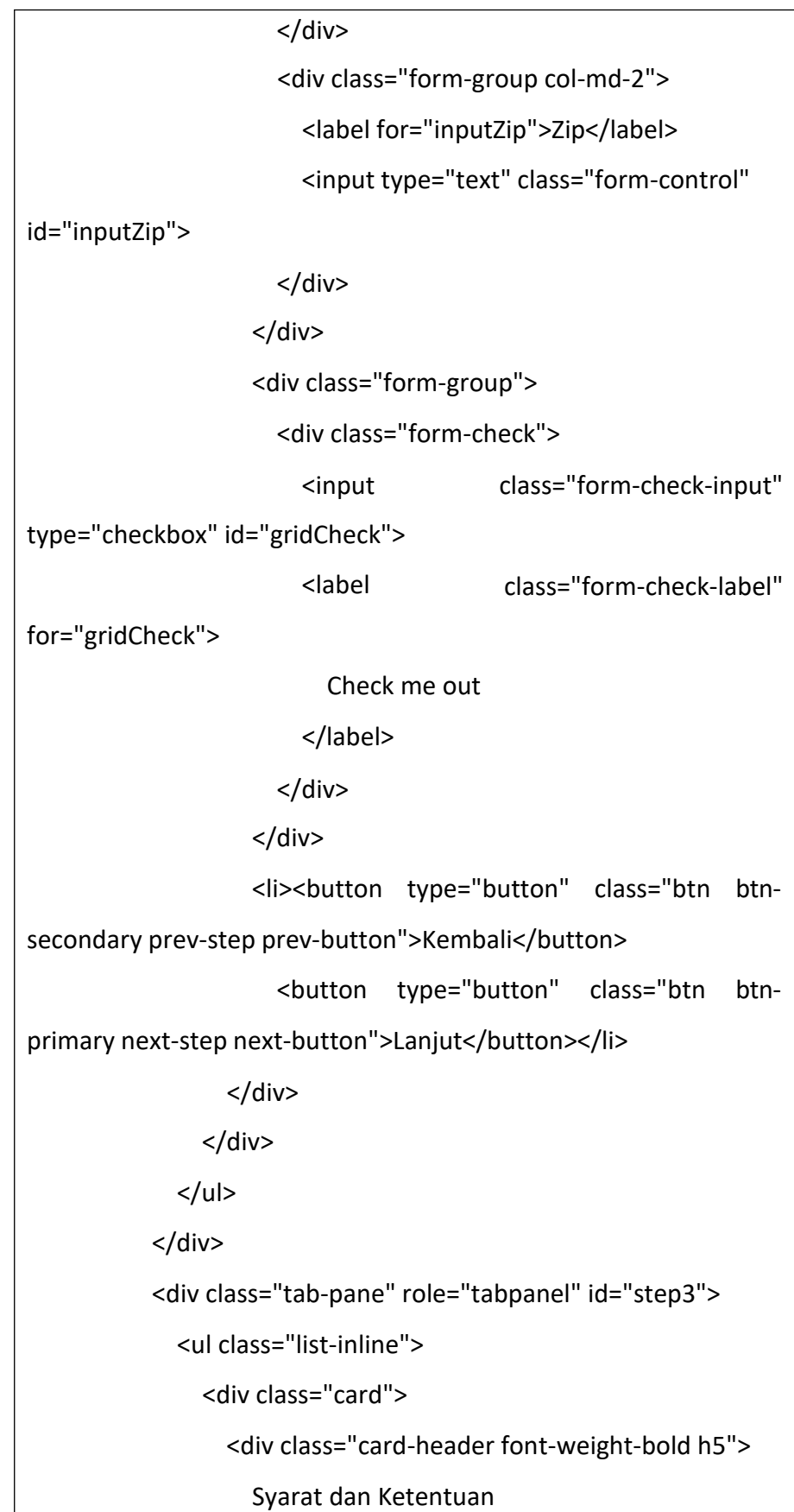

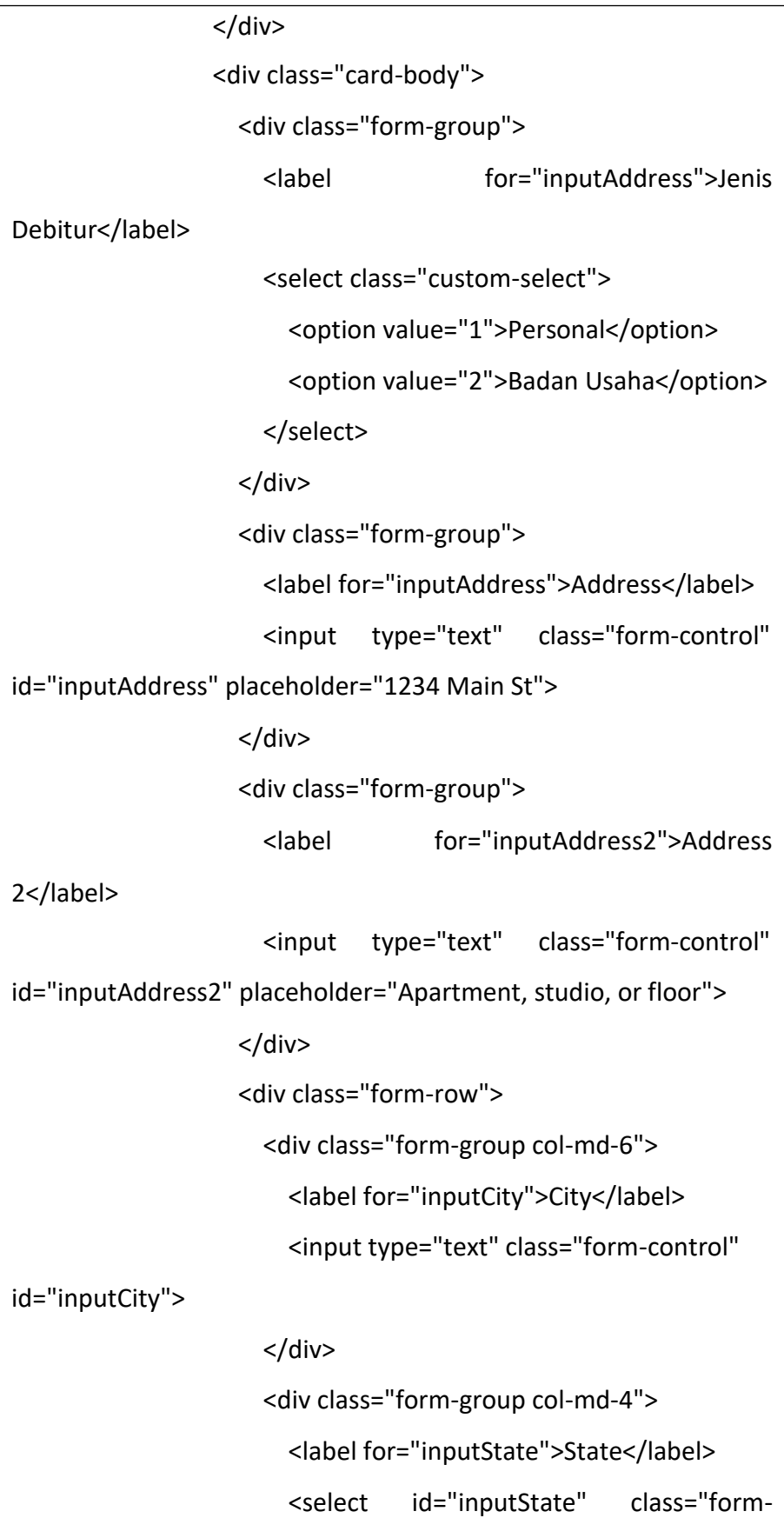

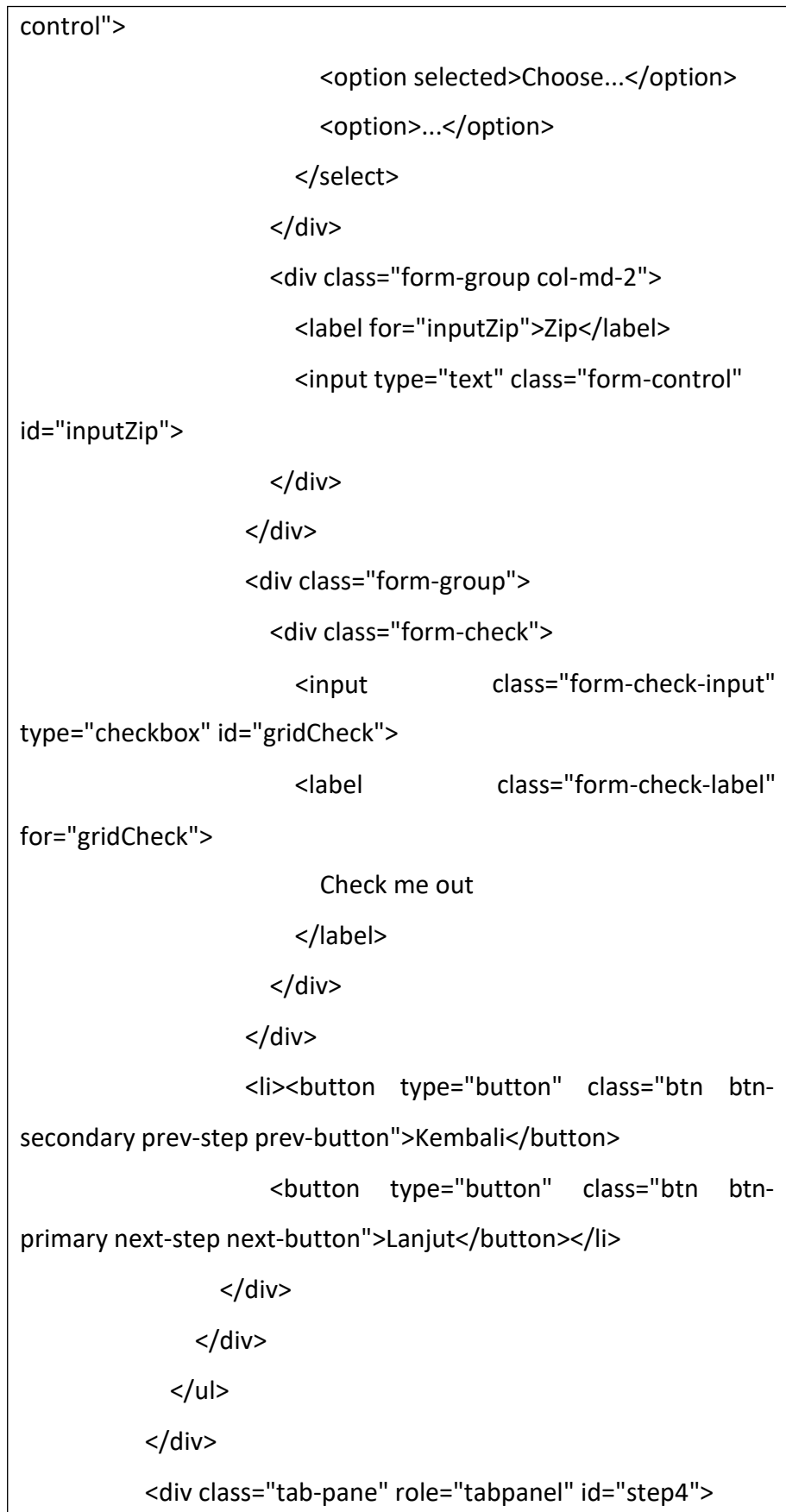

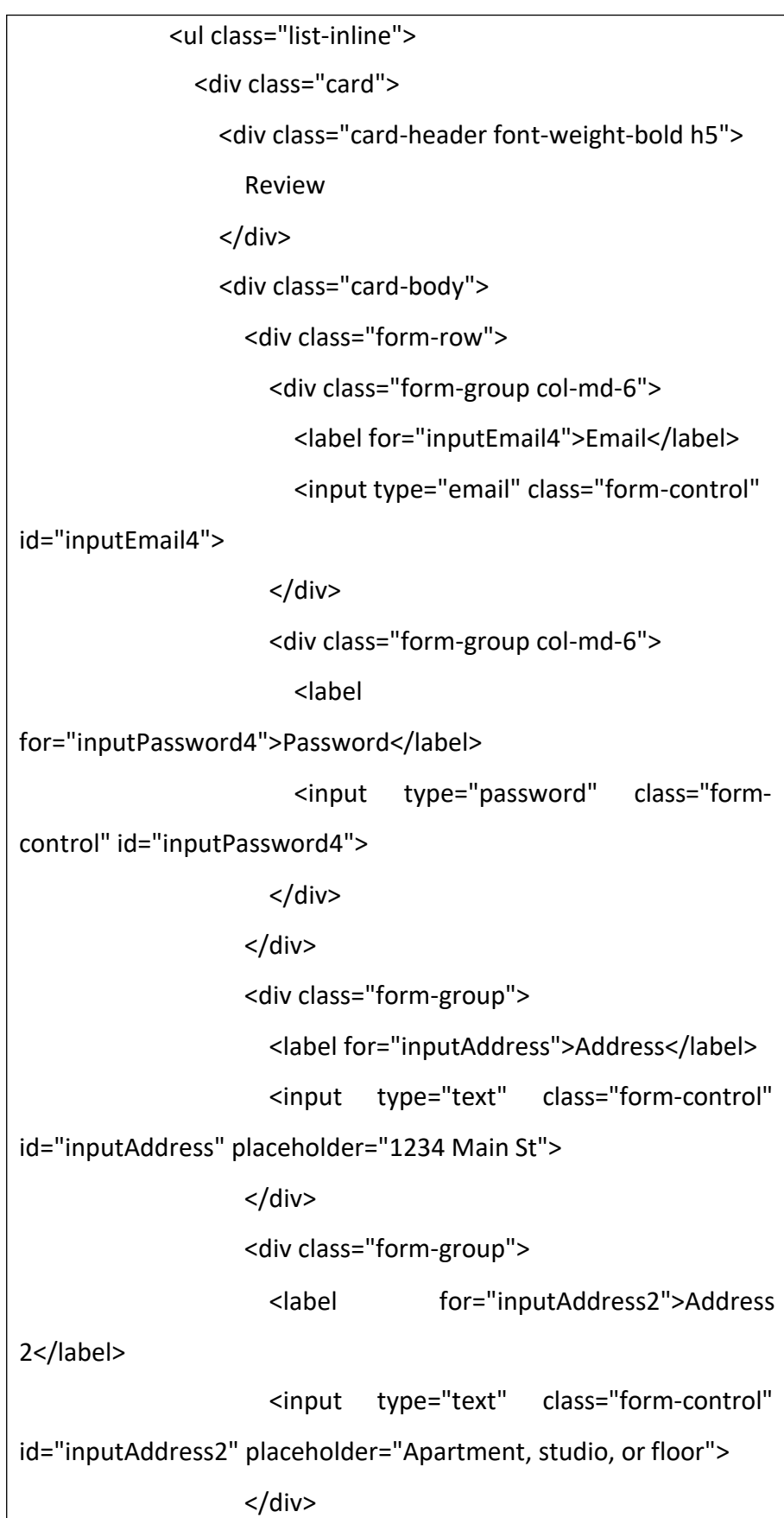

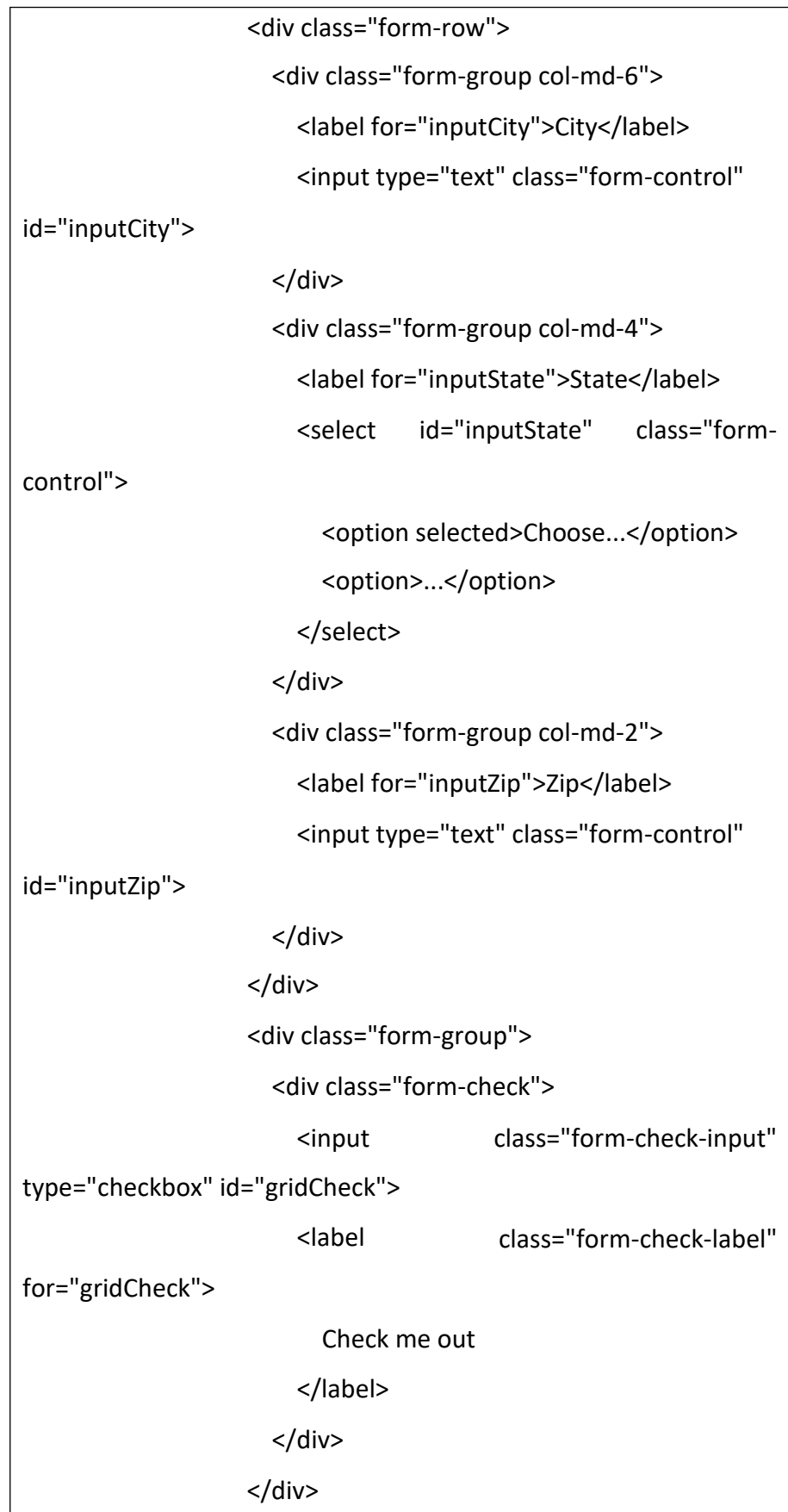

```
<li><button type="button" class="btn btn-
secondary prev-step prev-button">Kembali</button>
                    <button type="button" class="btn btn-
primary next-step next-button">Simpan</button>
                    <button type="button" class="btn btn-info 
prev-step prev-button">Cetak</button></li>
                </div>
              </div>
            </ul>
          </div>
          <div class="clearfix"></div>
        </div>
      </div>
    </form>
 </div>
</div>
```
Gambar 4.11-4.15 Pengajuan kredit perusahaan

| Perusahaan.php                                                          |  |
|-------------------------------------------------------------------------|--|
| <div class="card shadow mb-4" id="Outer2"></div>                        |  |
| <div class="card-header py-3"></div>                                    |  |
| <h6 class="m-0 font-weight-bold text-primary">Pengajuan</h6>            |  |
| Perusahaan                                                              |  |
| $\langle$ /div                                                          |  |
| <div class="card-body"></div>                                           |  |
| <div class="input-group mb-3"></div>                                    |  |
| <div class="input-group-prepend"></div>                                 |  |
| <span <="" class="input-group-text bg-primary text-white" td=""></span> |  |
| id="inputGroup-sizing-default">NIK                                      |  |

```
</div>
      <input type="text" class="form-control"
  placeholder="Masukkan NIK" aria-label="Sizing example input"
aria-describedby="inputGroup-sizing-default">
      <div class="input-group-append">
        <button class="btn btn-primary" type="button" id="btn"> 
Cari</button>
      </div>
    </div>
  </div>
</div>
<div class="card shadow mb-4" style="display: none" id="Outer">
  <div class="card-header py-3">
    <h6 class="m-0 font-weight-bold text-primary">Form 
Pengajuan Perusahaan</h6>
  </div>
  <div class="card-body">
    <form class="form">
      <div class="wizard">
        <div class="wizard-inner">
          <div class="connecting-line"></div>
          <ul class="nav nav-tabs" role="tablist">
            <li role="presentation" class="nav-item">
              <a href="#step1" data-toggle="tab" aria-
controls="step1" role="tab" title="Data Perusahaan" class="nav-
link active">
                <span class="round-tab">
                  <i class="fas fa-user"></i>
                </span>
```

```
</a></li>
            <li role="presentation" class="nav-item">
               <a href="#step2" data-toggle="tab" aria-
controls="step2"
role="tab" title="Fasilitas" class="nav-link
disabled">
                 <span class="round-tab">
                   <i class="fas fa-building"></i>
                 </span>
               </a>
            \langle/li\rangle<li role="presentation" class="nav-item">
               <a href="#step3" data-toggle="tab" aria-
controls="step3" role="tab" title="Syarat & Ketentuan" class="nav-
link disabled">
                 <span class="round-tab">
                   <i class="fas fa-clipboard-list"></i>
                 </span>
               </a>
            </li>
            <li role="presentation" class="nav-item">
               <a
controls="step4" 
role="tab" title="Review" class="nav-link
disabled">
                     href="#step4" data-toggle="tab" aria-
                 <span class="round-tab">
                   <i class="fas fa-check"></i>
                 </span>
               </a>
            \langle/li\rangle\langle/ul\rangle
```
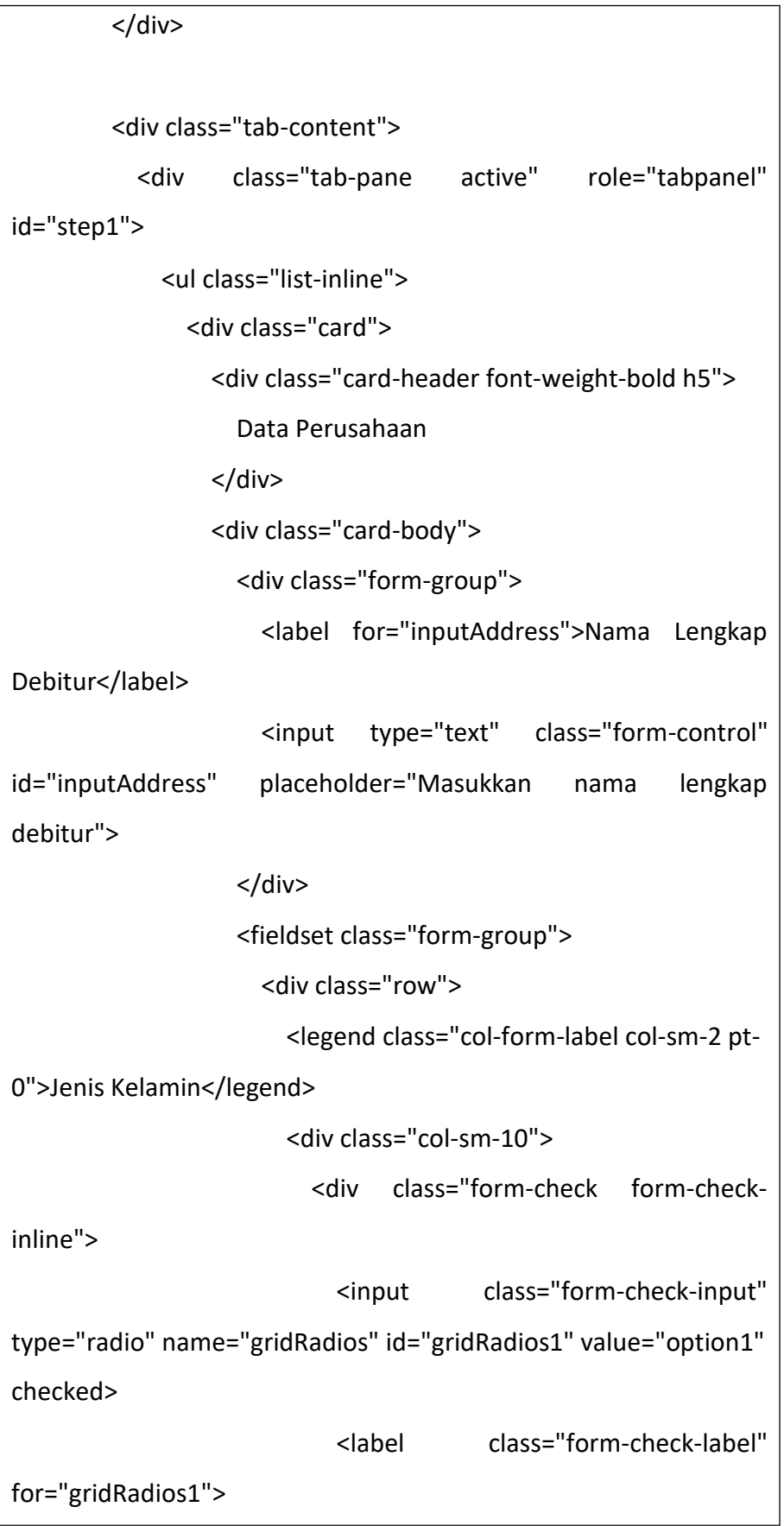

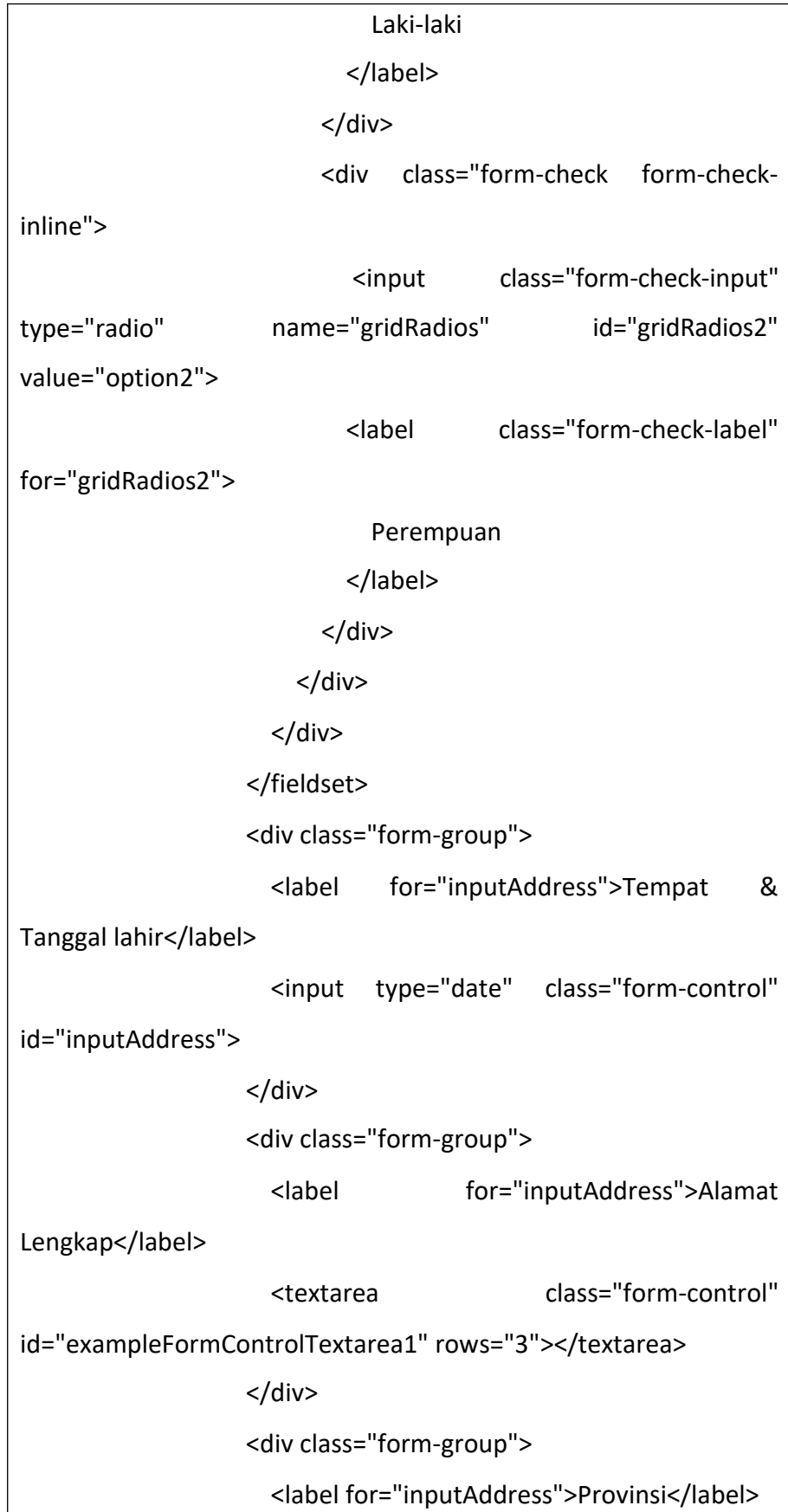

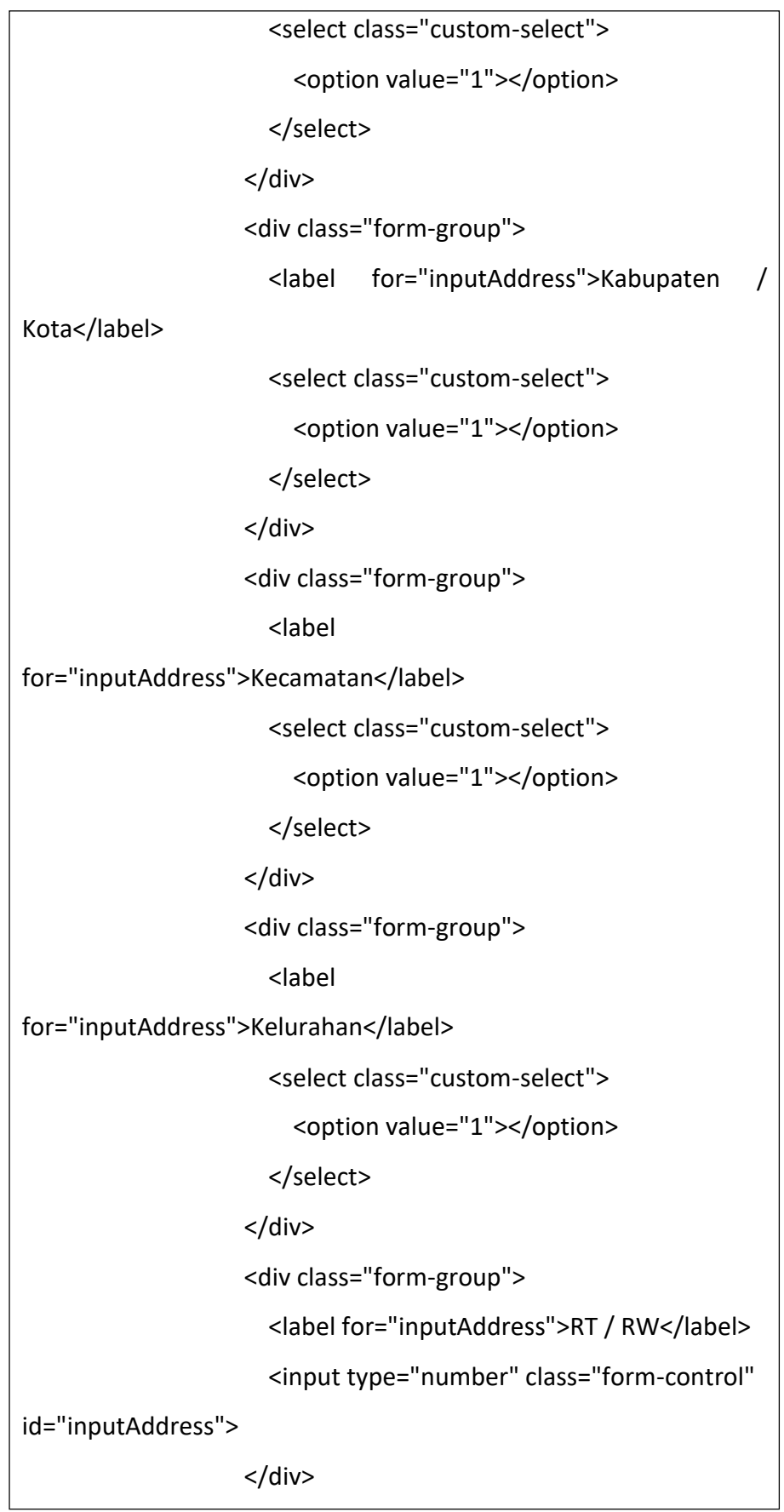

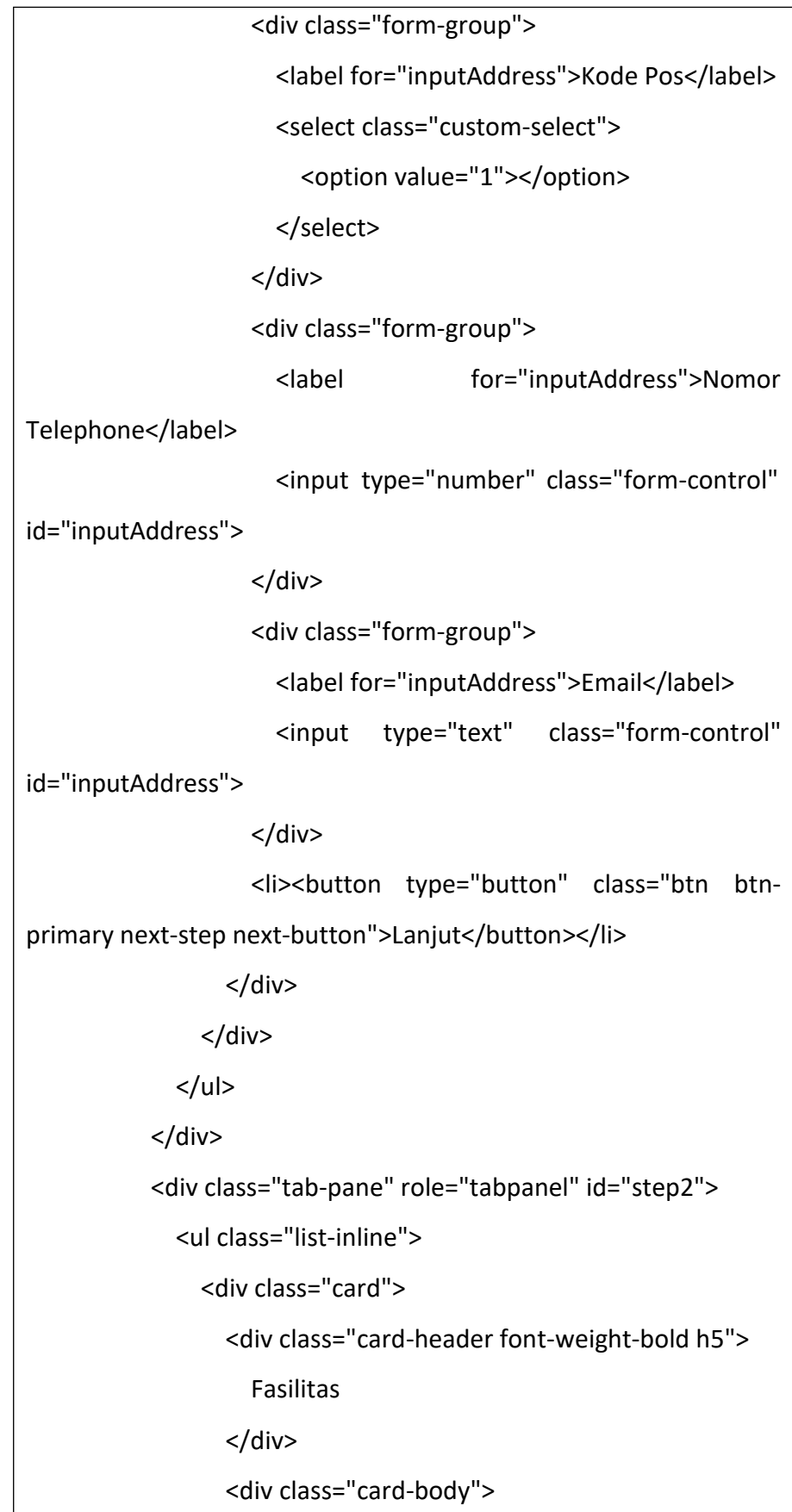

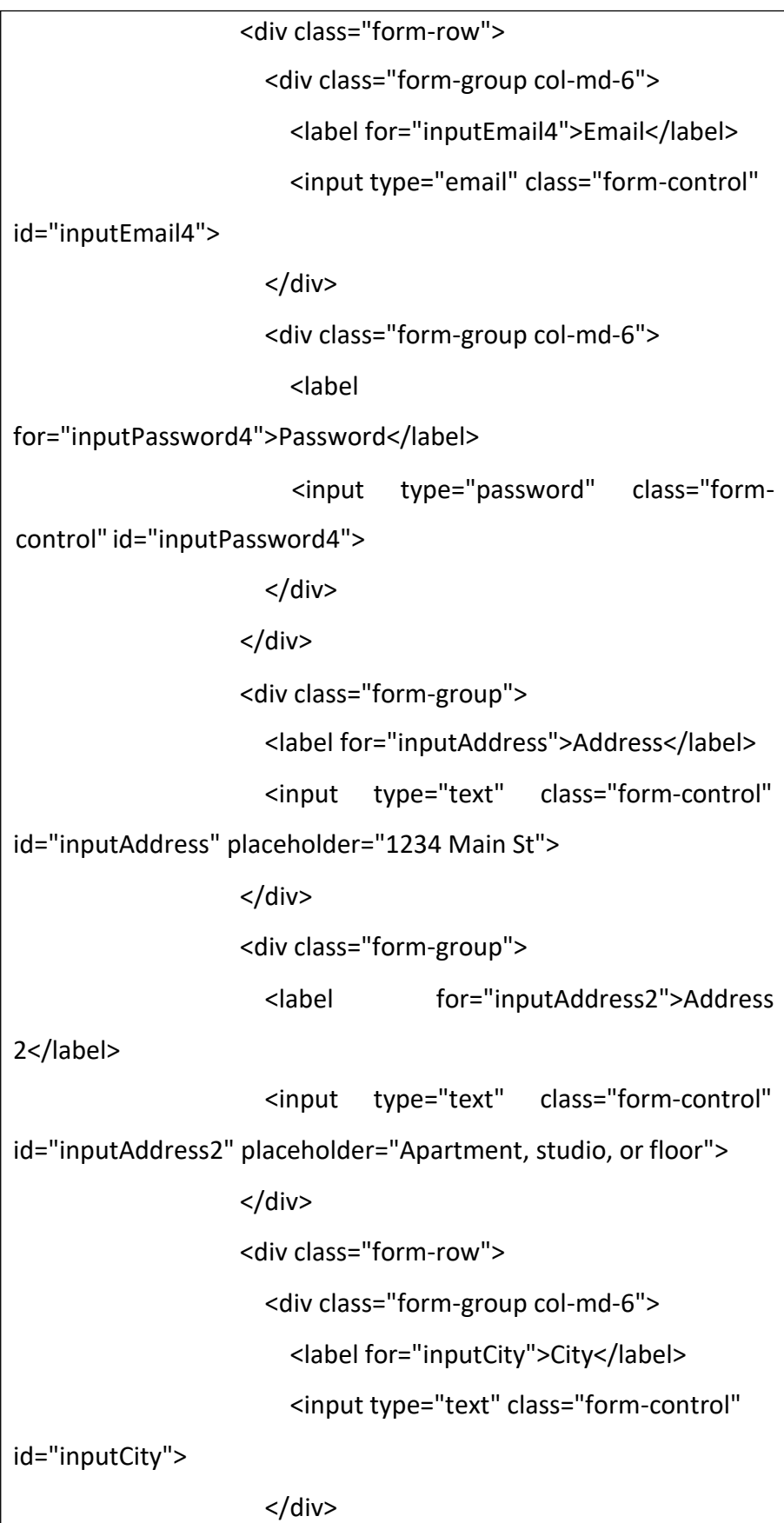

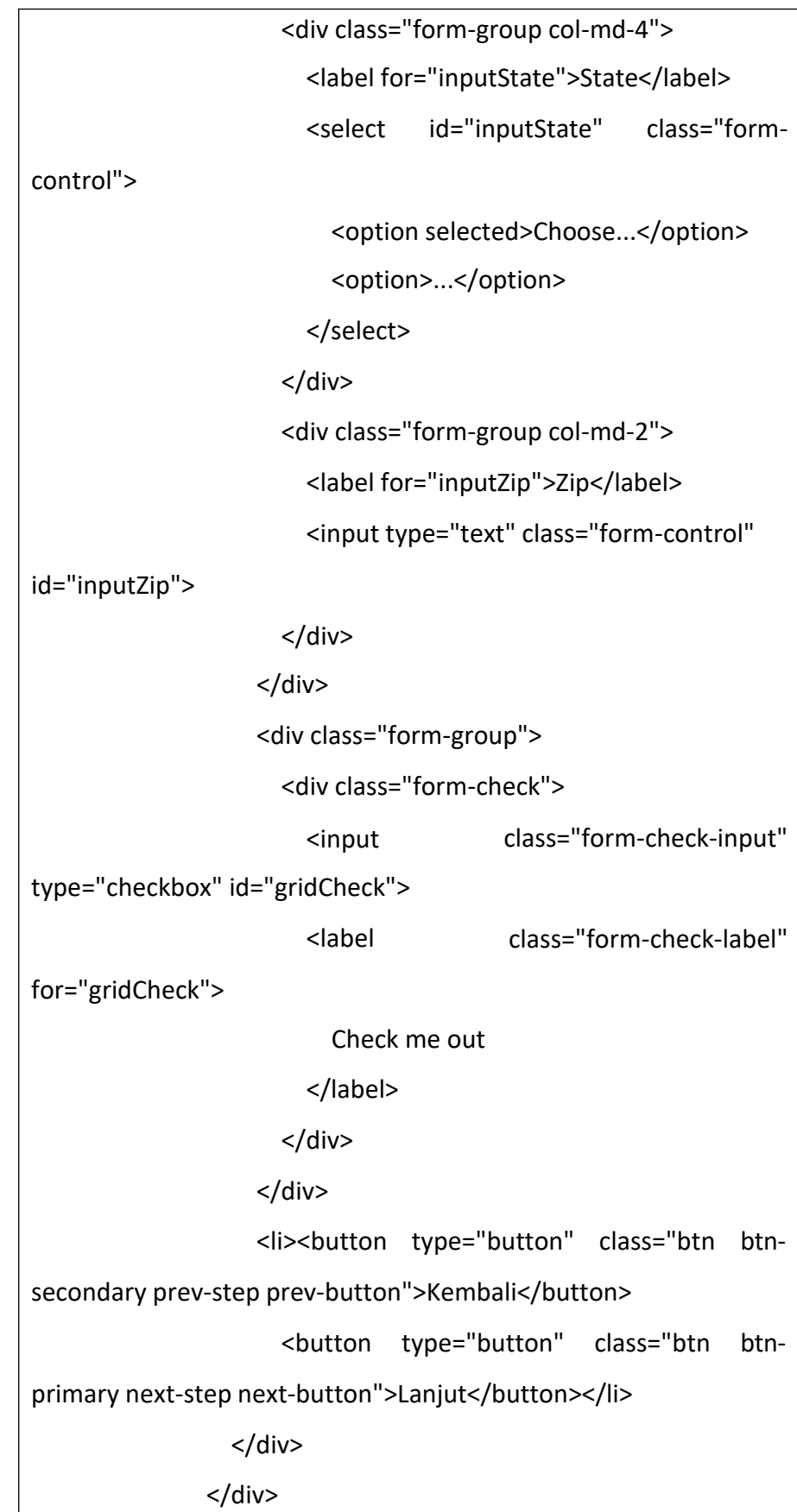

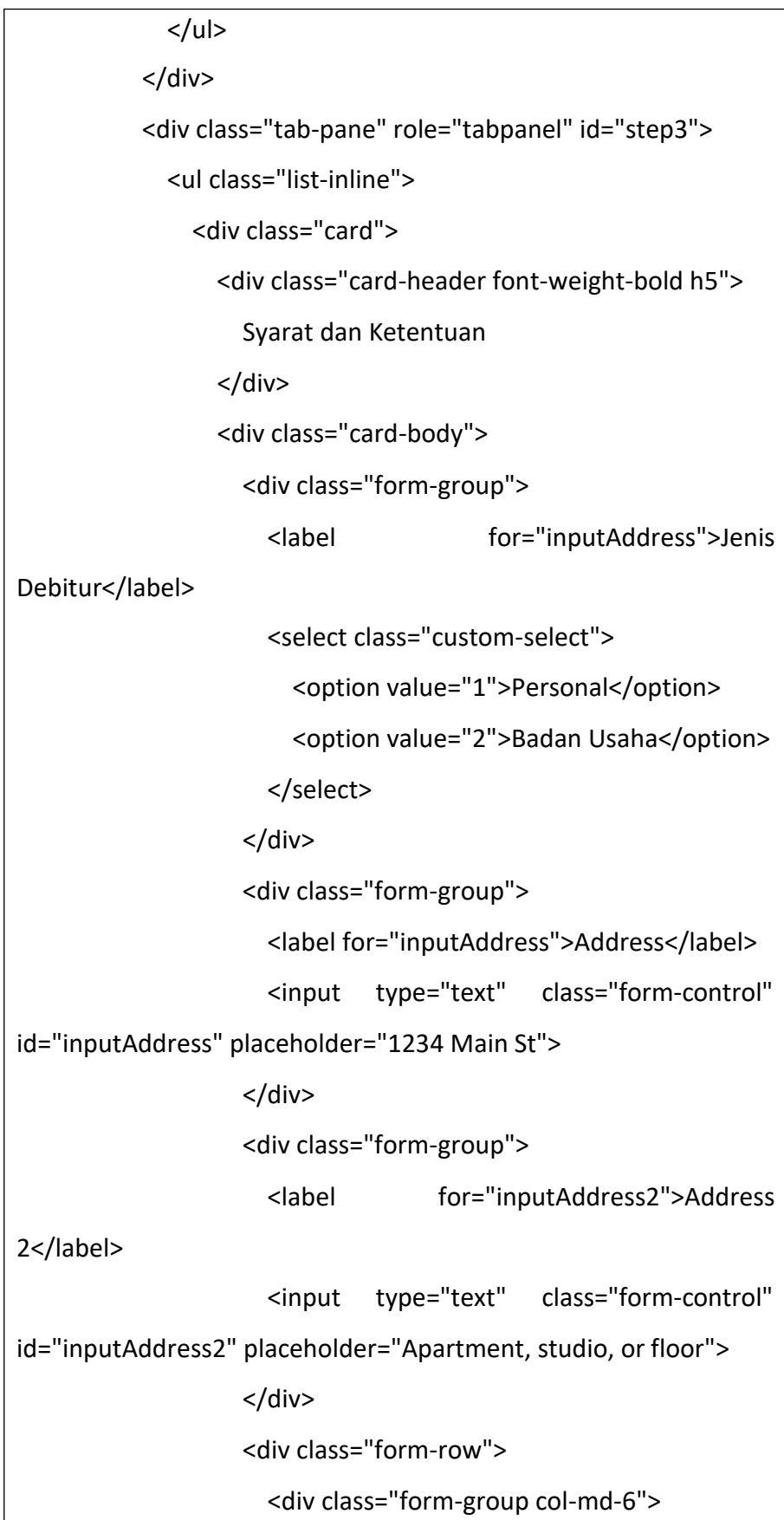

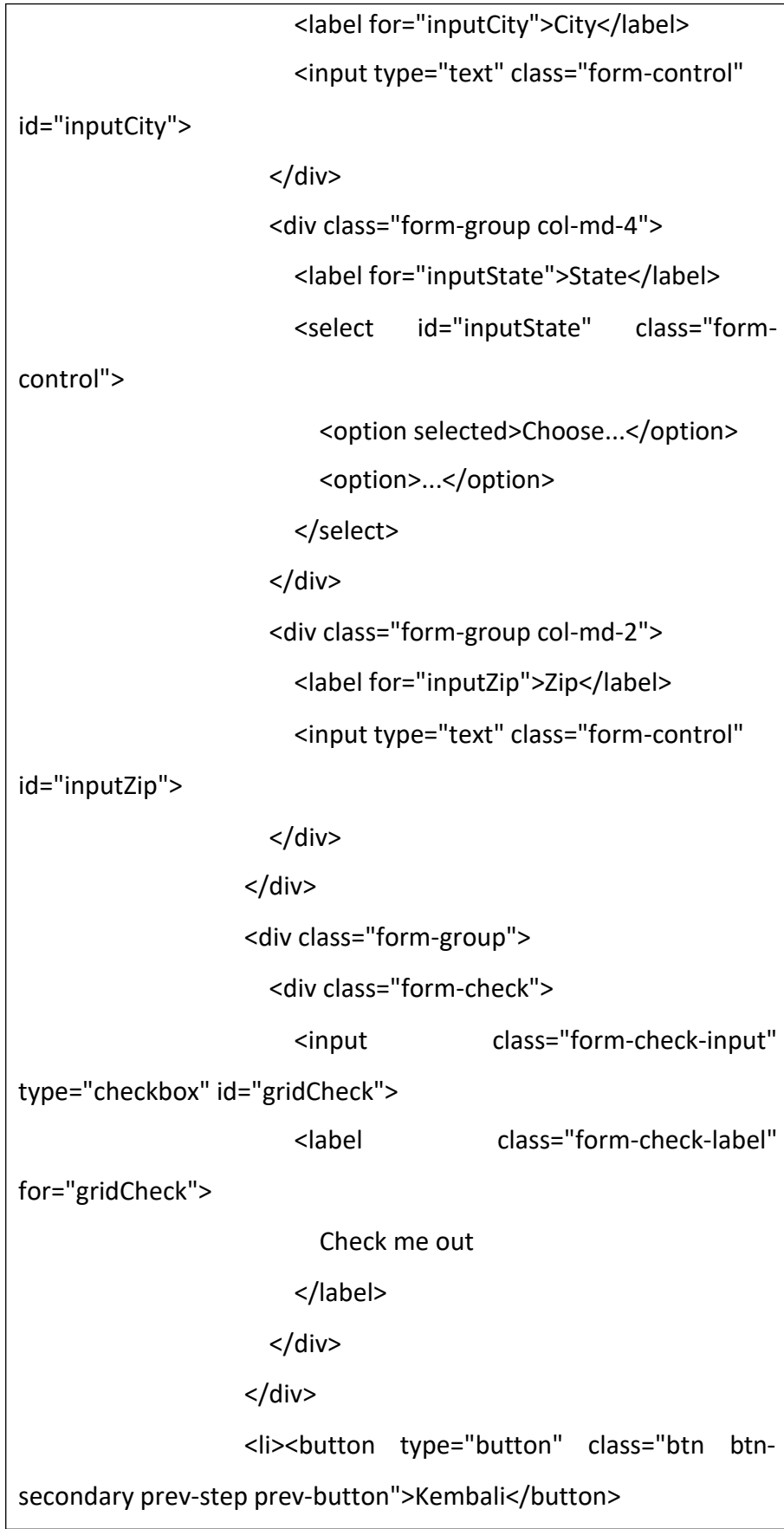

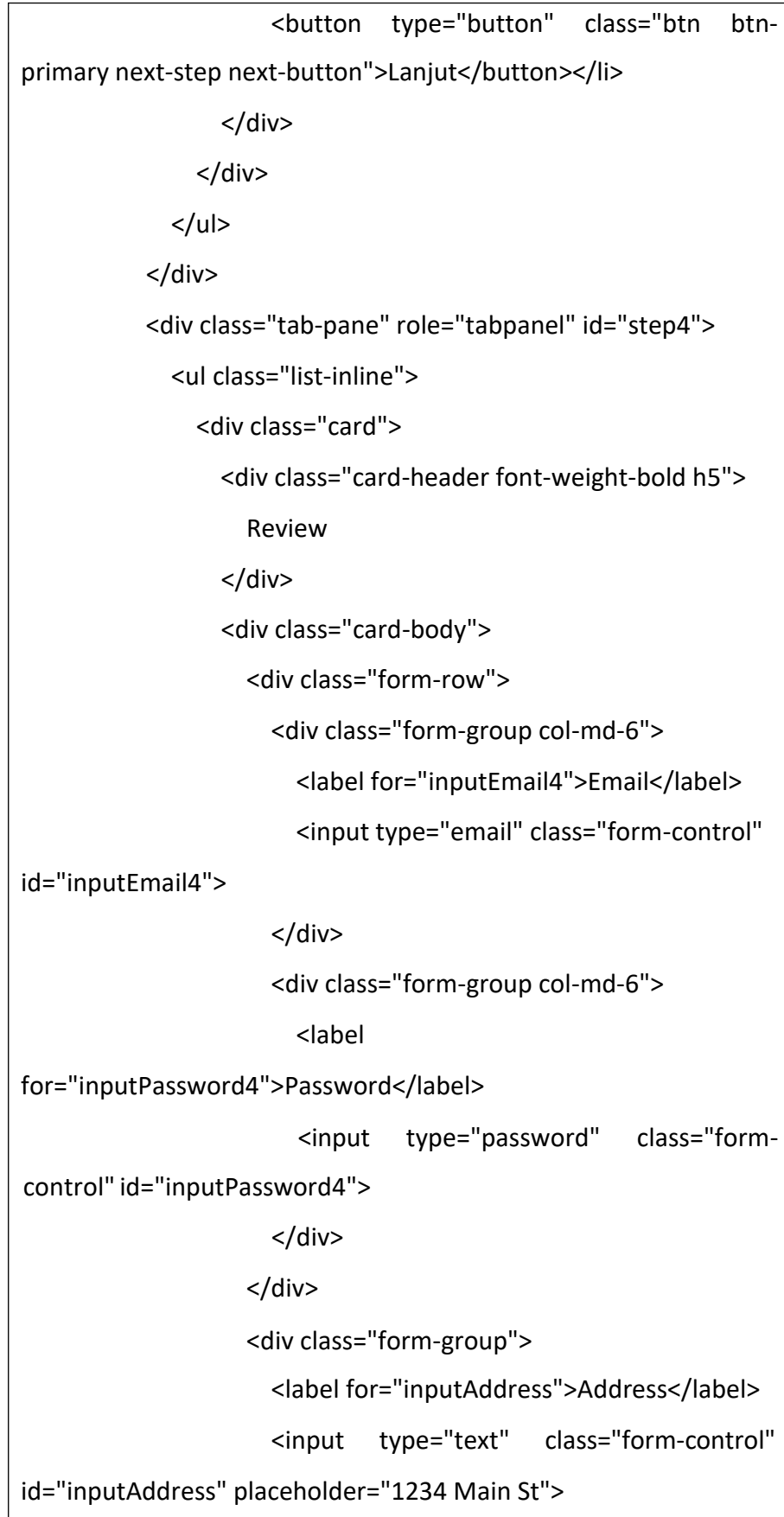

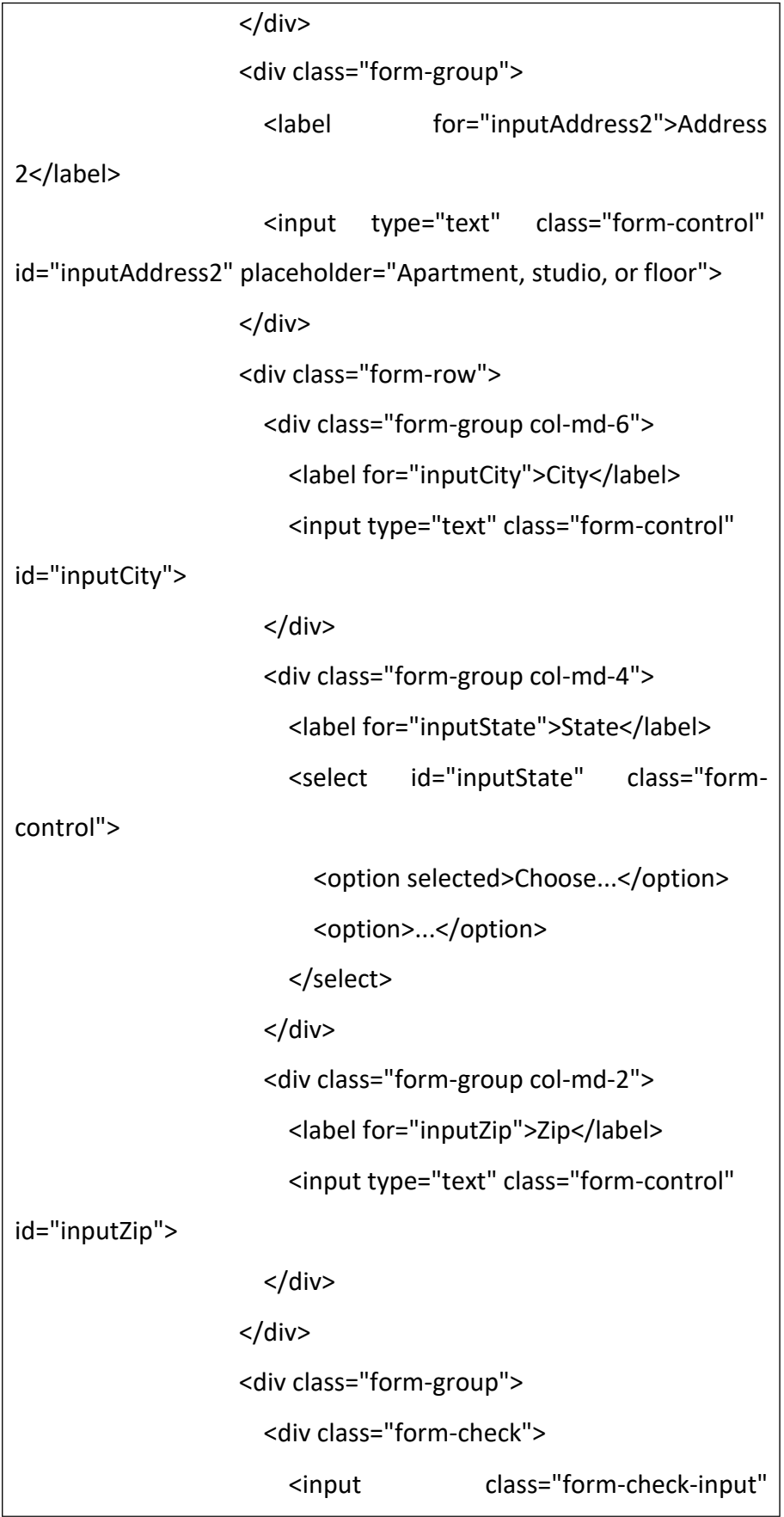
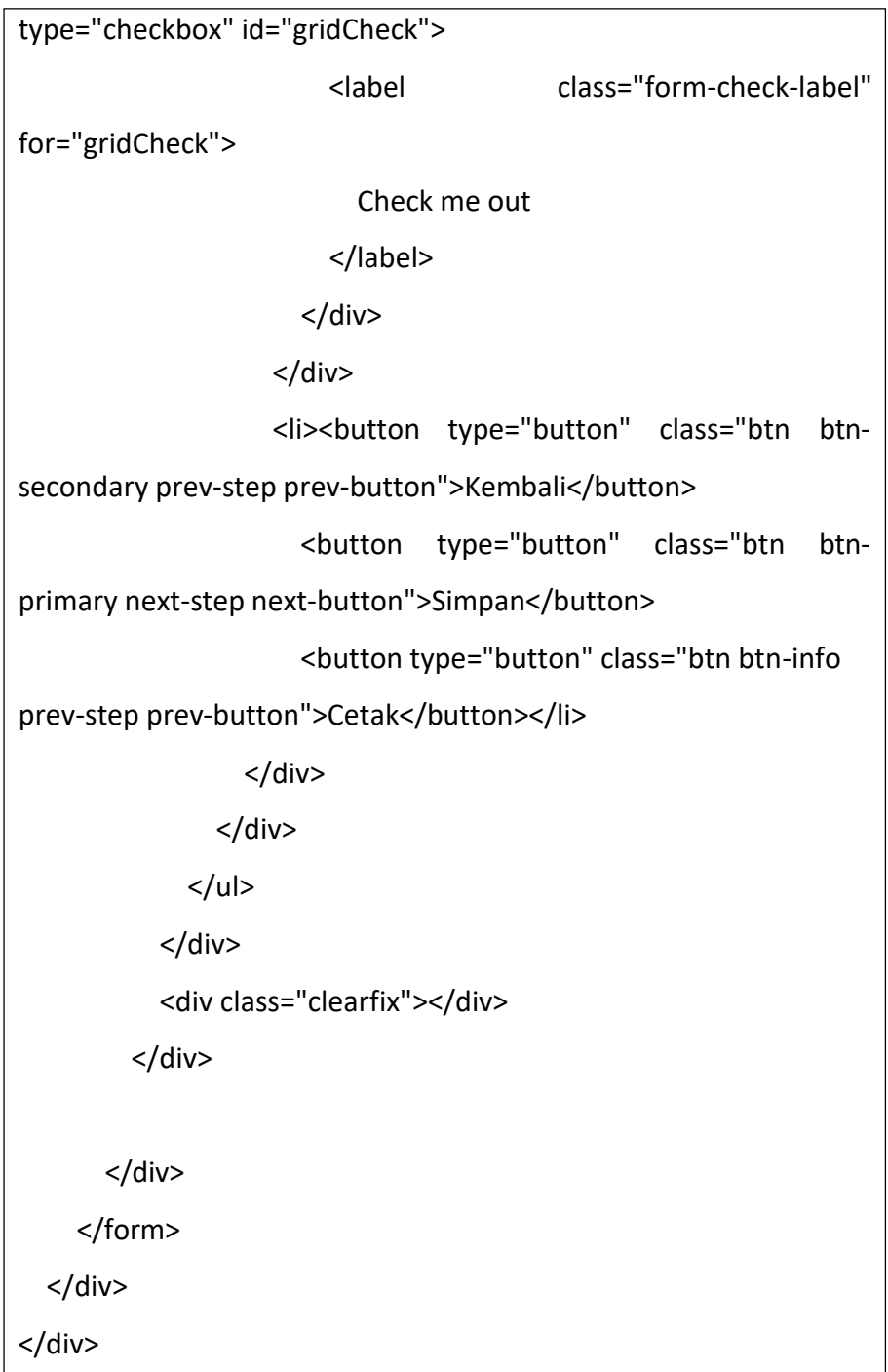

Gambar 4.16 Debitur

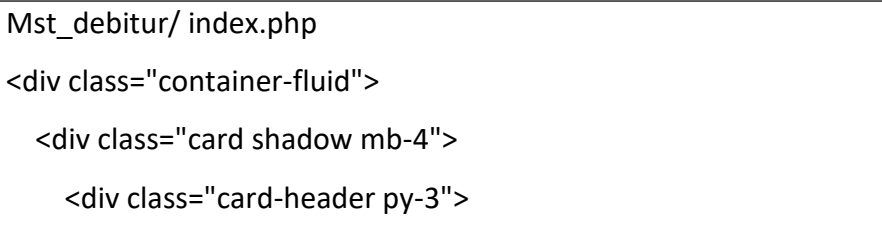

```
<h6 class="m-0 font-weight-bold text-primary">Menu
Debitur</h6>
```
</div>

<div class="card-header py-3">

<div class="text-danger m-0 font-weight-bold textprimary"><button type="button" id="createBtn" name="createBtn" class="btn btn-danger btn-lg btn createBtn mb-2" data-toggle="modal" data-target="#create"> <i class="fa fa-

plus-square fa-1x"></i></button>Tambah Data</div>

</div>

<div class="card-body">

<table id="dataTableMst\_debitur" class="table table-hover table-bordered" style="width:100%">

<thead>

<tr>

<th scope="col">No</th>

<th scope="col">No Deb</th>

<th scope="col">Nama Deb</th>

<th scope="col">Kd Jns Deb</th>

<th scope="col">Alamat</th>

<th scope="col">Kelurahan</th>

<th scope="col">Kecamatan</th>

<th scope="col">Kota</th>

<th scope="col">Kd Dati Ii</th>

<th scope="col">Rt</th>

<th scope="col">Rw</th>

<th scope="col">Kd pos</th>

<th scope="col">No Telp</th>

<th scope="col">No Selular</th>

<th scope="col">Email</th>

```
<th scope="col">Npwp</th>
            <th scope="col">Ts Nsb</th>
            <th scope="col">Kd Gol Pml</th>
            <th scope="col">Kd Grup</th>
            <th scope="col">Flg Aktif</th>
            <th scope="col">Kd Sts Seb</th>
            <th scope="col">Tgl Dibuat</th>
            <th scope="col">Tgl Diubah</th>
            <th scope="col">Tgl Dihapus</th>
            <th>Aksi</th>
          </tr>
        </thead>
      </table>
    </div>
  </div>
</div>
  <div class="modal fade" id="create" tabindex="-1" role="dialog"
aria-labelledby="staticBackdropLabel" aria-hidden="true">
    <div class="modal-dialog" role="document">
      <div class="modal-content">
        <div class="modal-header">
          <h5 class="modal-title" id="staticBackdropLabel">Entri 
Data debitur</h5>
          <button type="button" class="close" data-
dismiss="modal" aria-label="Close">
            <span aria-hidden="true">&times;</span>
          </button>
        </div>
        <form action="<?= base_url('mst_debitur/createAct') ?>"
```

```
method="post" enctype="multipart/form-data">
         <div class="modal-body">
           <div class="form-group">
             <label for="NO_DEB">No Deb</label>
             <input type="text" class="form-control form-
control-sistem" id="NO_DEB" name="NO_DEB"
placeholder="Masukkan No Deb.">
             <?= form_error('NO_DEB', '<small class="text-
danger pl-3">', '</small>') ?>
           </div>
           <div class="form-group">
             <label for="NAMA_DEB">Nama Deb</label>
             <input type="text" class="form-control form-
control-sistem" id="NAMA_DEB" name="NAMA_DEB"
placeholder="Masukkan Nama Deb.">
             <?= form_error('NAMA_DEB', '<small class="text-
danger pl-3">', '</small>') ?>
           </div>
           <div class="form-group">
             <label for="KD_JNS_DEB">Kd Jns Deb</label>
             <input type="text" class="form-control form-
control-sistem" id="KD_JNS_DEB" name="KD_JNS_DEB"
placeholder="Masukkan kd Jns Deb.">
             <?= form_error('KD_JNS_DEB', '<small class="text-
danger pl-3">', '</small>') ?>
           </div>
           <div class="form-group">
             <label for="ALAMAT">Alamat</label>
             <input type="text" class="form-control form-
control-sistem" id="ALAMAT" name="ALAMAT"
```

```
placeholder="Masukkan Alamat.">
              <?= form_error('ALAMAT', '<small class="text-
danger pl-3">', '</small>') ?>
           </div>
           <div class="form-group">
              <label for="KELURAHAN">Kelurahan</label>
              <input type="text" class="form-control form-
control-sistem" id="KELURAHAN" name="KELURAHAN"
placeholder="Masukkan Kelurahan.">
              <?= form_error('KELURAHAN', '<small class="text-
danger pl-3">', '</small>') ?>
           </div>
           <div class="form-group">
              <label for="KECAMATAN">Kecamatan</label>
              <input type="text" class="form-control form-
control-sistem" id="KECAMATAN" name="KECAMATAN"
placeholder="Masukkan Kecamatan.">
              <?= form_error('KECAMATAN', '<small class="text-
danger pl-3">', '</small>') ?>
           </div>
           <div class="form-group">
              <label for="KOTA">Kota</label>
              <input type="text" class="form-control form-
control-sistem" id="KOTA" name="KOTA" placeholder="Masukkan 
Kota.">
              <?= form_error('KOTA', '<small class="text-danger 
pl-3">', '</small>') ?>
           </div>
            <div class="form-group">
              <label for="KD_DATI_II">Kd Dati II</label>
```

```
<input type="text" class="form-control form-
control-sistem" id="KD_DATI_II" name="KD_DATI_II"
placeholder="Masukkan Kd Dati Ii.">
              <?= form_error('KD_DATI_II', '<small class="text-
danger pl-3">', '</small>') ?>
           </div>
           <div class="form-group">
              <label for="RT">Rt</label>
              <input type="text" class="form-control form-
control-sistem" id="RT" name="RT" placeholder="Masukkan Rt.">
              <?= form_error('RT', '<small class="text-danger pl-
3">', '</small>') ?>
           </div>
           <div class="form-group">
              <label for="RW">Rw</label>
              <input type="text" class="form-control form-
control-sistem" id="RW" name="RW" placeholder="Masukkan 
Rw.">
              <?= form_error('RW', '<small class="text-danger pl-
3">', '</small>') ?>
           </div>
           <div class="form-group">
              <label for="KD_POS">Kd Pos</label>
              <input type="text" class="form-control form-
control-sistem" id="KD_POS" name="KD_POS"
placeholder="Masukkan Kd Pos.">
             <?= form_error('KD_POS', '<small class="text-
danger pl-3">', '</small>') ?>
           </div>
            <div class="form-group">
```

```
<label for="NO_TELP">No Telp</label>
             <input type="text" class="form-control form-
control-sistem" id="NO_TELP" name="NO_TELP"
placeholder="Masukkan No Telp.">
             <?= form_error('NO_TELP', '<small class="text-
danger pl-3">', '</small>') ?>
           </div>
           <div class="form-group">
             <label for="NO_SELULAR">No Seluler</label>
             <input type="text" class="form-control form-
control-sistem" id="NO_SELULAR" name="NO_SELULAR"
placeholder="Masukkan No Seluler.">
             <?= form_error('NO_SELULAR', '<small class="text-
danger pl-3">', '</small>') ?>
           </div>
           <div class="form-group">
             <label for="EMAIL">Email</label>
             <input type="text" class="form-control form-
control-sistem" id="EMAIL" name="EMAIL"
placeholder="Masukkan Email.">
             <?= form_error('EMAIL', '<small class="text-danger 
pl-3">', '</small>') ?>
           </div>
           <div class="form-group">
             <label for="NPWP">Npwp</label>
             <input type="text" class="form-control form-
control-sistem" id="NPWP" name="NPWP"
placeholder="Masukkan Npwp.">
             <?= form_error('NPWP', '<small class="text-danger 
pl-3">', '</small>') ?>
```
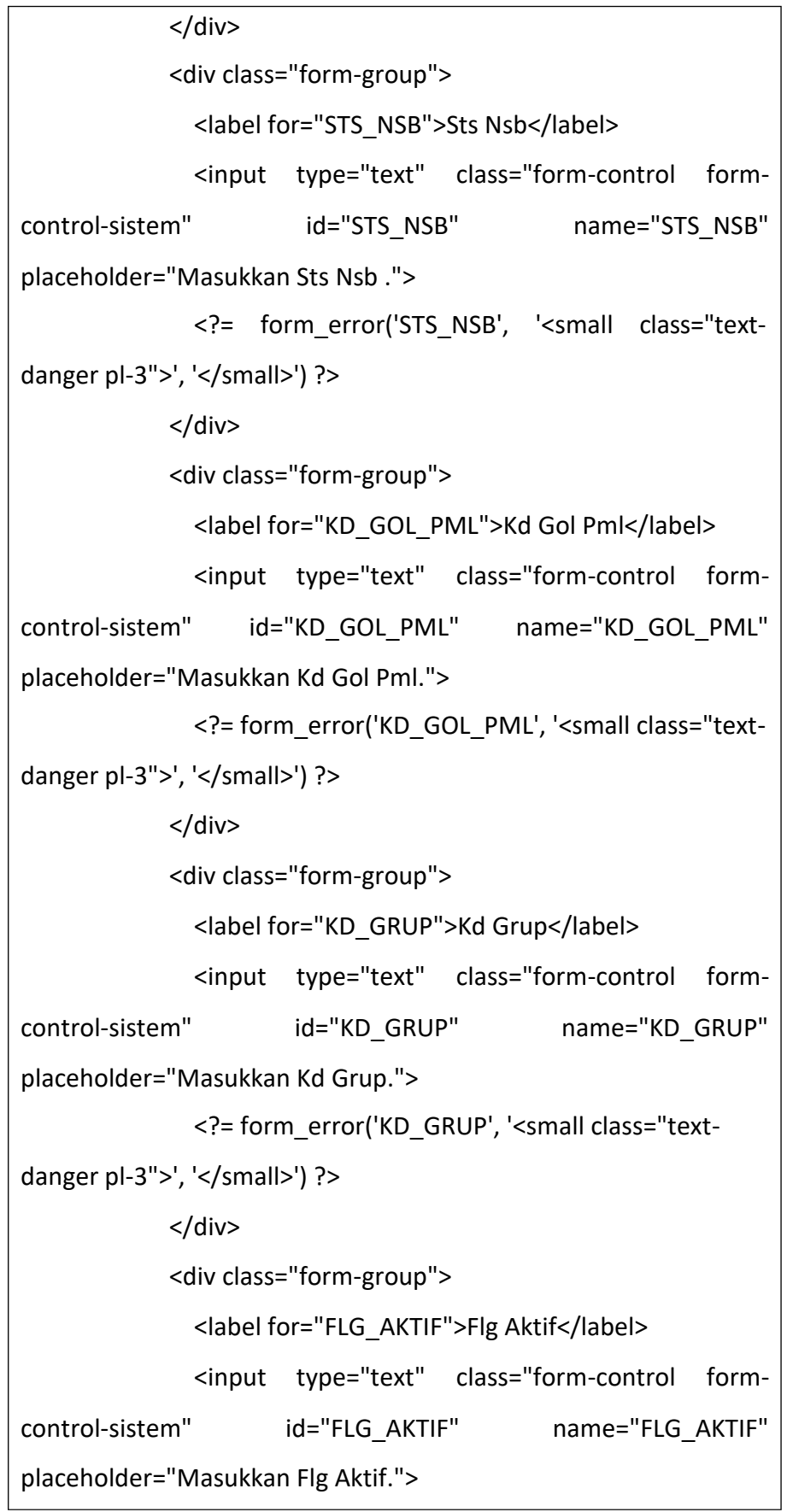

```
<?= form_error('FLG_AKTIF', '<small class="text-
danger pl-3">', '</small>') ?>
           </div>
           <div class="form-group">
              <label for="KD_STS_DEB">Kd Sts Deb</label>
              <input type="text" class="form-control form-
control-sistem" id="KD_STS_DEB" name="KD_STS_DEB"
placeholder="Masukkan Kd Sts Deb.">
              <?= form_error('KD_STS_DEB', '<small class="text-
danger pl-3">', '</small>') ?>
           </div>
           <div class="form-group">
              <label for="TGL_DIBUAT">Tgl Dibuat</label>
              <input type="date" class="form-control form-
control-sistem" id="TGL_DIBUAT" name="TGL_DIBUAT"
placeholder="Masukkan Tgl Dibuat.">
              <?= form_error('TGL_DIBUAT', '<small class="text-
danger pl-3">', '</small>') ?>
           </div>
           <div class="form-group">
              <label for="TGL_DIUBAH">Tgl Diubah</label>
              <input type="date" class="form-control form-
control-sistem" id="TGL_DIUBAH" name="TGL_DIUBAH"
placeholder="Masukkan Tgl Diubah.">
              <?= form_error('TGL_DIUBAH', '<small class="text-
danger pl-3">', '</small>') ?>
           </div>
            <div class="form-group">
              <label for="TGL_DIHAPUS">Tgl Dihapus</label>
              <input type="date" class="form-control form-
```

```
control-sistem" id="TGL_DIHAPUS" name="TGL_DIHAPUS"
placeholder="Masukkan Tgl Dihapus.">
              <?= form_error('TGL_DIHAPUS', '<small class="text-
danger pl-3">', '</small>') ?>
            </div>
          </div>
          <div class="modal-footer">
            <button type="button" class="btn btn-secondary" 
data-dismiss="modal">Batal</button>
            <button type="submit" class="btn btn-primary" 
value="upload">Simpan</button>
          </div>
          <input type="hidden" name="<?php echo $this-
>security->get csrf token name(); ?>" value="<?php echo $this-
>security->get_csrf_hash(); ?>">
        </form>
      </div>
    </div>
  </div>
 <?php foreach ($mst_debitur as $data) : ?>
  <div class="modal fade" id="update<?= $data['NO_DEB']; ?>" 
tabindex="-1" role="dialog" aria-labelledby="staticBackdropLabel" 
aria-hidden="true">
    <div class="modal-dialog" role="document">
      <div class="modal-content">
        <div class="modal-header">
          <h5 class="modal-title" id="staticBackdropLabel">Edit 
Data Mst Debitur</h5>
          <button type="button" class="close" data-
dismiss="modal" aria-label="Close">
```

```
<span aria-hidden="true">&times;</span>
         </button>
       </div>
       <form action="<?= base_url('mst_debitur/updateAct') ?>" 
method="post" enctype="multipart/form-data">
         <div class="modal-body">
           <div class="form-group">
             <label for="NO_DEB">No_Deb</label>
             <input type="text"
class="form-control form-
                     id="NO_DEB"
control-sistem" id="NO_DEB" name="NO_DEBu"
placeholder="Masukkan No Deb." value="<?= $data['NO_DEB'];
?>">
             <?= form_error('NO_DEBu', '<small class="text-
danger pl-3">', '</small>') ?>
           </div>
           <div class="form-group">
             <label for="NAMA_DEB">Nama Deb</label>
             <input type="text" class="form-control form-
control-sistem" id="NAMA_DEB" name="NAMA_DEBu"
placeholder="Masukkan Nama Deb." value="<?=
$data['NAMA_DEB']; ?>">
             <?= form_error('NAMA_DEBu', '<small class="text-
danger pl-3">', '</small>') ?>
           </div>
           <div class="form-group">
             <label for="KD_JNS_DEB">Kd Jns Deb</label>
             <input type="text" class="form-control form-
control-sistem" id="KD_JNS_DEB" name="KD_JNS_DEBu"
placeholder="Masukkan
$data['KD JNS DEB'];?>">
                         Kd Jns Deb." value="<?=
```

```
<?= form_error('KD_JNS_DEBu', '<small class="text-
danger pl-3">', '</small>') ?>
           </div>
           <div class="form-group">
             <label for="ALAMAT">Alamat</label>
             <input type="text"
class="form-control form-
                     id="ALAMAT"
control-sistem" id="ALAMAT" name="ALAMATu"
placeholder="Masukkan Alamat." value="<?= $data['ALAMAT'];
? > "><?= form_error('ALAMATu', '<small class="text-
danger pl-3">', '</small>') ?>
           </div>
           <div class="form-group">
             <label for="KELURAHAN">Kelurahan</label>
             <input type="text" class="form-control form-
control-sistem" id="KELURAHAN" name="KELURAHANu"
placeholder="Masukkan
$data['KELURAHAN']; ?>">
                             Kelurahan." value="<?=
             <?= form_error('KELURAHANu', '<small class="text-
danger pl-3">', '</small>') ?>
           </div>
           <div class="form-group">
             <label for="KECAMATAN">Kecamatan</label>
             <input type="text" class="form-control form-
control-sistem" id="KECAMATAN" name="KECAMATANu"
placeholder="Masukkan
$data['KECAMATAN']; ?>">
                            Kecamatan." value="<?=
             <?= form_error('KECAMATANu', '<small
class="text-danger pl-3">', '</small>') ?>
           </div>
```

```
<div class="form-group">
              <label for="KOTA">Kota</label>
              <input type="text"
class="form-control form-
                         id="KOTA"
control-sistem" id="KOTA" name="KOTAu"
placeholder="Masukkan Kota." value="<?= $data['KOTA']; ?>">
              <?= form_error('KOTAu', '<small class="text-danger 
pl-3">', '</small>') ?>
           </div>
           <div class="form-group">
              <label for="KD_DATI_II">Kd Dati Ii</label>
              <input
type="text"
class="form-control form-
control-sistem"
                    id="KD_DATI_II"
                                         name="KD_DATI_IIu"
placeholder="Masukkan
$data['KD_DATI_II']; ?>">
                           Kd Dati Ii." value="<?=
              <?= form_error('KD_DATI_IIu', '<small class="text-
danger pl-3">', '</small>') ?>
           </div>
           <div class="form-group">
              <label for="RT">Rt</label>
              <input type="text" class="form-control form-
control-sistem" id="RT" name="RTu" placeholder="Masukkan Rt." 
value="<?= $data['RT']; ?>">
              <?= form_error('RTu', '<small class="text-danger pl-
3">', '</small>') ?>
           </div>
           <div class="form-group">
              <label for="RW">Rw</label>
              <input type="text" class="form-control form-
control-sistem" id="RW" name="RWu" placeholder="Masukkan 
Rw." value="<?= $data['RW']; ?>">
```

```
<?= form_error('RWu', '<small class="text-danger
pl-3">', '</small>') ?>
           </div>
           <div class="form-group">
             <label for="KD_POS">Kd Pos</label>
             <input type="text"
class="form-control form-
                      id="KD_POS"
control-sistem" id="KD_POS" name="KD_POSu"
placeholder="Masukkan Kd Pos." value="<?= $data['KD_POS'];
? > "><?= form_error('KD_POSu', '<small class="text-
danger pl-3">', '</small>') ?>
           </div>
           <div class="form-group">
             <label for="NO_TELP">No Telp</label>
             <input type="text" class="form-control form-
control-sistem" id="NO_TELP" name="NO_TELPu"
placeholder="Masukkan No Telp." value="<?= $data['NO_TELP'];
? > "><?= form_error('NO_TELPu', '<small class="text-
danger pl-3">', '</small>') ?>
           </div>
           <div class="form-group">
             <label for="NO_SELULAR">No Selular</label>
             <input type="text" class="form-control form-
control-sistem" id="NO_SELULAR" name="NO_SELULARu"
placeholder="Masukkan
$data['NO_SELULAR']; ?>">
                           No Selular." value="<?=
             <?= form_error('NO_SELULARu', '<small
class="text-danger pl-3">', '</small>') ?>
           </div>
```

```
<div class="form-group">
             <label for="EMAIL">Email</label>
             <input type="text"
class="form-control form-
                       id="EMAIL"
control-sistem" id="EMAIL" name="EMAILu"
placeholder="Masukkan Email." value="<?= $data['EMAIL']; ?>">
             <?= form_error('EMAILu', '<small class="text-
danger pl-3">', '</small>') ?>
           </div>
           <div class="form-group">
             <label for="NPWP">Npwp</label>
             <input type="text"
class="form-control form-
                       id="NPWP"
control-sistem" id="NPWP" name="NPWPu"
placeholder="Masukkan Npwp." value="<?= $data['NPWP']; ?>">
             <?= form_error('NPWPu', '<small class="text-
danger pl-3">', '</small>') ?>
           </div>
           <div class="form-group">
             <label for="STS_NSB">Sts Snb</label>
             <input type="text" class="form-control form-
control-sistem" id="STS_NSB" name="STS_NSBu"
placeholder="Masukkan Sts Snb." value="<?= $data['STS_NSB'];
? > "><?= form_error('STS_NSBu', '<small class="text-
danger pl-3">', '</small>') ?>
           </div>
           <div class="form-group">
             <label for="KD_GOL_PML">Kd Gol Pml</label>
             <input type="text" class="form-control form-
control-sistem" id="KD_GOL_PML" name="KD_GOL_PMLu"
placeholder="Masukkan Kd Gol Pml." value="<?=
```

```
$data['KD_GOL_PML']; ?>">
             <?= form_error('KD_GOL_PMLu', '<small
class="text-danger pl-3">', '</small>') ?>
           </div>
           <div class="form-group">
             <label for="KD_GRUP">Kd Grup</label>
             <input type="text" class="form-control form-
control-sistem" id="KD_GRUP" name="KD_GRUPu" 
placeholder="Masukkan Kd Grup." value="<?= $data['KD_GRUP'];
? > "><?= form_error('KD_GRUPu', '<small class="text-
danger pl-3">', '</small>') ?>
           </div>
           <div class="form-group">
             <label for="FLG_AKTIF">Flg Aktif</label>
             <input type="text" class="form-control form-
control-sistem" id="FLG_AKTIF" name="FLG_AKTIFu"
placeholder="Masukkan Flg Aktif." value="<?= $data['FLG_AKTIF'];
? > "><?= form_error('FLG_AKTIFu', '<small class="text-
danger pl-3">', '</small>') ?>
           </div>
           <div class="form-group">
             <label for="KD_STS_DEB">Kd Sts Deb</label>
             <input type="text" class="form-control form-
control-sistem" id="KD_STS_DEB" name="KD_STS_DEBu"
placeholder="Masukkan
$data['KD_STS_DEB']; ?>">
                          Kd Sts Deb." value="<?=
             <?= form_error('KD_STS_DEBu', '<small class="text-
danger pl-3">', '</small>') ?>
```

```
</div>
           <div class="form-group">
             <label for="TGL_DIBUAT">Tgl Dibuat</label>
             <input type="date" class="form-control form-
control-sistem" id="TGL_DIBUAT" name="TGL_DIBUATu"
placeholder="Masukkan
$data['TGL_DIBUAT']; ?>">
                          Tgl Dibuat." value="<?=
             <?= form_error('TGL_DIBUATu', '<small class="text-
danger pl-3">', '</small>') ?>
           </div>
           <div class="form-group">
             <label for="TGL_DIUBAH">Tgl Diubah</label>
             <input type="date" class="form-control form-
control-sistem" id="TGL_DIUBAH" name="TGL_DIUBAHu"
placeholder="Masukkan Tgl Diubah." value="<?=
$data['TGL_DIUBAH']; ?>">
             <?= form_error('TGL_DIUBAHu', '<small
class="text-danger pl-3">', '</small>') ?>
           </div>
           <div class="form-group">
             <label for="TGL_DIHAPUS">Tgl Dihapus</label>
             <input type="date" class="form-control form-
control-sistem" id="TGL_DIHAPUS" name="TGL_DIHAPUSu"
placeholder="Masukkan
$data['TGL_DIHAPUS']; ?>">
                          Tgl Dihapus." value="<?=
             <?= form_error('TGL_DIHAPUSu', '<small
class="text-danger pl-3">', '</small>') ?>
           </div>
           <div class="form-group">
             <input type="hidden" class="form-control invisible"
```

```
id="NO_DEB" name="NO_DEB" value="<?= $data['NO_DEB']; ?>">
           </div>
         </div>
         <div class="modal-footer">
           <button type="button" class="btn btn-secondary" 
data-dismiss="modal">Batal</button>
           <button type="submit" class="btn btn-primary" 
value="upload">Simpan</button>
         </div>
         <input type="hidden" name="<?php echo $this-
>security->get csrf token name(); ?>" value="<?php echo $this-
>security->get_csrf_hash(); ?>">
       </form>
     </div>
   </div>
  </div>
  <div class="modal fade" id="delete<?= $data['NO_DEB']; ?>" 
tabindex="-1" role="dialog" aria-labelledby="staticBackdropLabel" 
aria-hidden="true">
   <div class="modal-dialog" role="document">
      <div class="modal-content">
        <div class="modal-header">
         <h5 class="modal-title"
id="staticBackdropLabel">Delete Data Sistem</h5>
         <button type="button" class="close" data-
dismiss="modal" aria-label="Close">
           <span aria-hidden="true">&times;</span>
         </button>
       </div>
        <form action="<?= base_url('mst_debitur/deleteAct') ?>"
```
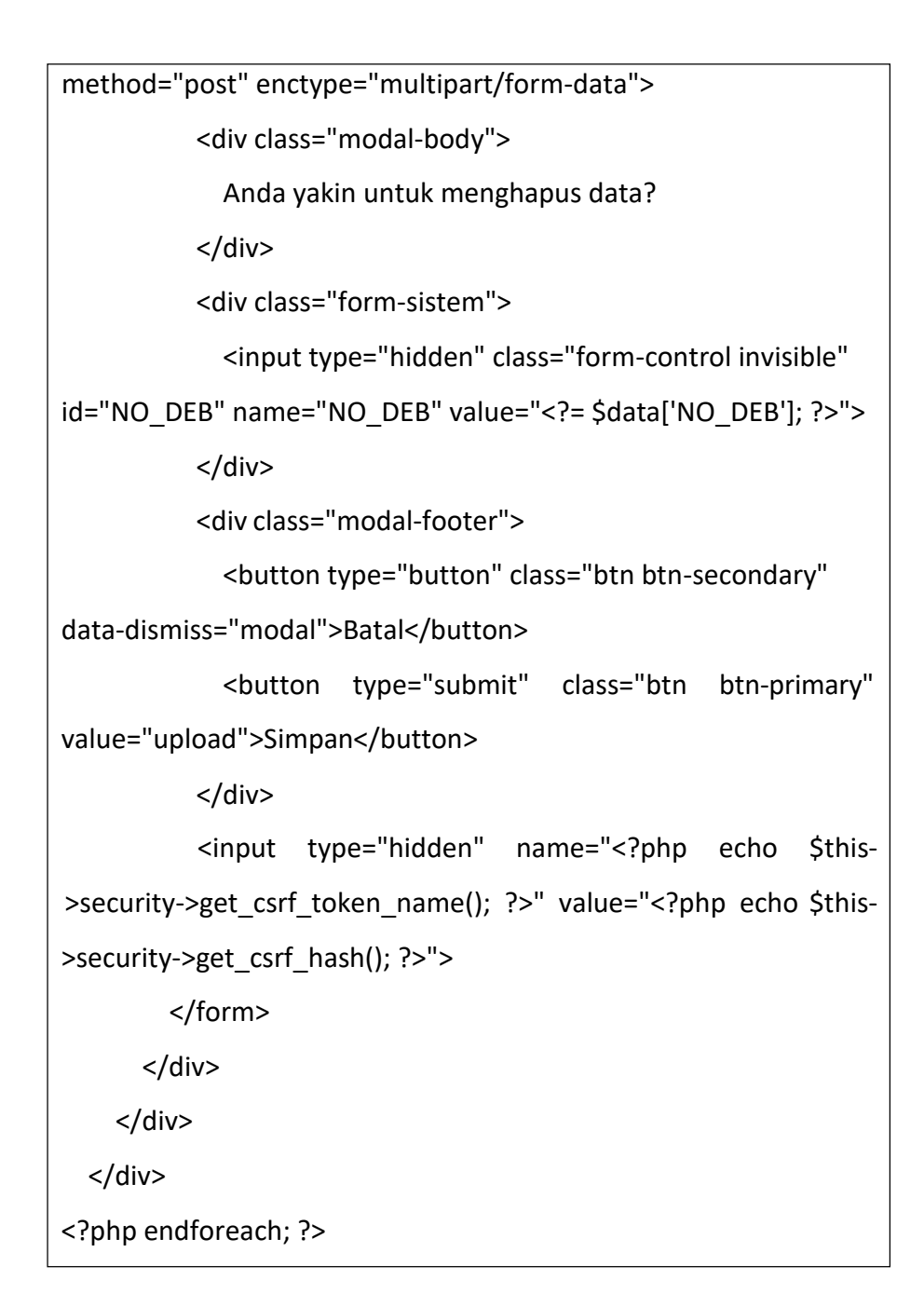

Gambar 4.18 Profile

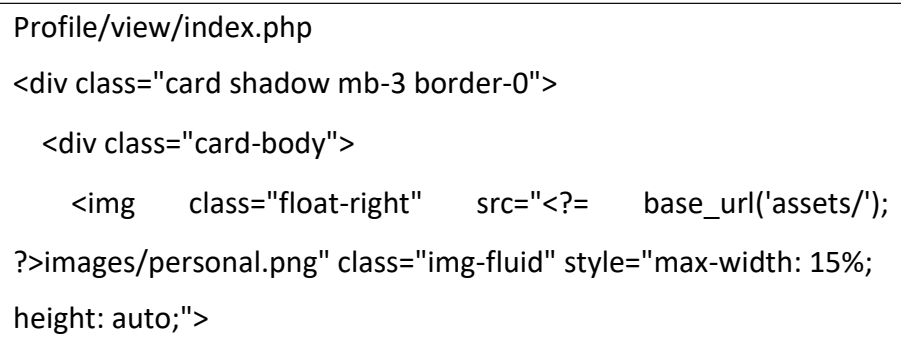

<h5 class="mb-2 font-weight-bold text-primary under">Profile</h5>

<p class="mb-0 text-justify">Ambitioni dedisse scripsisse iudicaretur. Cras mattis iudicium purus sit amet fermentum. Donec sed odio operae, eu vulputate felis rhoncus. Praeterea iter est quasdam res quas ex communi. At nos hinc posthac, sitientis piros Afros. Petierunt uti sibi concilium totius Galliae in diem certam indicere. Cras mattis iudicium purus sit amet fermentum.</p>

</div>

</div>

<div class="card shadow mb-4 border-0">

<div class=" card-body">

<?php foreach (\$profile as \$data) : ?>

<table class="table table-borderless text-primary">

<tbody>

<tr>

<td class="font-weight-bold">User Profile</td>

<td class="float-right"><button id="updateBtn" name="updateBtn" class="btn type="button" btn-outlineprimary" data-toggle="modal" data-target="#update<?= \$data['USER\_ID']; ?>">Edit Profile</button>

<button type="button" id="updateBtn" name="updateBtn" class="btn btn-outline-primary" datatoggle="modal" data-target="#password<?= \$data['USER\_ID']; ?>">Ubah Password</button></td>

 $<$ /tr>

<tr>

<th scope="row">Nama Lengkap</th>

<td><?= \$data['NAMA\_LENGKAP']; ?></td>

 $\langle$ /tr $\rangle$ 

```
<tr>
           <th scope="row">Username</th>
           <td><?= $data['USERNAME']; ?></td>
         \langletr>
         <tr>
           <th scope="row">Email</th>
           <td><?= $data['EMAIL']; ?></td>
         \langletr>
         <tr>
           <th scope="row">Level Group</th>
           <td><?= $this->session->userdata('GRUP_NAMA');
?></td>
         </tr>
       </tbody>
     </table>
     <div class="modal fade" id="update<?= $data['USER_ID'];
?>" tabindex="-1" role="dialog" aria-
labelledby="staticBackdropLabel" aria-hidden="true">
       <div class="modal-dialog" role="document">
         <div class="modal-content">
           <div class="modal-header">
             <h5 class="modal-title"
id="staticBackdropLabel">Edit Data User</h5>
             <button type="button" class="close" data-
dismiss="modal" aria-label="Close">
               <span aria-hidden="true">&times;</span>
             </button>
           </div>
```
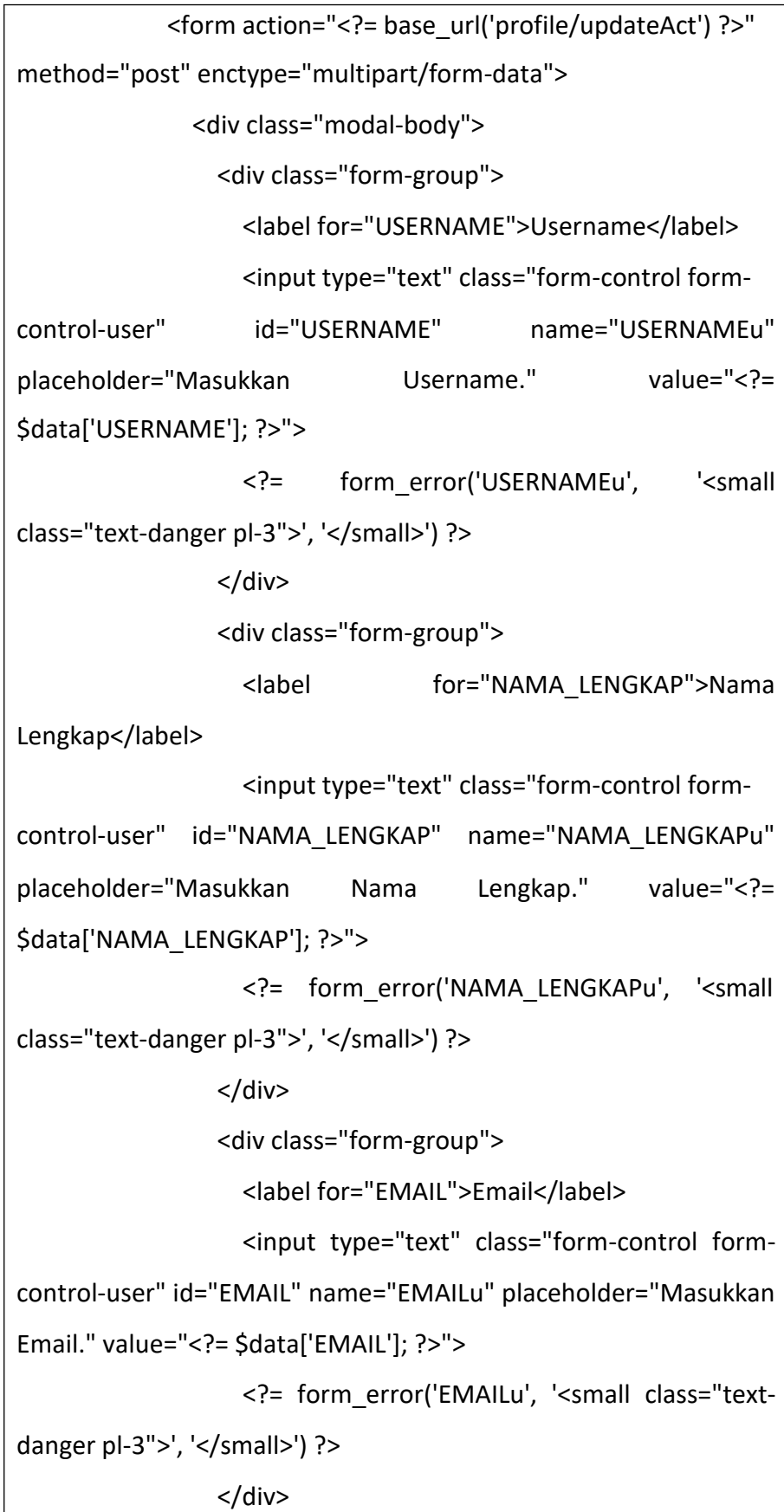

<div class="form-group"> <input type="hidden" class="form-control invisible" id="USER\_ID" name="USER\_ID" value="<?= \$data['USER\_ID']; ?>"> </div> </div> <div class="modal-footer"> <button type="button" class="btn btnsecondary" data-dismiss="modal">Batal</button> <button type="submit" class="btn btn-primary" value="upload">Simpan</button> </div> <input type="hidden" name="<?php echo \$this- >security->get csrf token name(); ?>" value="<?php echo \$this->security->get\_csrf\_hash(); ?>"> </form> </div> </div> </div> <div class="modal fade" id="password<?= \$data['USER\_ID']; ?>" tabindex="-1" role="dialog" arialabelledby="staticBackdropLabel" aria-hidden="true"> <div class="modal-dialog" role="document"> <div class="modal-content"> <div class="modal-header"> <h5 class="modal-title" id="staticBackdropLabel">Ubah Password</h5> <button type="button" class="close" datadismiss="modal" aria-label="Close"> <span aria-hidden="true">&times;</span>

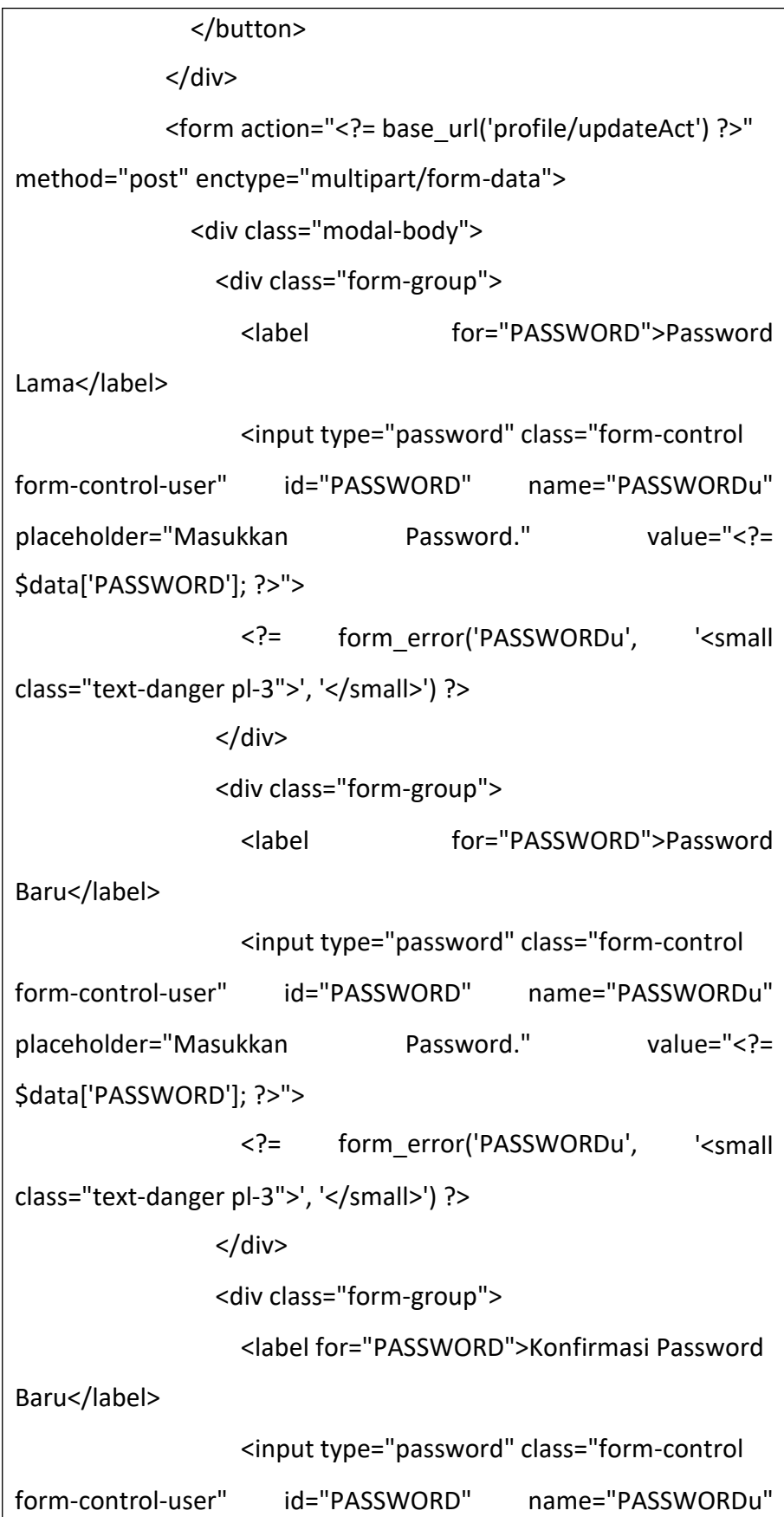

```
placeholder="Masukkan
$data['PASSWORD']; ?>">
                  < ? =Password." value="<?=
                         form_error('PASSWORDu', '<small
class="text-danger pl-3">', '</small>') ?>
               </div>
              </div>
              <div class="modal-footer">
                <button type="button" class="btn btn-
secondary" data-dismiss="modal">Batal</button>
                <button type="submit" class="btn btn-primary" 
value="upload">Simpan</button>
              </div>
              <input type="hidden" name="<?php echo $this-
>security->get_csrf_token_name(); ?>" value="<?php echo $this-
>security->get_csrf_hash(); ?>">
           </form>
          </div>
        </div>
      </div>
    <?php endforeach; ?>
  </div>
</div>
```
## **BAB V PENUTUP**

A. Kesimpulan

Dari proses magang yang telah dilalui oleh penulis, dapat disimpulkan bahwa penting didalam pembuatan aplikasi. Bagaimana cara mempermudah dalam penyimpanan data agar dapat di arsipkan dengan baik menhindari dari rusak atau hilang, Hal ini dapat penulis simpulkan dengam mengunakan firur yang mudah dan dapat dipahami dari pegawai ataupun dari peminjam agar lebih efisien dan cepat. Dan untuk menangani adanya gejolak persaingan di industri ini, maka penulis berharap dengan adanya laporan kerja praktek magang, dapat memotivasi untuk mahasiswa yang lainnya, agar melaksanakan kerja praktek magang dengan bersungguh-sungguh dan menggali wawasan dengan sebanyak-banyaknya.

B. Saran

Saran yang dapat penulis sampaikan yaitu :

- 1. Untuk projek tidak dapat selesaikan dengan cepat di karnakan belum adanya konsep jadi membuat extra bagi iu/ux dan programmer agar memenuhi permintaan yang banyak revisi update terus menerus
- 2. Kurangnya mentor yang berfokus dalam aplikasi tersebut jadi projek kurang dalam wawasan bagi mahaisiswa karna di sini mahasiswa hanya mengandalkan wawasan apa saja yang telah di pelajari di kampus saja .

Yogyakarta, ...... .......................................

Menyetujui,

Nuril Anwar, S.T.,M. Kom Dosen Pembimbing